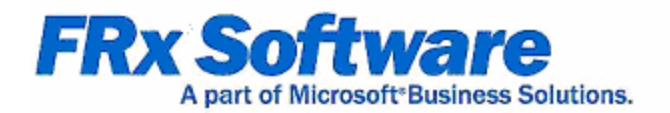

# **FRx 6.7 Sample Reports**

© Copyright 2004 FRx Software Corporation. All rights reserved.

# **Revision History**

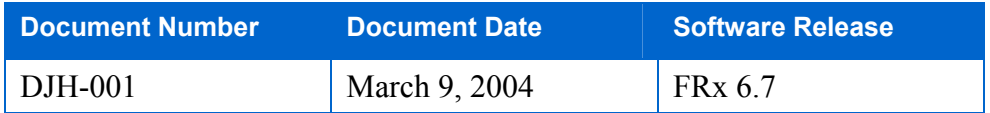

FRx Software Corporation makes no representations or warranties with respect to the contents of this manual and specifically disclaims any implied warranties of merchantability or fitness for any particular purpose.

We welcome user comments and reserve the right to revise this publication and to make improvements or changes to the products and programs described in this publication at any time without notice.

Printed in the United States of America.

No part of this publication may be reproduced in any form without the prior written consent of FRx Software Corporation.

## **Copyright and Trademarks Notice**

© Copyright 2004 FRx Software Corporation. All rights reserved. Microsoft, FRx, instant!OLAP, and FRx DrillDown Viewer are either registered trademarks or trademarks of Microsoft Corporation or FRx Software Corporation or their affiliates in the United States and/or other countries. All other registered trademarks and trademarks are property of their respective owners. FRx Software Corporation is a subsidiary of Microsoft Corporation.

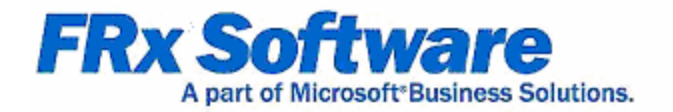

# **Contents**

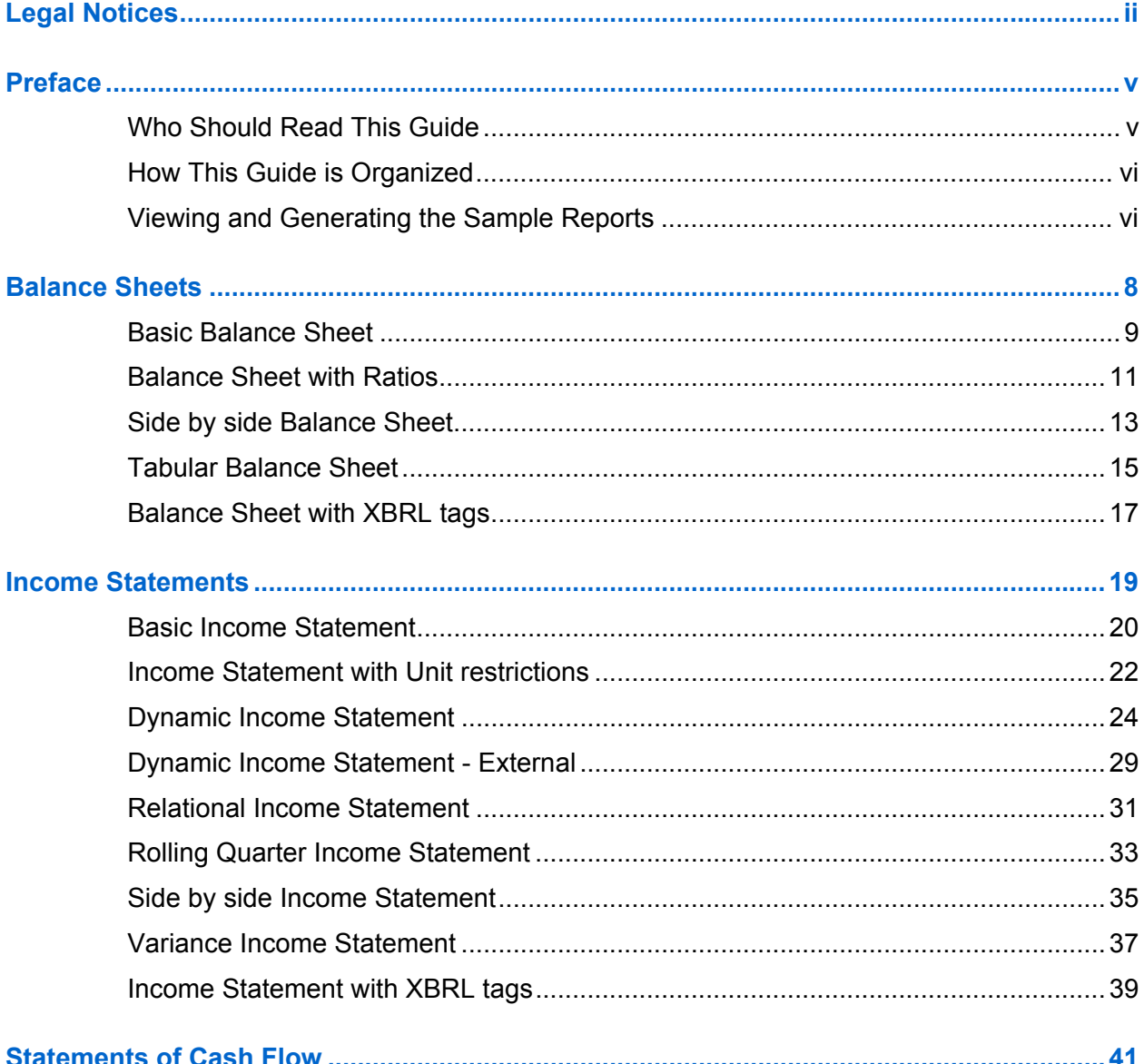

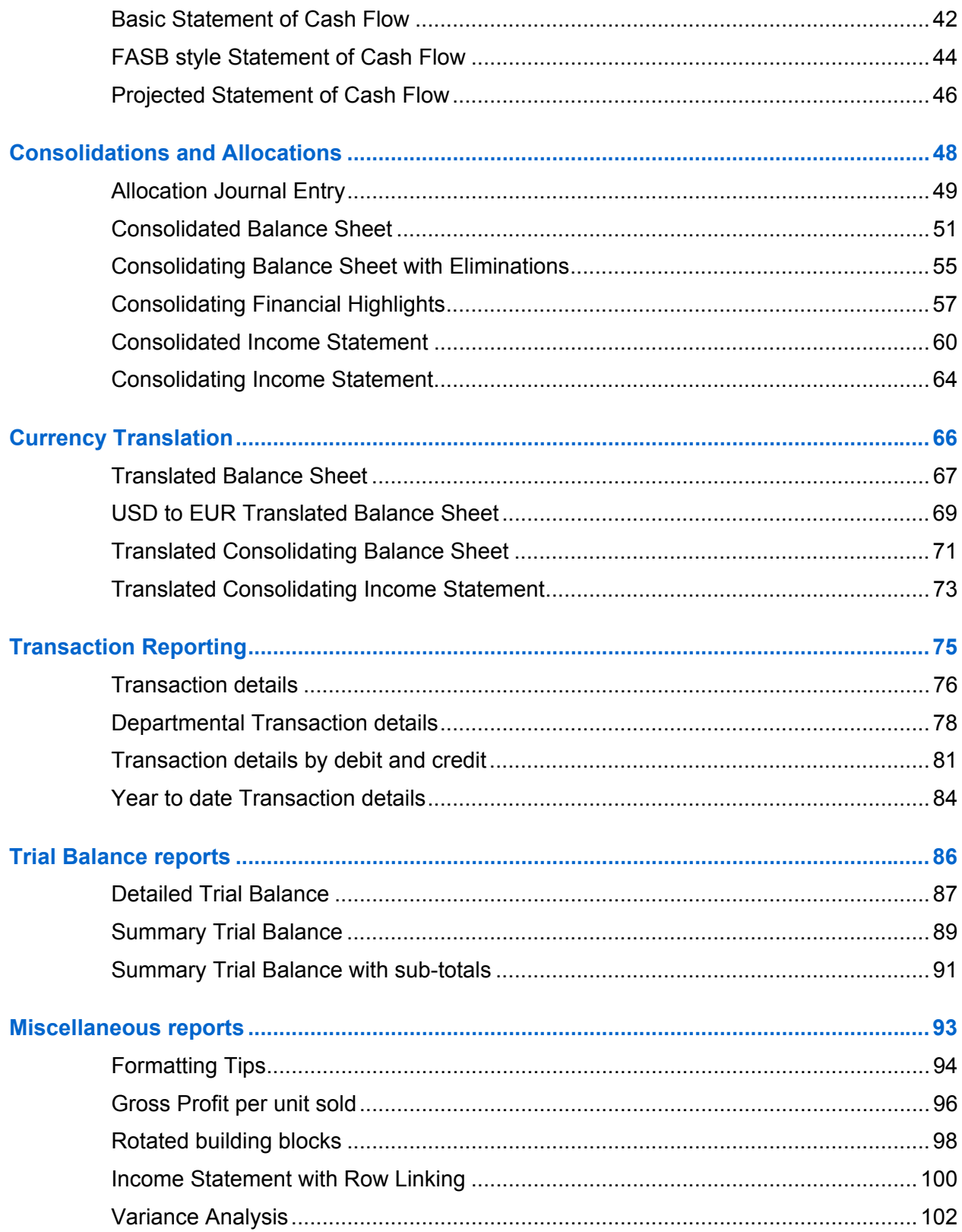

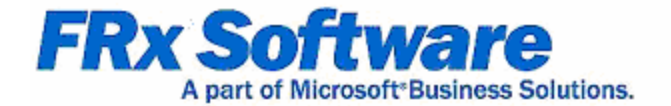

# **Preface**

# **Who Should Read This Guide**

The purpose of this guide is to assist users of FRx in report design. FRx includes sample reports for the fictitious companies Fabrikam Works, Inc. (FW) and Fabrikam Works Canada, Inc. (FWC). These sample reports have been created using FRx's demonstration data. The picture below displays an organization chart for the Fabrikam Works, Inc. corporate structure.

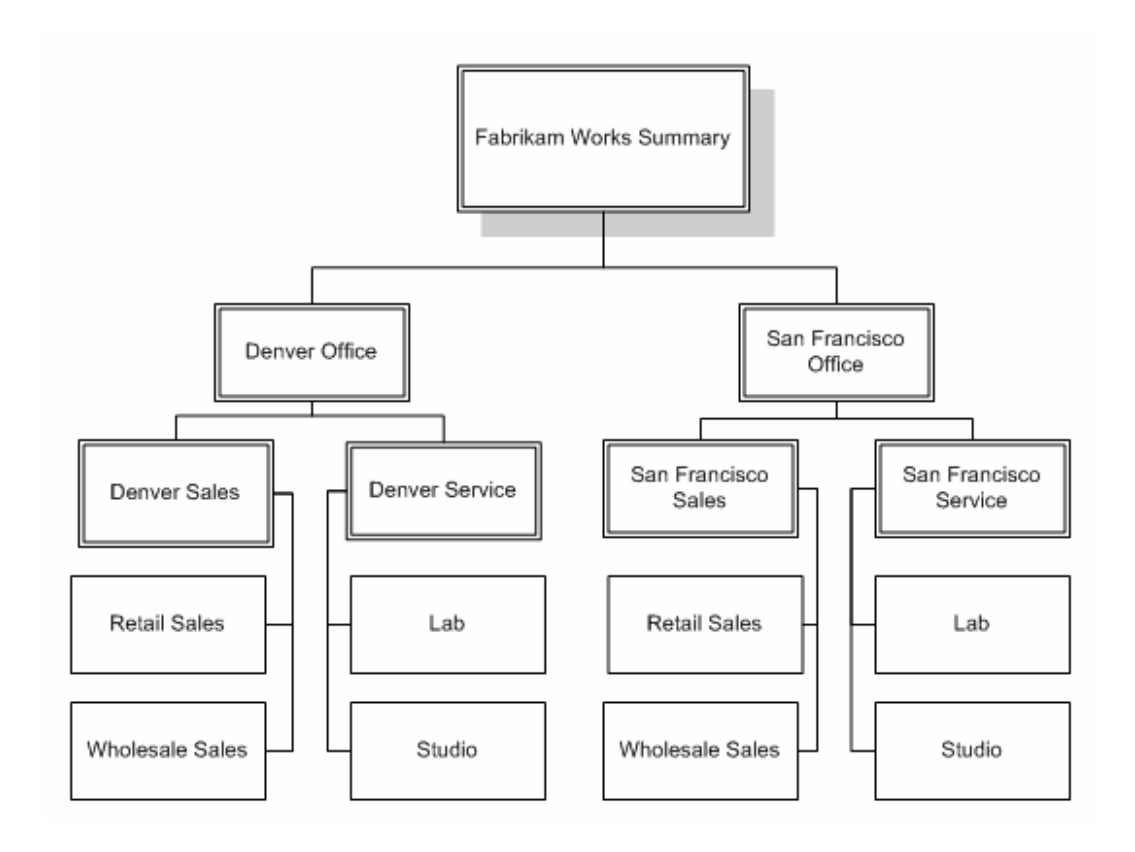

# **How This Guide is Organized**

This guide is organized in the following chapters:

- <sup>z</sup> Chapter 1: Balance Sheets
- Chapter 2: Income Statements
- Chapter 3: Statements of Cash Flow
- Chapter 4: Consolidations  $&$  Allocations
- $\bullet$  Chapter 5: Currency Translations
- Chapter 6: Transaction Reporting
- Chapter 7: Trial Balance reports
- $\bullet$  Chapter 8: Miscellaneous reports

# **Viewing and Generating the Sample Reports**

You can view and generate the sample reports that have been created for the fictitious companies Fabrikam Works, Inc. (FW) and Fabrikam Works Canada, Inc. (FWC). Before you can view reports, you must first specify FW as the default company in FRx. (FWC is used in consolidation and currency translation sample reports.) Once you've set FW as the default, you can generate and view the sample reports and also view the building blocks that make up the reports.

**Note:** For additional information on report design, please visit www.FRxSoftware.com/training for a variety of education options.

## **To select a default company**

- **1** Start FRx by selecting the FR $x^{\circledast}$  Report Designer  $\overline{\mathscr{F}}$  icon or by selecting Start, Programs, FRx 6.7, **Report Designer**.
- **2** From the FRx Company menu, click **Select Default**.
- **3** In the Select Default Company dialog box, highlight **FW** and click **OK**.

#### **To generate a sample report**

- **1** From the FRx Control Panel, click **Catalog of Reports**.
- **2** In the **Select Catalog for Display** dialog box, highlight the desired sample Catalog ID and click **OK**.
- **3** From the Catalog window, click **Generate Report**. If the report contains a Reporting Tree, highlight the desired unit(s) in the **Select the Reporting Units to Print** dialog box and click **OK**. The report generates and displays in the FRx® DrillDown Viewer.

**4** After viewing the report, select **File**, **Exit**, to close DrillDown viewer and return to the Catalog window.

# **To view the building blocks that make up a report**

- **1** From the FRx Control Panel, click **Catalog of Reports**.
- **2** In the **Select Catalog for Display** dialog box, highlight the desired sample Catalog ID and click **OK**.
- **3** To open a building block used in the report, click the related icon from the Catalog window toolbar.

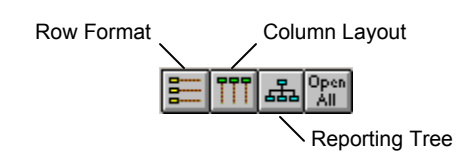

**4** To open all the building blocks used in the report, click the **Open All** icon. Select **Window** from the menu to change the display as desired.

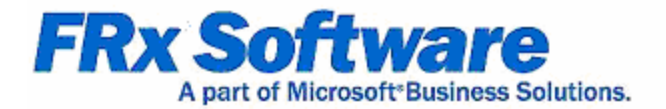

# **Balance Sheets**

# **Chapter 1**

Balance Sheets are a primary component of the monthly financial statement package. Typically a Balance Sheet will contain year to date data, though a working version showing monthly changes can be created as well.

Balance Sheets are designed to balance, by bringing in all accounts within the general ledger. Some accounting systems have a specific account that tracks year to date income; others will simply bring all income and expense accounts into a single row within the Balance Sheet.

This guide contains several examples of Balance Sheet design.

# **Basic Balance Sheet**

Use the following building blocks to generate this basic Balance Sheet:

- **BS** Catalog ID
- **BalSheet Row Format**
- **YTD** Column Layout
- A Reporting Tree is not included in this report.

- The Row Format is based on all accounts within the general ledger.
- Wildcards (?) are added to summarize accounts.
- Account Sets group specific accounts together for ease of design.
- $\bullet$  Liability and Equity accounts use the normal balance setting of C for proper balance presentation.
- TOT and CAL rows are added for basic and complex mathematical formulas based on Row Codes.
- The currency symbol displays by default on the first row of the report.
- Additional CS (Currency Symbol) codes are added to specific rows.
- Bold Fonts are used for emphasis.
- Custom Fonts are used to display items in blue text.
- Section headers are set to display on the left margin.
- Lines are added to separate the sections.
- The Column Layout contains the required Description column and a year to date general ledger column based on Actual amounts.
- A FILL column type is added to offset descriptions in the Row Format using the LFT (title on left of page) code.
- The Fiscal Year and Period Code in the Column Layout use the BASE concept to display results determined by the Report Date.
- Catalog Headers include the company name, report name and date.
- All amounts are rounded to whole dollars, using the amounts before rounding for calculations.

# Fabrikam Works, Inc.

**Balance Sheet** April 30, 2005

#### **ASSETS**

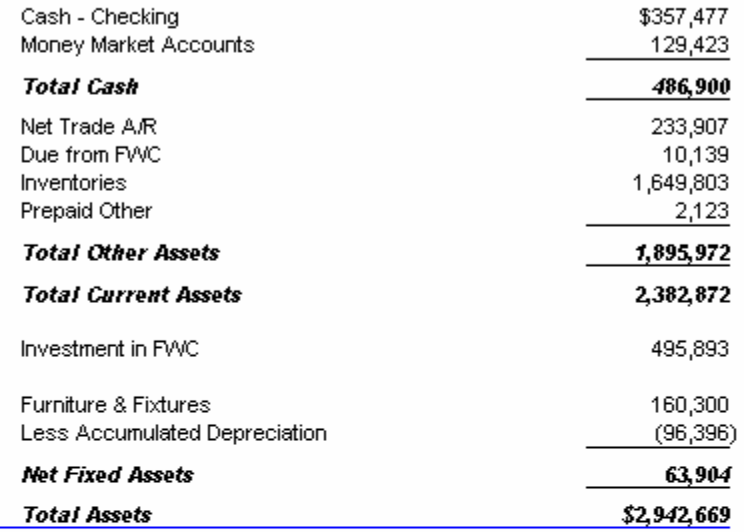

#### **LIABILITIES AND EQUITY**

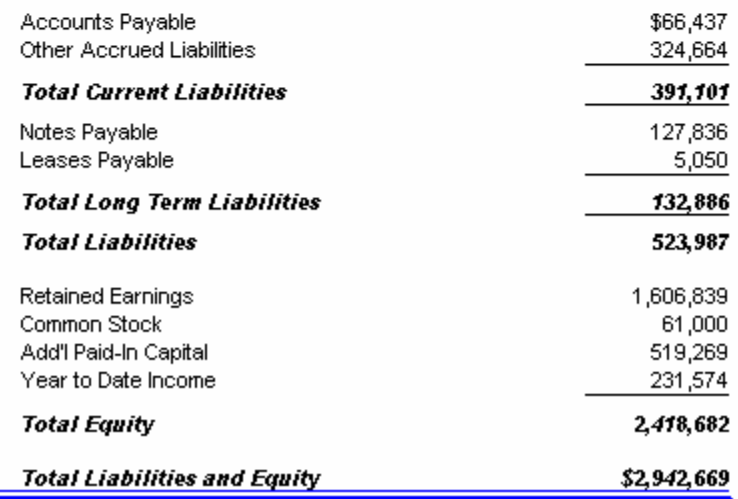

# **Balance Sheet with Ratios**

Use the following building blocks to generate this Balance Sheet with ratios:

- **BS** Ratios Catalog ID
- **BalSheet Ratios Row Format**
- **YTD** Column Layout
- $\bullet$  A Reporting Tree is not used in this report.

- The Row Format is based on all accounts within the general ledger.
- Wildcards (?) are added to summarize accounts.
- Account Sets group specific accounts together for ease of design.
- $\bullet$  Liability and Equity accounts use the normal balance setting of C for proper balance presentation.
- TOT and CAL rows are added for basic and complex mathematical formulas based on Row Codes.
- The currency symbol displays by default on the first row of the report.
- Additional CS (Currency Symbol) codes are added to specific rows.
- Ratio and related analysis calculations, with remarks, are added to the bottom of the Row Format. Non-printing rows are added to pull data used within these calculations.
- Bold Fonts are used for emphasis.
- Custom Fonts are used to display items in blue text.
- Section headers are set to display on the left margin.
- Lines are added to separate the sections.
- The Column Layout contains the required Description column and a year to date general ledger column based on Actual amounts.
- A FILL column type is added to offset descriptions in the Row Format using the LFT (title on left of page) code.
- The Fiscal Year and Period Code in the Column Layout use the BASE concept to display results determined by the Report Date.
- Catalog Headers include the company name, report name and date.
- If All amounts are rounded to whole dollars, using the amounts before rounding for calculations.

# Fabrikam Works, Inc.

**Balance Sheet** 

April 30, 2005

#### **ASSETS**

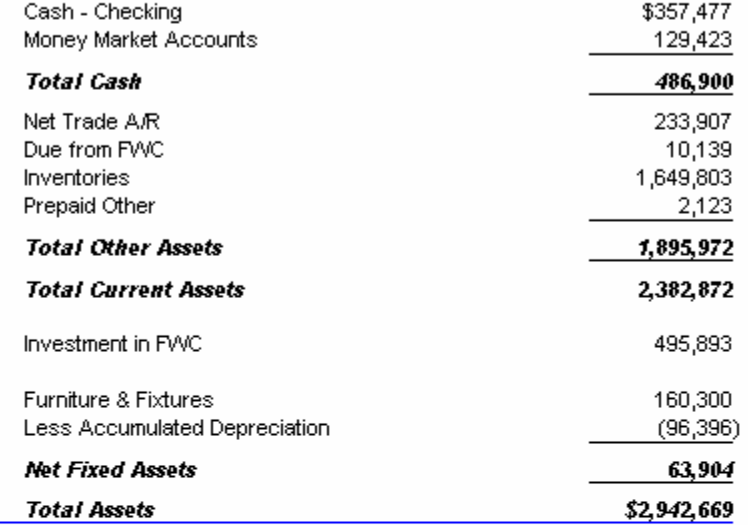

#### **LIABILITIES AND EQUITY**

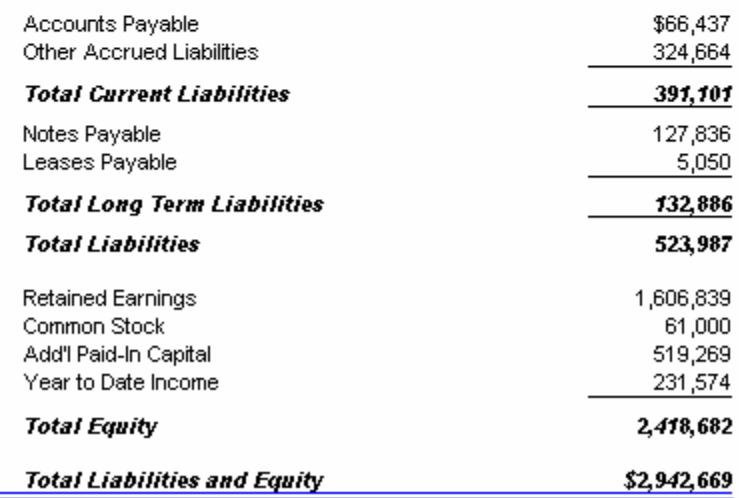

#### **RATIO ANALYSIS**

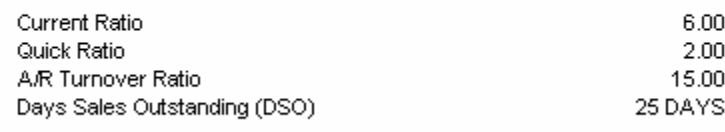

# **Side by side Balance Sheet**

Use the following building blocks to generate this side by side Balance Sheet:

- **BS** SidebySide Catalog ID
- **BalSheet SByS** Row Format
- BalSheet SByS Column Layout
- A Reporting Tree is not included in this report.

- The Row Format is based on all accounts within the general ledger.
- Wildcards (?) are added to summarize accounts.
- Account Sets group specific accounts together for ease of design.
- Liability and Equity accounts use the normal balance setting of C for proper balance presentation.
- <sup>z</sup> TOT rows are added for basic mathematical formulas based on Row Codes.
- $\bullet$  A combination of non-printing and calculation (CAL) rows are used to create the side by side display and place data in specific columns.
- Custom Fonts are used to display items in blue text.
- Lines are added to enhance the design.
- The Column Layout contains two Description columns, a year to date general ledger column and a calculated column to create the side by side display.
- The Fiscal Year and Period Code in the Column Layout use the BASE concept to display results determined by the Report Date.
- Catalog Headers include the company name, report name and date.
- All amounts are rounded to whole dollars, using the amounts before rounding for calculations.

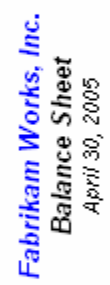

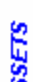

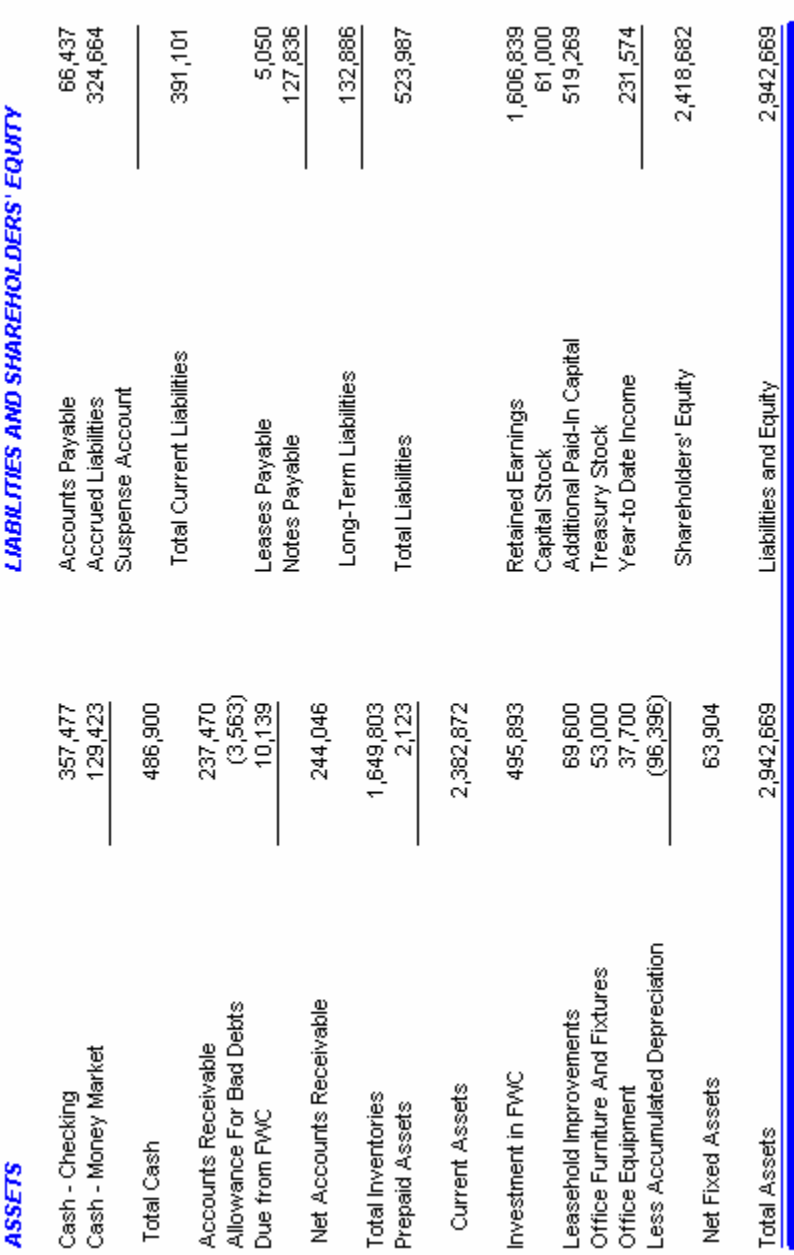

# **Tabular Balance Sheet**

Use the following building blocks to generate this tabular Balance Sheet:

- **BS** Tab Catalog ID
- **BalSheet Tab Row Format**
- **BalSheet Tab Column Layout**
- A Reporting Tree is not included in this report.

- The Row Format is based on all accounts within the general ledger.
- Wildcards (?) are added to summarize accounts.
- Account Sets group specific accounts together for ease of design.
- $\bullet$  Liability and Equity accounts use the normal balance setting of C for proper balance presentation.
- TOT and CAL rows are added for basic and complex mathematical formulas based on Row Codes.
- The currency symbol displays by default on the first row of the report.
- Additional CS (Currency Symbol) codes are added to specific rows.
- Bold Fonts are used for emphasis.
- Custom Fonts are used to display items in blue text.
- The Column Layout contains the required Description column and three year to date general ledger column based on Actual amounts. The proper column for display is specified in the Row Format.
- The Fiscal Year and Period Code in the Column Layout use the BASE concept to display results determined by the Report Date.
- Catalog Headers include the company name, report name and date.
- If All amounts are rounded to whole dollars, using the amounts before rounding for calculations.

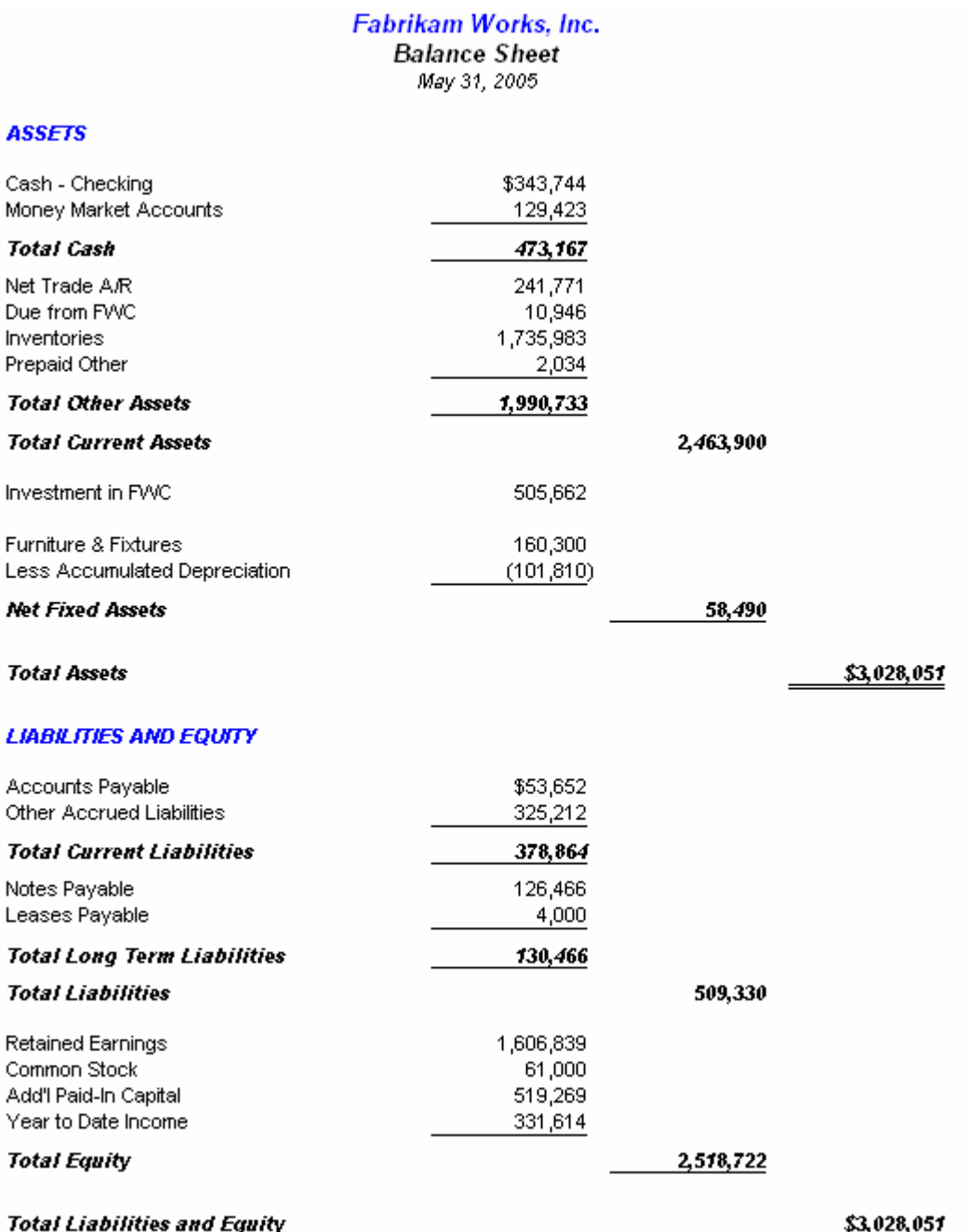

# **Balance Sheet with XBRL tags**

Use the following building blocks to generate this Balance Sheet using XBRL taxonomy tags:

- **BS\_XBRL** Catalog ID
- **BalSheet XBRL** Row Format
- **BalanceXBRL** Column Layout
- A Reporting Tree is not included in this report.

- The Row Format is based on all accounts within the general ledger.
- XBRL (eXtensible Business Reporting Language) tags are added to all rows of the Row Format.
- Wildcards (?) are added to summarize accounts.
- Account Sets group specific accounts together for ease of design.
- $\bullet$  Liability and Equity accounts use the normal balance setting of C for proper balance presentation.
- TOT and CAL rows are added for basic and complex mathematical formulas based on Row Codes.
- The currency symbol displays by default on the first row of the report.
- Additional CS (Currency Symbol) codes are added to specific rows.
- Bold Fonts are used for emphasis.
- Custom Fonts are used to display items in blue text.
- Lines are added to separate the sections.
- The Column Layout contains the required Description column and a year to date general ledger column based on Actual amounts.
- The Fiscal Year and Period Code in the Column Layout use the BASE concept to display results determined by the Report Date.
- An optional column displays the XBRL tag assigned in the Row Format.
- Catalog Headers include the company name, report name and date.
- All amounts are rounded to whole dollars, using the amounts before rounding for calculations.

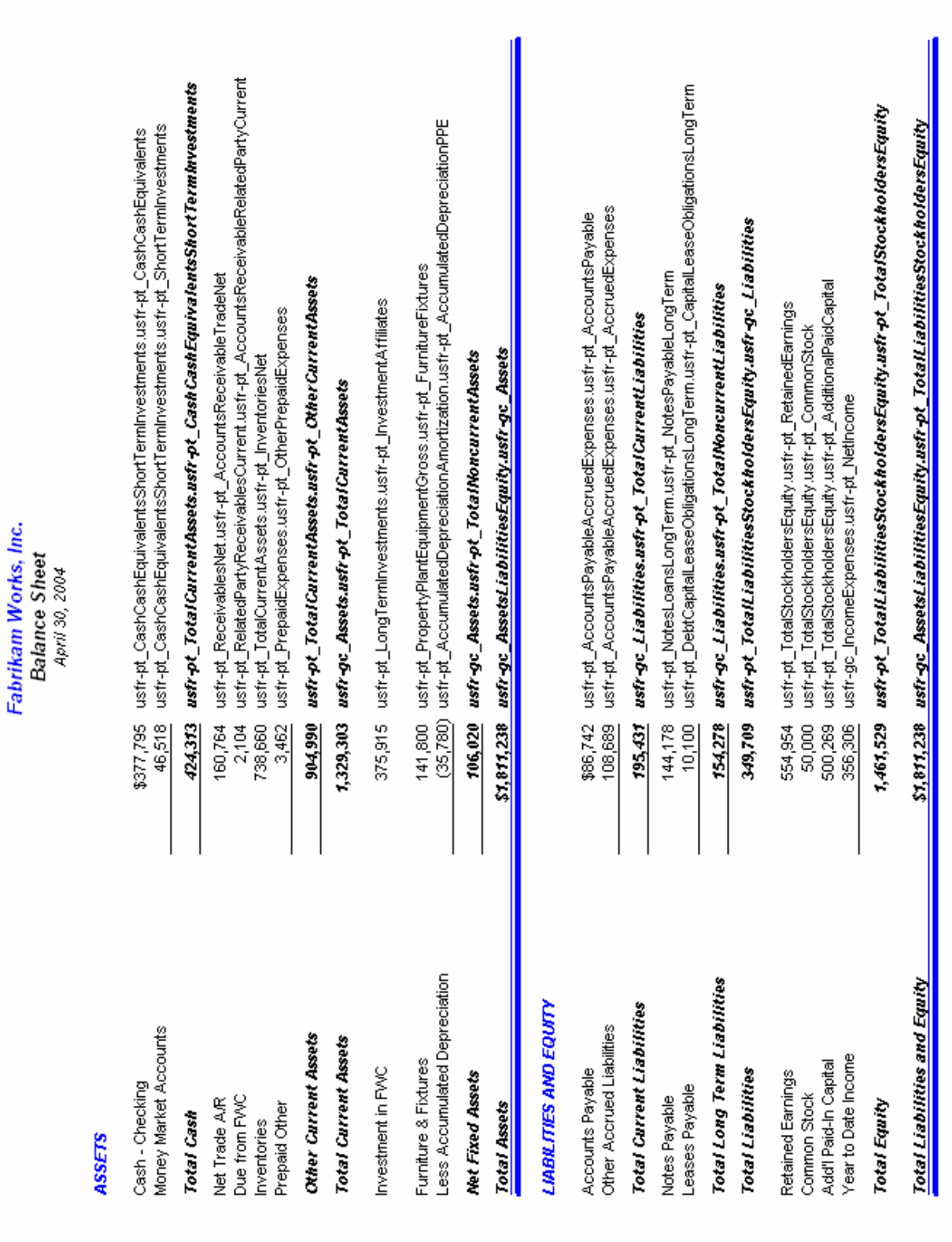

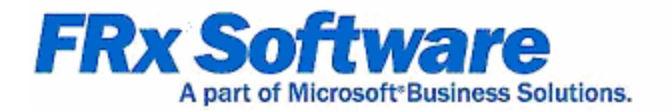

# **Income Statements**

# **Chapter 2**

Like the Balance Sheet, an Income Statement is one of the primary financial statements prepared by businesses to evaluate performance.

Income Statements generally contain only revenue and expense accounts, though these may be presented in either a detailed or summarized design. You may also design Income Statements that compare current and year to date performance to budgeted projections or previous results.

This guide contains several examples of Income Statement design.

# **Basic Income Statement**

Use the following building blocks to generate this basic Income Statement:

- **IS** Catalog ID
- **IncStmt Dtl** Row Format
- Curr YTD Column Layout
- <sup>z</sup> **FbrkmWrkA** Reporting Tree

- The Row Format details income and expense accounts only.
- Wildcards (?) are added to summarize accounts.
- Revenue accounts use the normal balance setting of C for proper balance presentation.
- TOT and CAL rows are added for basic and complex mathematical formulas based on Row Codes.
- The currency symbol displays by default on the first row of the report.
- Additional CS (Currency Symbol) codes are added to specific rows.
- Bold Fonts are used for emphasis.
- Custom Fonts are used to display items in blue text.
- The Column Layout contains the required Description column, as well as current and year to date general ledger columns based on Actual amounts.
- The Fiscal Year and Period Code in the Column Layout use the BASE concept to display results determined by the Report Date.
- A Column Header based on the  $\omega$  Month code dynamically displays the reporting period.
- A Reporting Tree is added to allow reporting on specific responsibility centers.
- Reporting units within the tree pull data from the general ledger or summarize "child" units in the tree hierarchy.
- Catalog Headers include the company name, report name, reporting unit description and reporting date range.
- If All amounts are rounded to whole dollars, using the amounts before rounding for calculations.

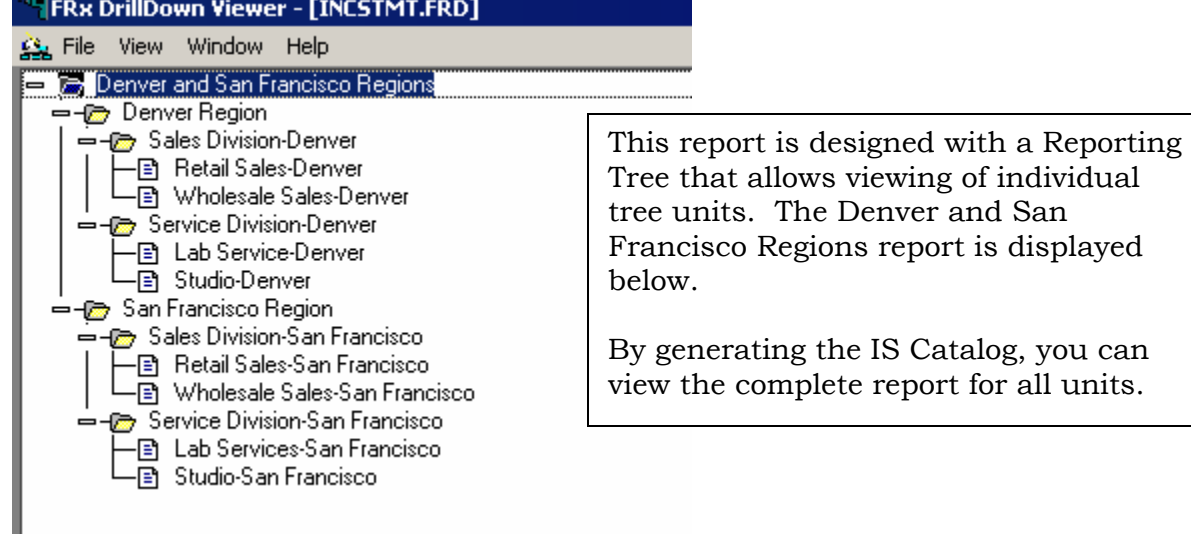

#### Fabrikam Works, Inc.

**Income Statement Denver and San Francisco Regions**<br>For the Eight Months Ending August 31, 2005

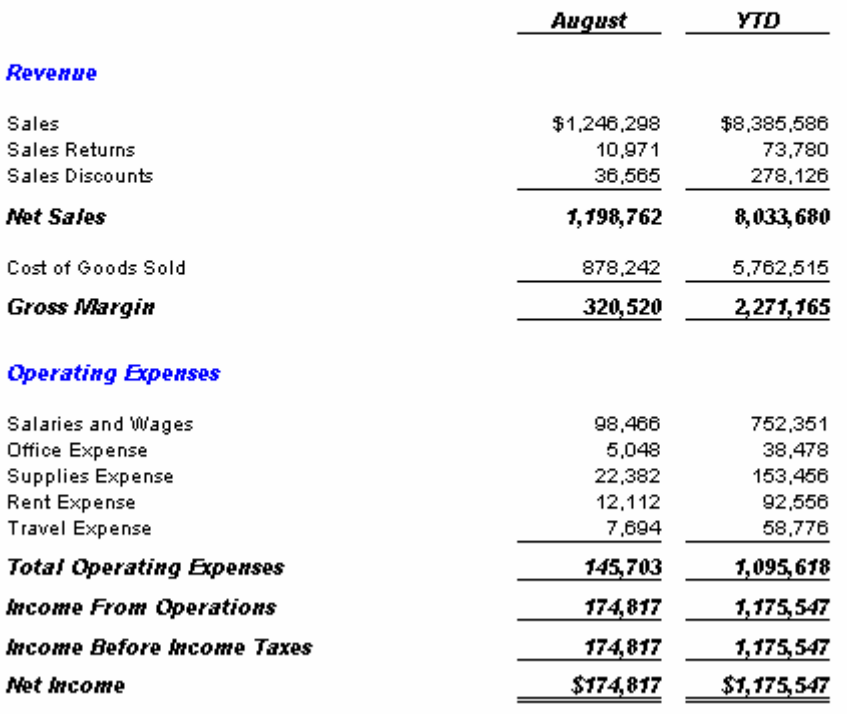

# **Income Statement with Unit restrictions**

Use the following building blocks to generate this Income Statement with Reporting Tree Unit restrictions:

- **IS** byUnit Catalog ID
- **IncStmt\_Unit Row Format**
- Curr YTD Column Layout
- FbrkmWrkA Reporting Tree

- $\bullet$  The Row Format uses wildcards (?) to summarize income and expense accounts.
- $\bullet$  Revenue accounts use the normal balance setting of C for proper balance presentation.
- TOT rows are added for basic mathematical formulas based on Row Codes.
- A combination of account ranges and reporting unit restriction, from the related Reporting Tree, allows for reporting based on regional as well as functional divisions.
- The currency symbol displays by default on the first row of the report.
- Additional CS (Currency Symbol) codes are added to specific rows.
- A combination of custom Fonts are used for emphasis.
- The Column Layout contains the required Description column, as well as current and year to date general ledger columns based on Actual amounts.
- A Column Header based on the  $\omega$  Month code dynamically displays the reporting period.
- The Fiscal Year and Period Code in the Column Layout use the BASE concept to display results determined by the Report Date.
- A Reporting Tree is added to allow reporting on specific responsibility centers.
- Reporting units within the tree pull data from the general ledger or summarize "child" units in the tree hierarchy.
- Tree Options specify only which reporting unit will display.
- Catalog Headers include the company name, report name and reporting date range.

• All amounts are rounded to whole dollars, using the amounts before rounding for calculations.

# Fabrikam Works, Inc.

**Income Statement Equip Months Ending April 30, 2005** 

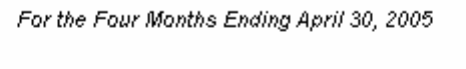

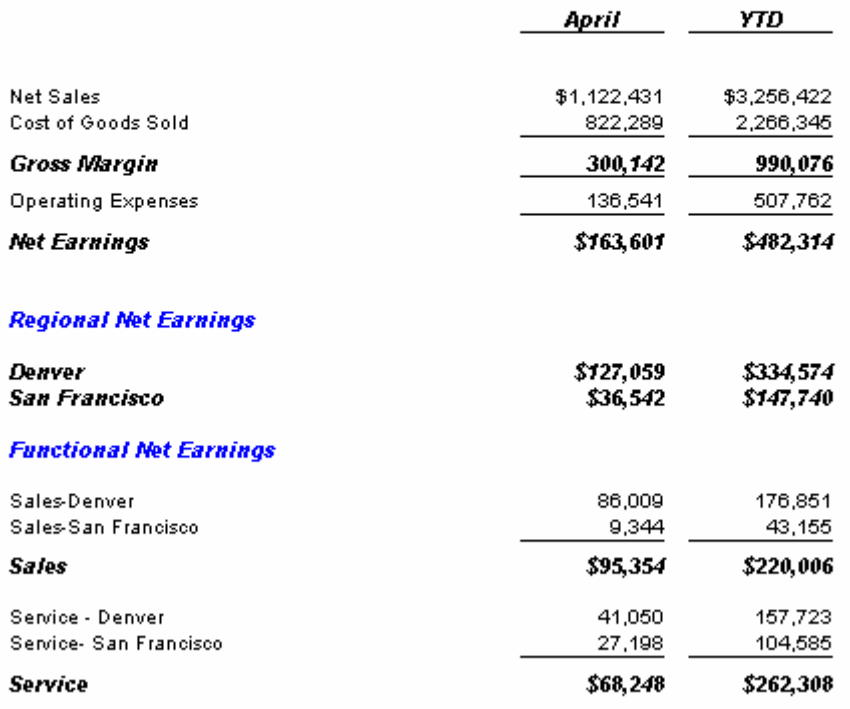

# **Dynamic Income Statement**

Use the following building blocks to generate this dynamic Income Statement with a full year budget\* projection:

- **IS Dynamic GL** Catalog ID
- **DynaDemoGL** Row Format
- **Dynamic GL** Column Layout
- FbrkmDynaGL Reporting Tree

**\*** This report is designed for budgets maintained in the general ledger. For an example of a report designed on external budgets, see the following sample report.

- The Row Format follows the design of the Basic Income Statement.
- The Column Layout contains the required Description column, 12 general ledger columns based on Actual results, 12 general ledger columns based on the Original Budget and the calculated column displaying the full year forecast.
- Actual and Budget columns are hard coded to each reporting period.
- Conditional Column settings are used to display Actual results up to and including the Report Date, while Budget results display for the remainder of the year.
- The range in the calculated column will only pick up results from columns that display.
- Column Headers dynamically display over the proper columns based on the spread to BASE concept.
- Column Headers using the  $@$ Month code display the period name.
- $\bullet$  A Reporting Tree is added to allow reporting on specific responsibility centers.
- Reporting units within the tree pull data from the general ledger or summarize "child" units in the tree hierarchy.
- Catalog Headers include the company name, report name, reporting unit description and reporting date range.
- If All amounts are rounded to whole dollars, using the amounts before rounding for calculations.

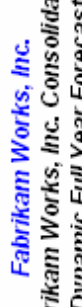

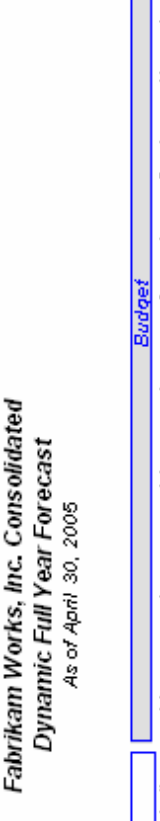

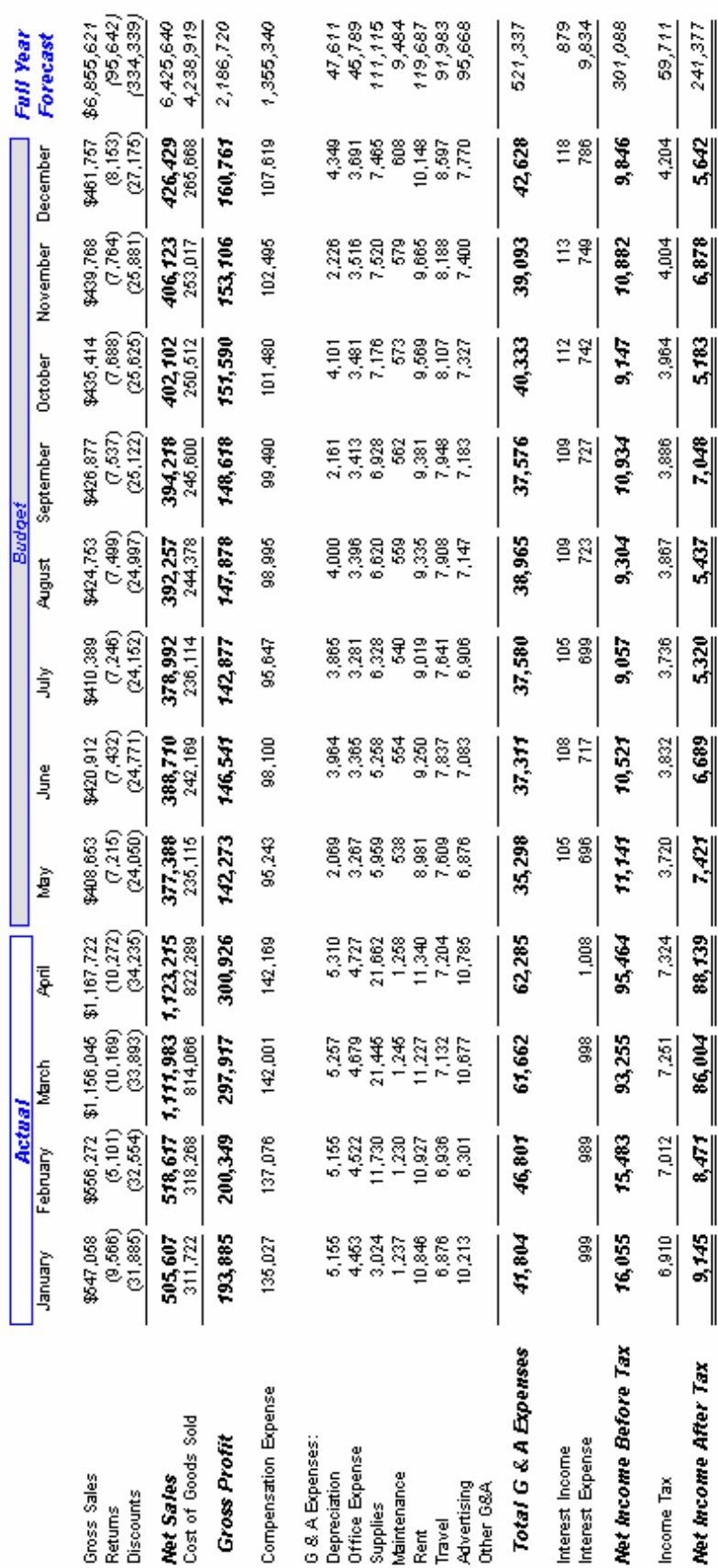

ı

║

I

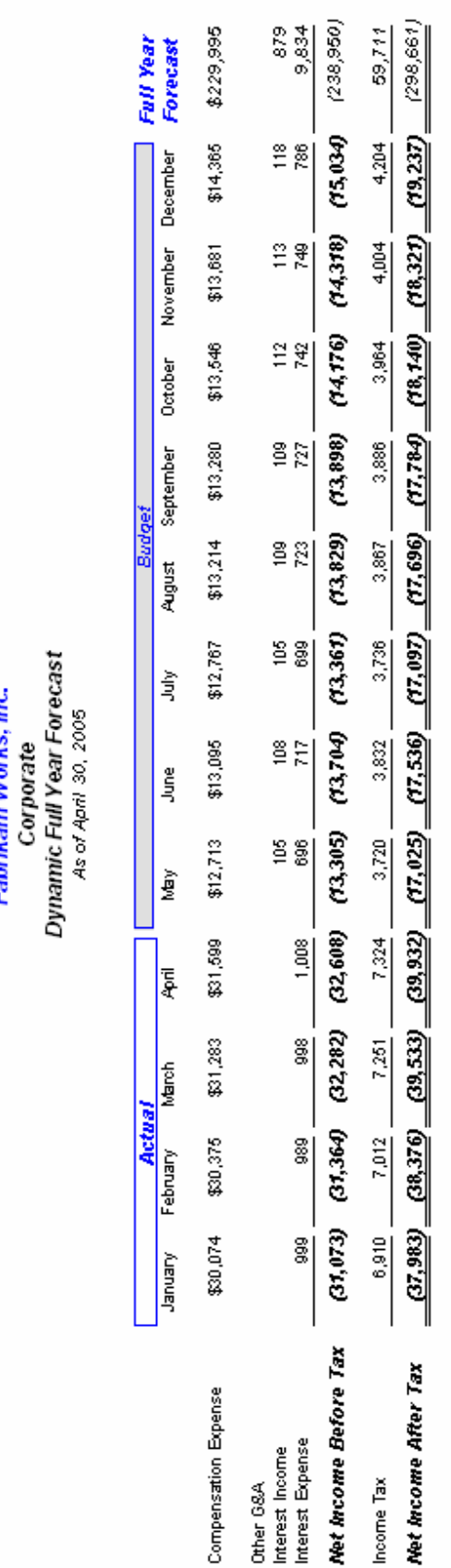

Fabrikam Works. Inc.

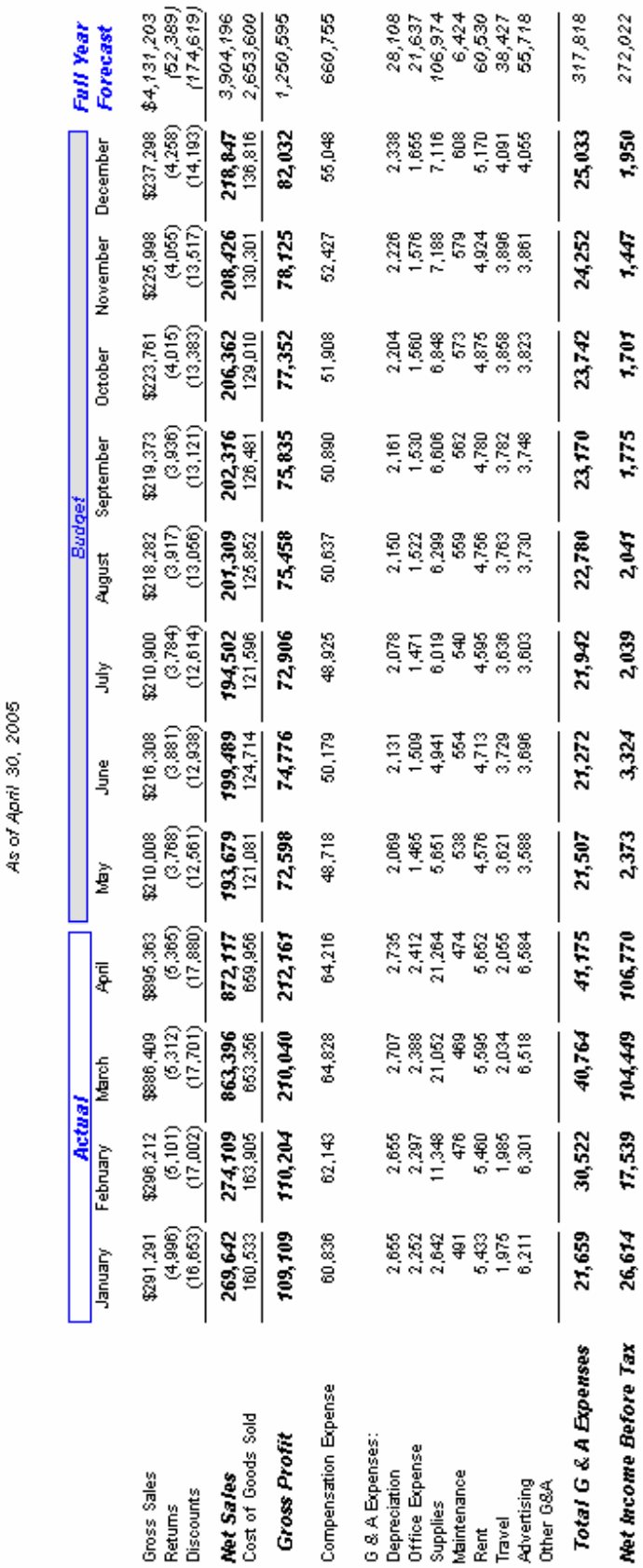

Fabrikam Works, Inc.<br>Denver Region<br>Dynamic Full Year Forecast

÷.

 $272,022$ 

 $1,950$ 

1.47

1,701

 $\frac{1}{2}$ 

 $2,047$ 

 $\frac{2.039}{ }$ 

 $3.324$ 

 $\frac{2373}{255}$ 

 $106,770$ 

<u>104,40</u>

 $\frac{17.539}{2}$ 

 $\frac{26.614}{1}$ 

Net income After Tax

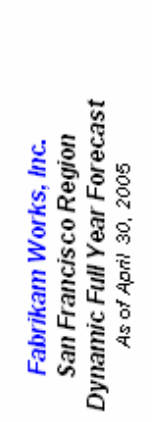

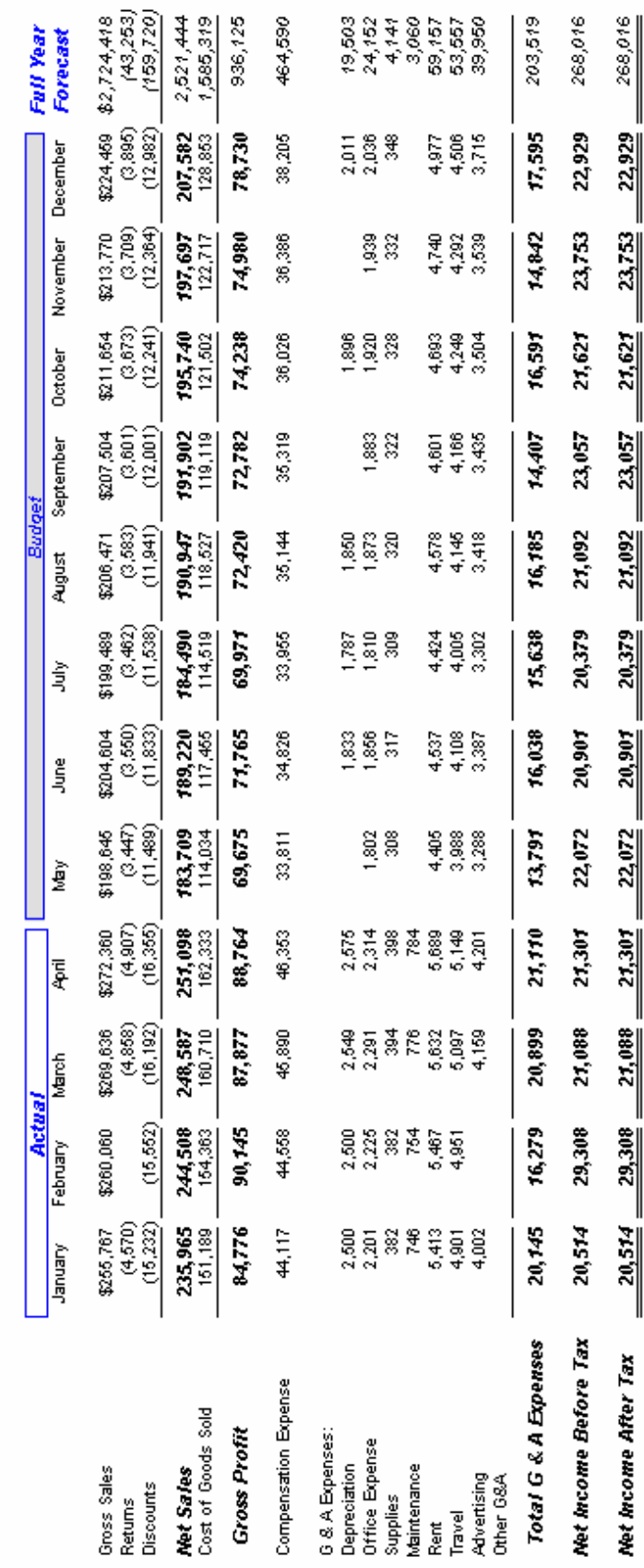

# **Dynamic Income Statement - External**

Use the following building blocks to generate this dynamic Income Statement with a full year budget\* projection:

- **IS Dynamic WKS** Catalog ID
- **DynaDemo** Row Format
- **Dynamic Column Layout**
- **FbrkmDynaWKS** Reporting Tree

**\*** This catalog is designed for budgets maintained in an external spreadsheet, such as Microsoft<sup>®</sup> Excel or Lotus 1-2-3. For an example of a report designed on budgets maintained in the general ledger, see the previous sample report.

# **In addition to the design functions stated in the previous report, Dynamic Income Statement, this design contains the following:**

- The Row Format, Column Layout and Reporting Tree all reference the external worksheet containing budget data.
- External Links are added to the Row Format which refer to specific cells in the external worksheet.
- The /CPO function is used in the Row Format to count across columns based on the reporting period.
- The Column Layout contains the required Description column, 12 general ledger columns based on Actual results, 12 worksheet columns based on the external budget and the calculated column displaying the full year forecast.
- A Reporting Tree contains the path to the external budget worksheet and references to specific tabs of data.
- The Reporting Tree also contains links to the Row Format and its external link information.
- The Catalog is set to "Use the row format(s) and worksheet links from reporting tree".

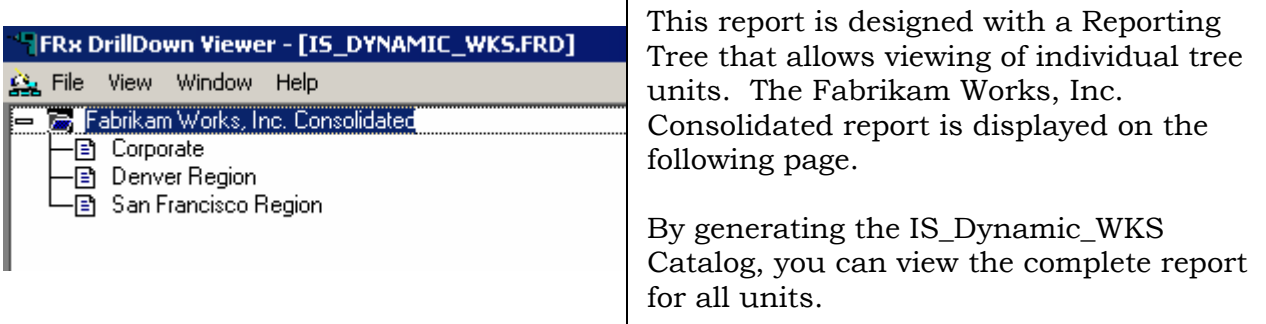

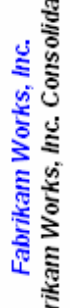

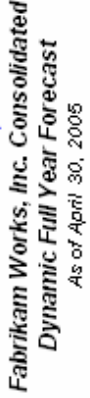

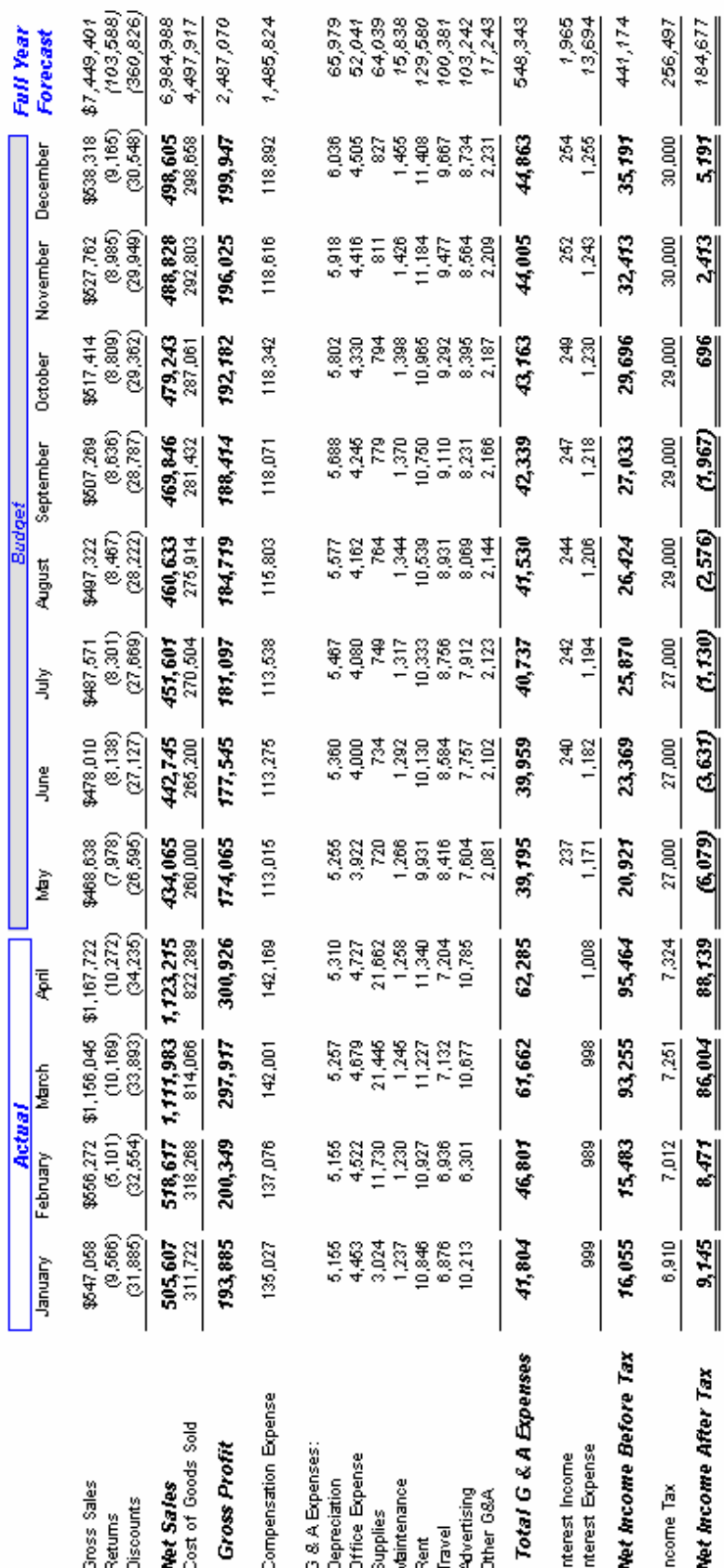

Ī

וו

1

# **Relational Income Statement**

Use the following building blocks to generate this relational Income Statement:

- **IS Relational Catalog ID**
- **IncStmt Dtl** Row Format
- **CYBase** Column Layout
- A Reporting Tree is not used in this report

- The Row Format follows the design of the Basic Income Statement.
- CBR Format Codes are related to specific rows, allowing for column calculations based on the row referenced.
- The Column Layout contains the required Description column, as well as current and year to date general ledger columns based on Actual amounts.
- The Fiscal Year and Period Code in the Column Layout use the BASE concept to display results determined by the Report Date.
- Calculated columns containing BASE in the formula reference the CBR rows in the Row Format to display relational data.
- Special Format Masks are added to columns to display data in a percentage format.
- A Column Header based on the  $(a)$ Month code dynamically displays the reporting period.
- Catalog Headers include the company name, report name and reporting date range.
- If All amounts are rounded to whole dollars, using the amounts before rounding for calculations.

# Fabrikam Works, Inc.

**Income Statement** For the Five Months Ending May 31, 2005

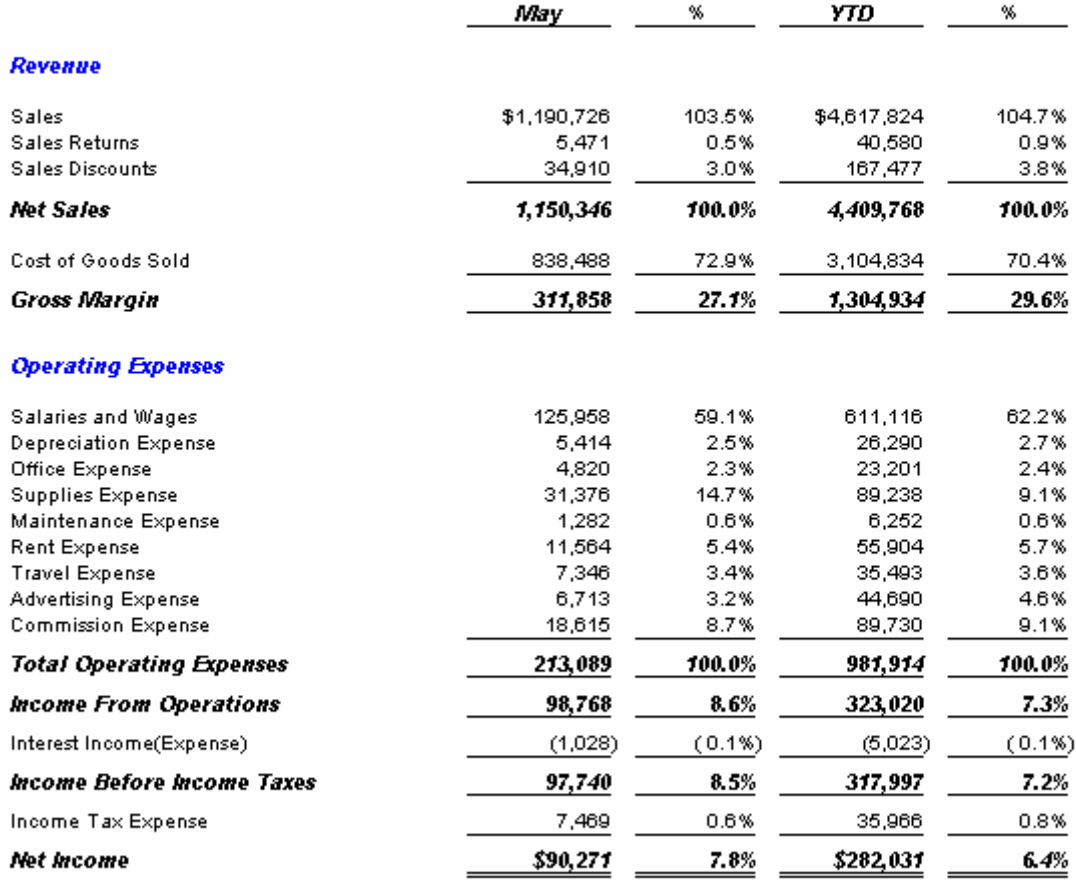

# **Rolling Quarter Income Statement**

Use the following building blocks to generate this rolling quarter Income Statement:

- **IS RollQtr** Catalog ID
- **IncStmt Dtl** Row Format
- **3Cur YTD** Column Layout
- FbrkmWrkA Reporting Tree

- The Row Format follows the design of the Basic Income Statement.
- The Column Layout contains the required Description column, as well as current and year to date general ledger columns based on Actual amounts.
- The Fiscal Year and Period Code in the Column Layout use the BASE concept to display results determined by the Report Date.
- BASE-2, BASE-1 and BASE in the Period Code of the Column Layout allow for reporting on a rolling quarter determined by the reporting date.
- Column Headers are spread across multiple columns and use the Box format option.
- Column Headers based on the  $\omega$  Month code dynamically display the reporting periods. The  $\widehat{a}$  XR code displays the reporting year.
- $\bullet$  A Reporting Tree is added to allow reporting on specific responsibility centers.
- Reporting units within the tree pull data from the general ledger or summarize "child" units in the tree hierarchy.
- Catalog Headers include the company name, report name, reporting unit description and reporting date range.
- All amounts are rounded to whole dollars, using the amounts before rounding for calculations.

#### **FRx DrillDown Viewer - [IS\_ROLLING\_QTR.FRD]**

Sig File View Window Help Denver and San Francisco Regions — <del>D</del>enver Region → Sales Division-Denver – Gervice Division-Denver ├ Lab Service-Denver<br>└ ③ Studio-Denver → San Francisco Region → Sales Division-San Francisco – <mark>— Service Division-San Francisco</mark> | Lab Services-San Francisco<br>| - Studio-San Francisco<br>| Studio-San Francisco

This report is designed with a Reporting Tree that allows viewing of individual tree units. The Denver and San Francisco Regions report is displayed below.

By generating the IS\_RollQtr Catalog, you can view the complete report for all units.

## Fabrikam Works, Inc.

**Income Statement** 

**Denver and San Francisco Regions** For the Six Months Ending June 30, 2005

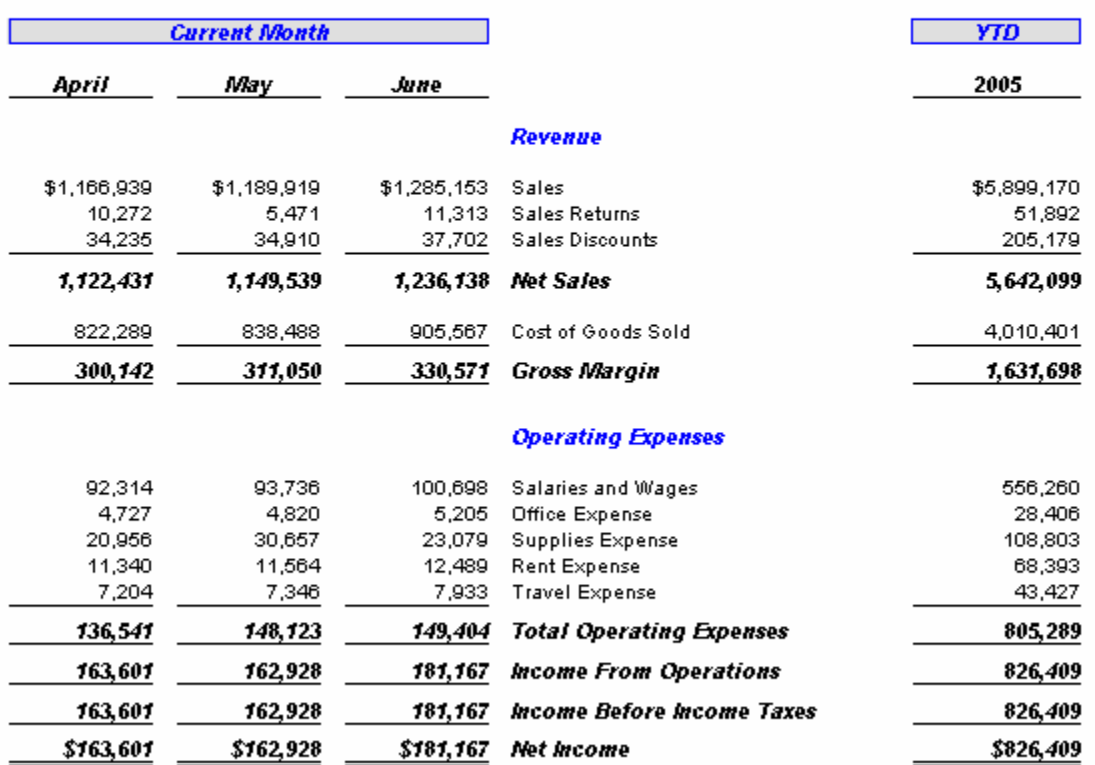

# **Side by side Income Statement**

Use the following building blocks to generate this side by side Income Statement:

- **IS SidebySide** Catalog ID
- **IncStmt Dtl** Row Format
- **SLS SVC** Column Layout
- A Reporting Tree is not used in this report

- The Row Format follows the design of the Basic Income Statement.
- The Column Layout contains the required Description column and year to date general ledger columns based on Actual amounts.
- The Fiscal Year and Period Code in the Column Layout use the BASE concept to display results determined by the Report Date.
- Account Filters based on the general ledger account mask, allow for reporting by location and division.
- Calculated columns, with a bold font applied to the Type, display combined results.
- Column Headers are spread across multiple columns and use the Thick Underline format option.
- Catalog Headers include the company name, report name and reporting date range.
- If All amounts are rounded to whole dollars, using the amounts before rounding for calculations.

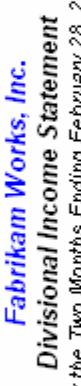

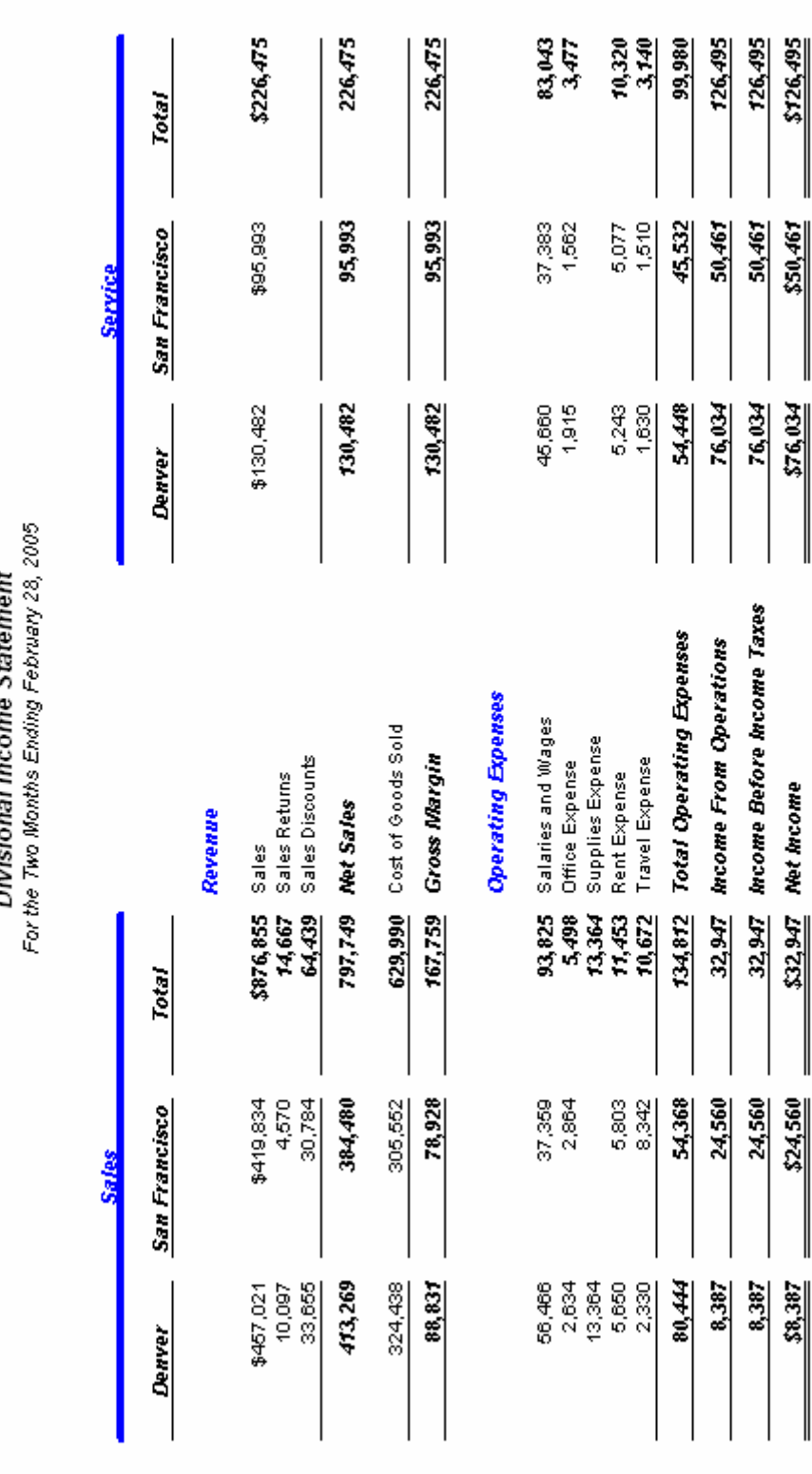
#### **Variance Income Statement**

Use the following building blocks to generate this Income Statement with budget variances:

- **IS Var Bud LYr Catalog ID**
- **IncStmt Dtl** Row Format
- **CY Act Bud LYr Column Layout**
- <sup>z</sup> **FbrkmWrkA** Reporting Tree

- The Row Format follows the design of the Basic Income Statement.
- TOT or CAL rows that relate to revenue accounts use the normal balance setting of C for proper variance presentation.
- The Column Layout contains the required Description column, as well as current and year to date general ledger columns based on Actual amounts.
- Current and Year to Date columns are also included for both Budget and last year results.
- The Fiscal Year and Period Code in the Column Layout use the BASE concept to display results determined by the Report Date.
- Calculated columns display the variances for both Budget and Last Year in the current and year to date sections.
- XCR is used to present favorable/unfavorable variances according to revenue vs. expense accounts.
- Column Headers are spread across multiple columns and use the Thick Underline format option with a shaded font. @Month dynamically displays the reporting period.
- A Reporting Tree is added to allow reporting on specific responsibility centers.
- Reporting units within the tree pull data from the general ledger or summarize "child" units in the tree hierarchy.
- Catalog Headers include the company name, report name, reporting unit description and reporting date range.
- If All amounts are rounded to whole dollars, using the amounts before rounding for calculations.

This report is designed with a Reporting Tree that allows viewing of individual tree units. The Denver and San Francisco Regions report is displayed right.

By generating the IS\_Var\_Bud\_LYr Catalog, you can view the complete report for all units.

Fabrikam Works, Inc.<br>Income Statement<br>Denver and San Francisco Regions<br>For the Three Months Ending March 31, 2005

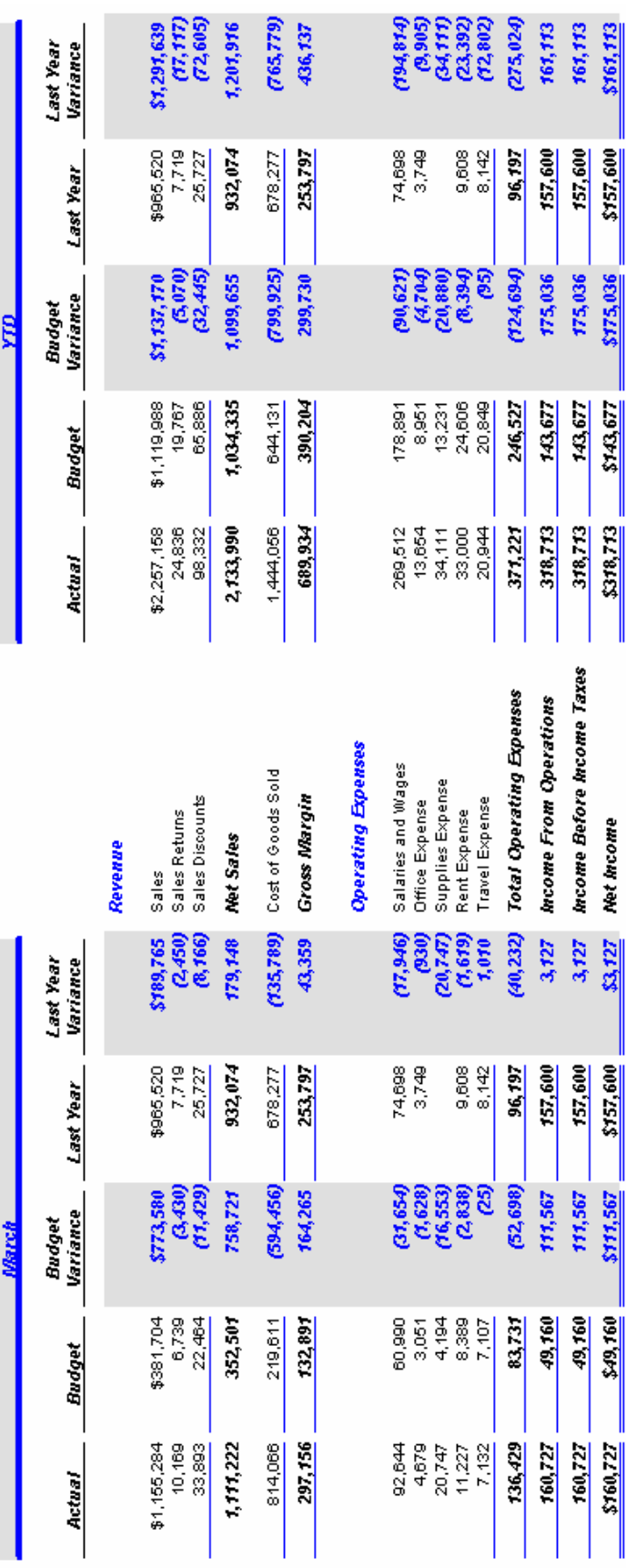

#### **Income Statement with XBRL tags**

Use the following building blocks to generate this Income Statement with XBRL taxonomy tags:

- **IS XBRL** Catalog ID
- **IncStmt XBRL** Row Format
- Cur YTD XBRL Column Layout
- A Reporting Tree is not used in this report

- The Row Format follows the design of the Basic Income Statement.
- XBRL (eXtensible Business Reporting Language) tags are added to all rows of the Row Format.
- The Column Layout contains the required Description column, as well as current and year to date general ledger columns based on Actual amounts.
- The Fiscal Year and Period Code in the Column Layout use the BASE concept to display results determined by the Report Date.
- An optional column displays the XBRL tag assigned in the Row Format.
- A Column Header based on the  $@$ Month code dynamically displays the reporting period.
- Catalog Headers include the company name, report name and reporting date range.
- If All amounts are rounded to whole dollars, using the amounts before rounding for calculations.

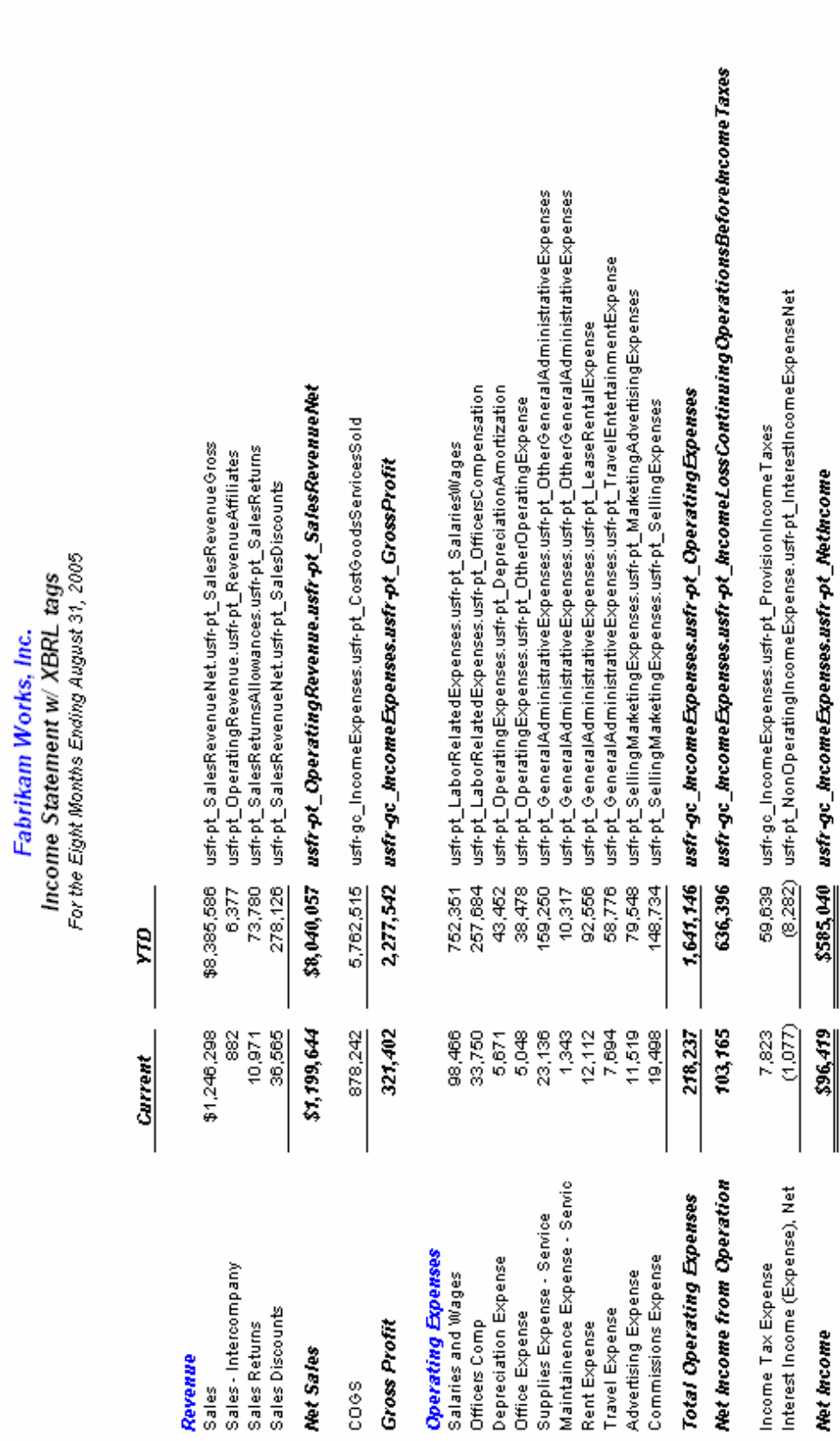

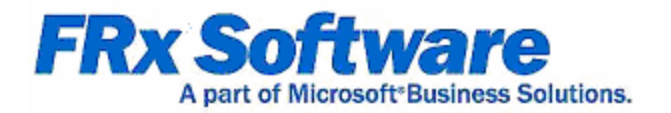

## **Statements of Cash Flow**

#### **Chapter 3**

Like the Balance Sheet and Income Statement, a Statement of Cash Flow is considered a primary financial statement. Many companies generate all three reports on a monthly basis.

A Statement of Cash Flow, like a Balance Sheet, contains all general ledger accounts and can be created with minimal effort if you approach it correctly. Statements of Cash Flow can be designed to include current period or year to date results, as well as several variations.

This guide contains several examples of Statement of Cash Flow design.

#### **Basic Statement of Cash Flow**

Use the following building blocks to generate this basic Statement of Cash Flow:

- **CashFlow Catalog ID**
- **CashFlow Row Format**
- **CashFlow Column Layout**
- A Reporting Tree is not used in this report

- The Row Format is based on all accounts within the general ledger.
- Wildcards (?) are added to summarize accounts.
- Most accounts use the normal balance setting of  $C$  for proper balance presentation.
- TOT rows are added for basic mathematical formulas based on Row Codes.
- An Account Modifier is added to the Beginning Cash accounts to override the CUR or YTD settings in the Column Layout.
- $\bullet$  A combination of non-printing (NP) rows and CAL formulas place data in specific columns.
- $\bullet$  A check total is added to verify the report is in balance with the general ledger cash accounts.
- The currency symbol displays by default on the first row of the report.
- A combination of bold and color fonts are used for emphasis.
- The Column Layout contains the required Description column, as well as current and year to date general ledger columns based on Actual amounts.
- $\bullet$  A combination of non-printing (NP) and calculation columns are used to report year to date change.
- The Fiscal Year and Period Code in the Column Layout use the BASE concept to display results determined by the Report Date.
- Catalog Headers include the company name, report name and reporting date range.
- If All amounts are rounded to whole dollars, using the amounts before rounding for calculations.
- Calculation Priority is set to calculate columns first, so calculations from the Row Format are the last to be performed.

#### Fabrikam Works, Inc.

**Statement of Cash Flow** 

For the Four Months Ending April 30, 2005

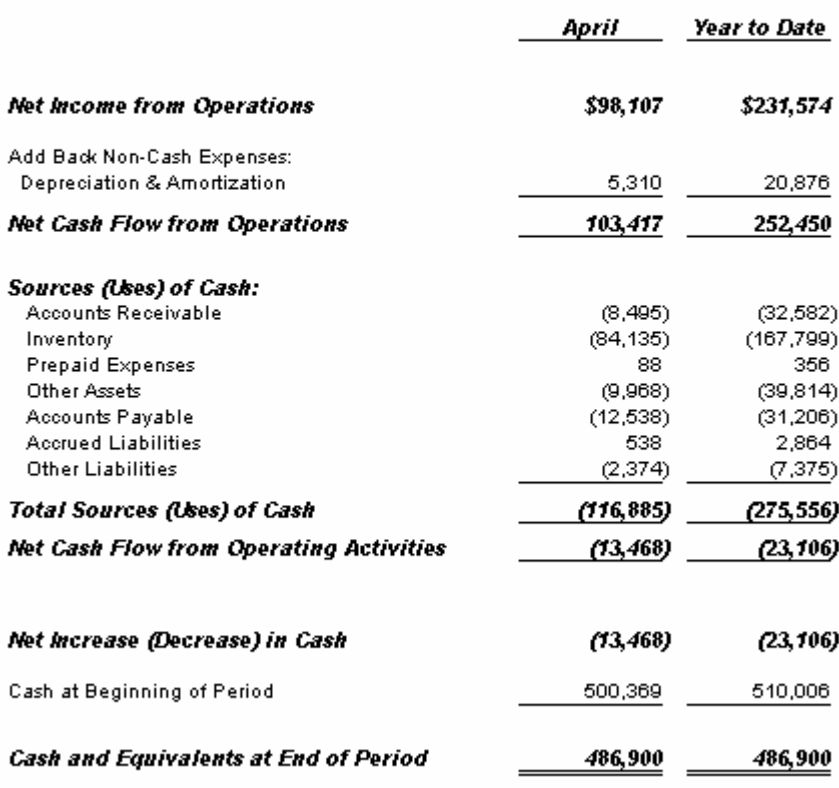

#### **FASB style Statement of Cash Flow**

Use the following building blocks to generate this FASB (Financial Accounting Standards Board) style Statement of Cash Flow:

- **CashFlow FASB** Catalog ID
- **CashFlow Row Format**
- **CashFlow Column Layout**
- A Reporting Tree is not used in this report

- The Row Format follows the design of the Basic Statement of Cash Flow.
- Rows requiring additional detail for FASB reporting, are detailed in an external worksheet.
- A combined link in the Row Format pulls data from both the general ledger and the related external spreadsheet.
- Worksheet data is placed in specific general ledger type columns referenced in the combined link.
- The Row Format uses the /RPO function to count down rows of the spreadsheet based on the reporting period.
- An additional check row is added to verify detailed data from the spreadsheet ties with the related general ledger accounts.
- The Column Layout follows the design of the Basic Statement of Cash Flow.
- Catalog Headers include the company name, report name and reporting date range.
- In All amounts are rounded to whole dollars, using the amounts before rounding for calculations.
- Calculation Priority is set to calculate columns first, so calculations from the Row Format overwrite the column calculated amounts.

#### Fabrikam Works, Inc. Statement of Cash Flow<br>As of April 30, 2005

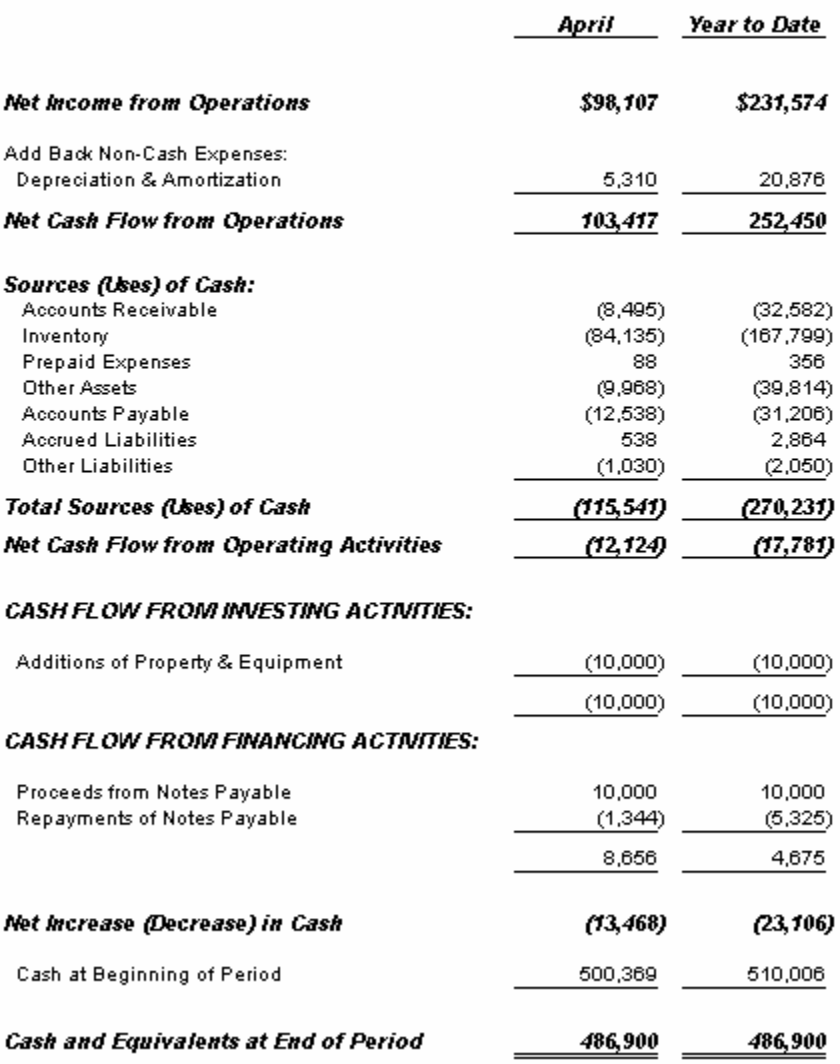

#### **Projected Statement of Cash Flow**

Use the following building blocks to generate this Statement of Cash Flow with a full year projection:

- **CashFlow Proj** Catalog ID
- **CashFlow 01Prjct** through **CashFlow** FullYr Row Formats
- **CashFlow Budget** Column Layout
- A Reporting Tree is not used in this report

- The Row Format follows the design of the Basic Statement of Cash Flow for the core portion of the report.
- Additional rows are added for projected cash for the remainder of the year.
- A total of twelve Row Formats are created, each with the specific periods remaining for the projected cash section of the report.
- Each period in the Row Format uses a CAL formula with the specific placement method of pulling data from the related period in the Column Layout.
- The Full Year Projected Cash Flow row adds the actual year to date change in cash to the monthly projected cash flow amounts.
- $\bullet$  The Column Layout uses a combination of non-printing (NP) and calculation columns to report actual year to date change.
- The Fiscal Year and Period Code in the Actual general ledger type columns use the BASE concept to display results determined by the Report Date.
- Non-printing columns based on budget data are hard coded to periods 2 through 12.
- Catalog Headers include the company name, report name and reporting date range.
- If All amounts are rounded to whole dollars, using the amounts before rounding for calculations.
- Calculation Priority is set to calculate columns first, so calculations from the Row Format overwrite the column calculated amounts.
- Fifective Dates are selected with the Row Format, allowing for each of the twelve rows to be related to its specific reporting period.

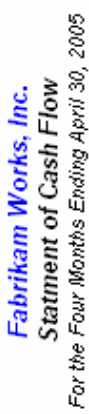

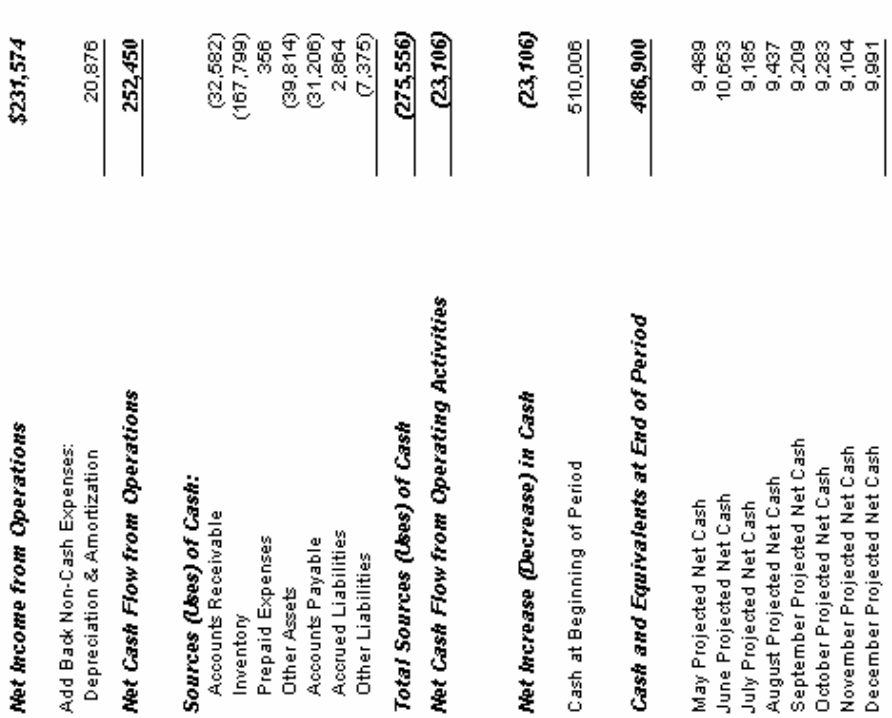

# Fabrikam Works, Inc.<br>Statment of Cash Flow<br>For the Ten Months Ending October 31, 2005

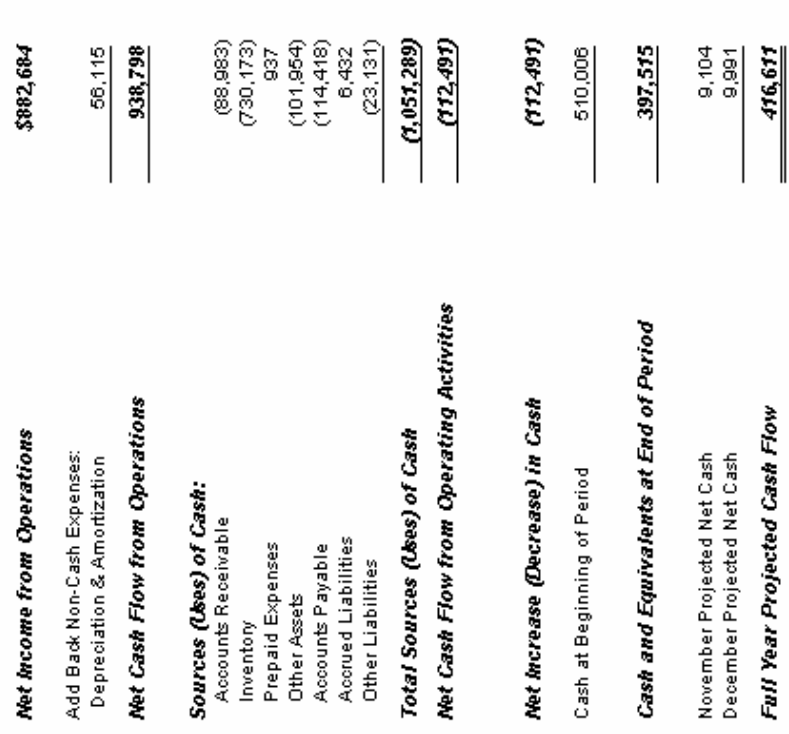

Full Year Projected Cash Flow

563,252

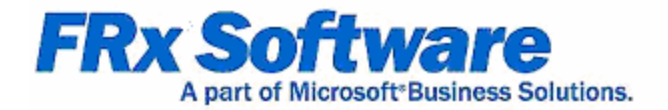

# **Consolidations and Allocations**

## **Chapter 4**

Creating financial statements across multiple companies is a simple process in FRx. Even when the companies being consolidated don't share the same chart of accounts or account structure. Using a Reporting Tree allows for access to multiple companies in the general ledger, as well as company data contained within external spreadsheets.

FRx can also be used to pull financial data that will be used as the source for allocations. These reports can be "soft" allocations, which are not posted back to the general ledger, or a report can be created that is used as the basis for a journal entry.

This guide contains several examples of consolidation report design, as well as an allocation journal entry.

#### **Allocation Journal Entry**

Use the following building blocks to generate this allocation journal entry:

- **Allocation JE** Catalog ID
- **Allocation JE** Row Format
- **CUR JE** Column Layout
- A Reporting Tree is not used in this report

- The Row Format uses full account codes to pull specific accounts to be allocated.
- TOT and CAL rows are added for basic and complex mathematical formulas based on Row Codes.
- A Book Code Modifier in combination with a full account code, is added to pull head count by location into the row.
- CAL rows are used to place data into specific columns.
- Data display is restricted to specific columns in column G of the Row Format.
- The currency symbol displays by default on the first row of the report.
- BXB and BXC codes with a dashed line type are added to create a box around descriptive text.
- Bold Fonts are used for emphasis.
- Custom Fonts are used to display items in blue text.
- The Column Layout contains the required Description column, as well as current general ledger column based on Actual amounts.
- The Fiscal Year and Period Code in the Column Layout use the BASE concept to display results determined by the Report Date.
- $\bullet$  A calculated column is used for placement purposes only to credit the debit and credit effect for the completed display.
- Catalog Headers include report name and description and report date.

#### **GENERAL JOURNAL ENTRY** CORPORATE OVERHEAD ALLOCATION

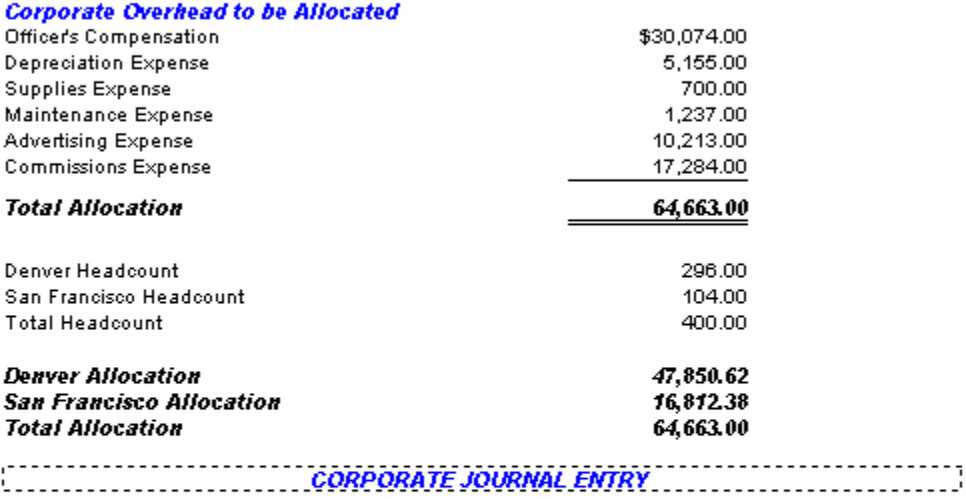

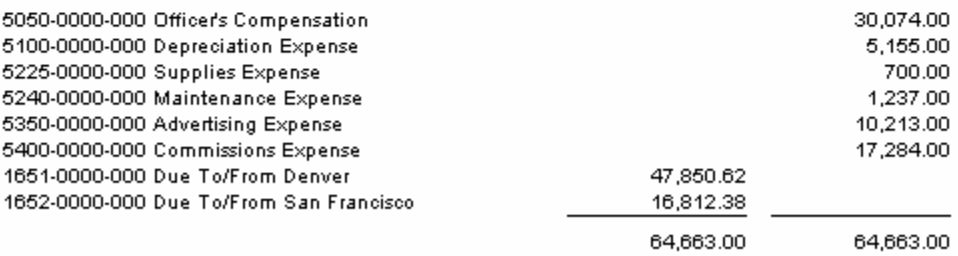

#### $J.E.~\#$

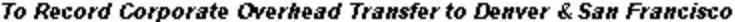

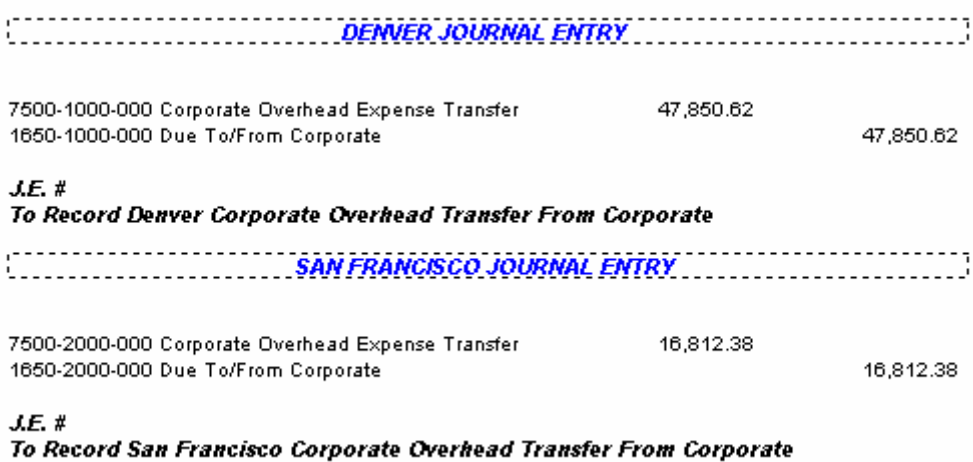

#### **Consolidated Balance Sheet**

Use the following building blocks to generate this consolidated (FW  $&$  FWC) Balance Sheet:

- **Consol BS** Catalog ID
- **BalSheet Row Format**
- **YTD** Column Layout
- **Consol Reporting Tree**

- The Row Format follows the design of the Basic Balance Sheet.
- The Column Layout contains the required Description column and a year to date general ledger column based on Actual amounts.
- A FILL column type is added to offset descriptions in the Row Format using the LFT (title on left of page) code.
- The Fiscal Year and Period Code in the Column Layout use the BASE concept to display results determined by the Report Date.
- A Reporting Tree is added to provide summarized information on each company within the consolidation.
- Catalog Headers include the company name, report name, reporting unit name and date.
- If All amounts are rounded to whole dollars, using the amounts before rounding for calculations.

#### Fabrikam Works, Inc. **BALANCE SHEET** Consolidated<br>June 30, 2005

#### **ASSETS**

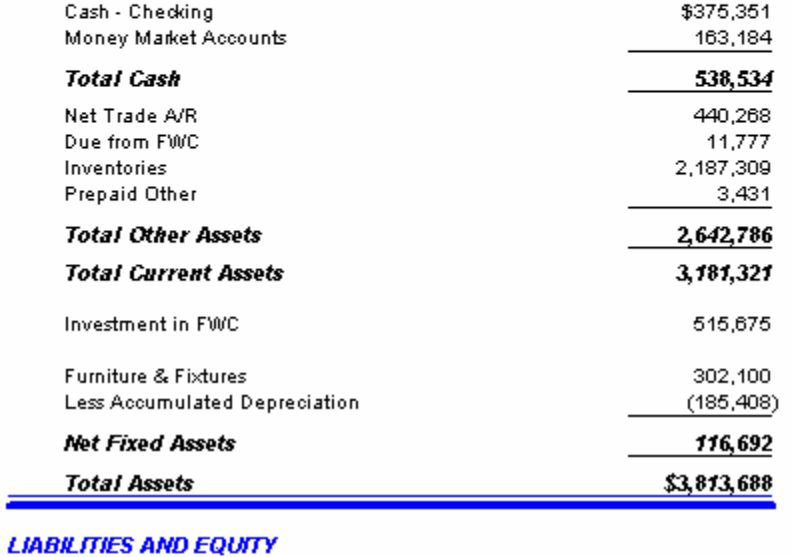

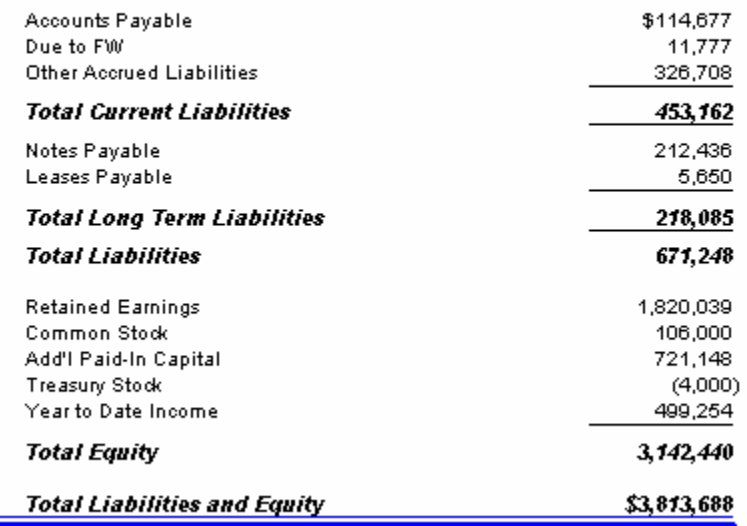

#### Fabrikam Works, Inc. **BALANCE SHEET** Fabrikam Works USA June 30, 2005

#### **ASSETS**

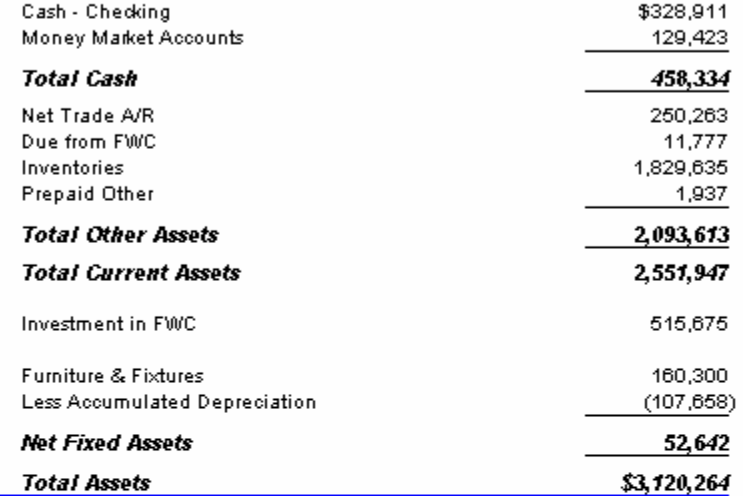

#### **LIABILITIES AND EQUITY**

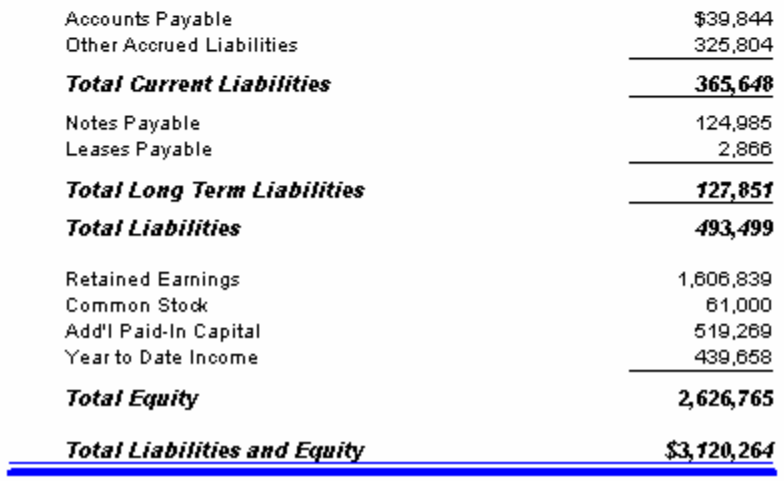

#### Fabrikam Works Canada, Inc. **BALANCE SHEET** Fabrikam Works Canada June 30, 2005

#### **ASSETS**

Common Stock

Treasury Stock

**Total Equity** 

Add'l Paid-In Capital

Year to Date Income

**Total Liabilities and Equity** 

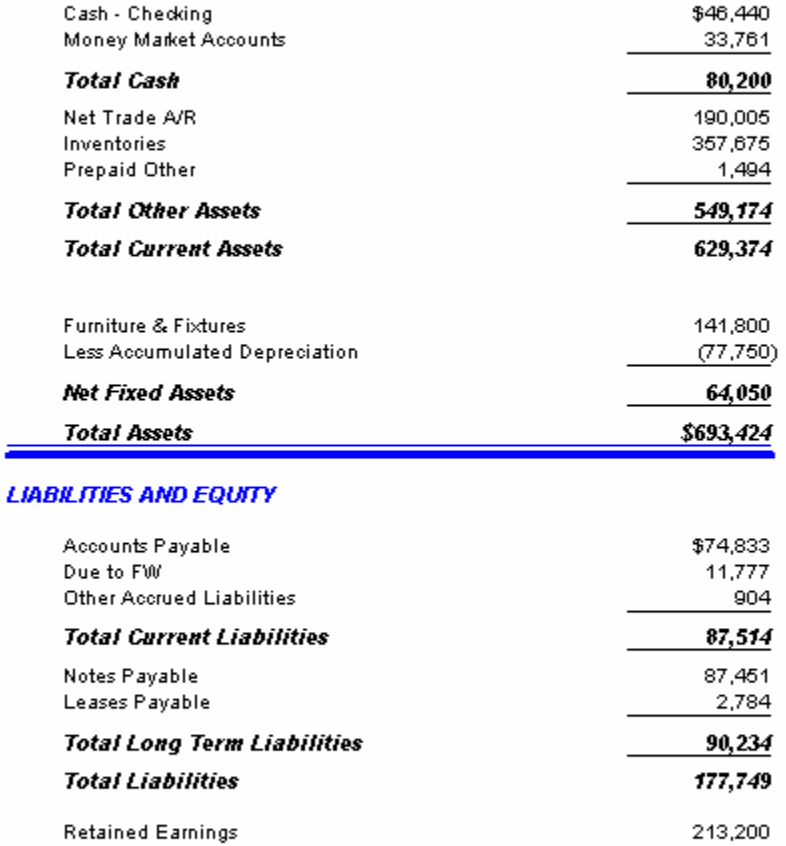

45,000

201,879

 $(4,000)$ 

59,596

515,675

\$693,424

#### **Consolidating Balance Sheet with Eliminations**

Use the following building blocks to generate this consolidating (FW  $&$  FWC), Balance Sheet with eliminating entries:

- **Consol Elim** Catalog ID
- **BalSheet Row Format**
- Consol FW FWC EL Column Layout
- **Consol** Reporting Tree

- The Row Format follows the design of the Basic Balance Sheet.
- The Column Layout contains the required Description column and a year to date general ledger column, based on Actual amounts, for each of the reporting companies.
- The Fiscal Year and Period Code in the Column Layout use the BASE concept to display results determined by the Report Date.
- A combination of non-printing columns with an account filter and calculation column are used to filter elimination data for each company.
- A calculation column provides the consolidated company results.
- Columns are related to their respective Reporting Unit of the Reporting Tree.
- A Reporting Tree is added to provide summarized information on each company within the consolidation.
- Catalog Headers include the company name, report name, reporting unit name and date.
- In All amounts are rounded to whole dollars, using the amounts before rounding for calculations.

#### Fabrikam Works, Inc. Consolidating Balance Sheet w/ Eliminations<br>For the Four Months Ending April 30, 2005

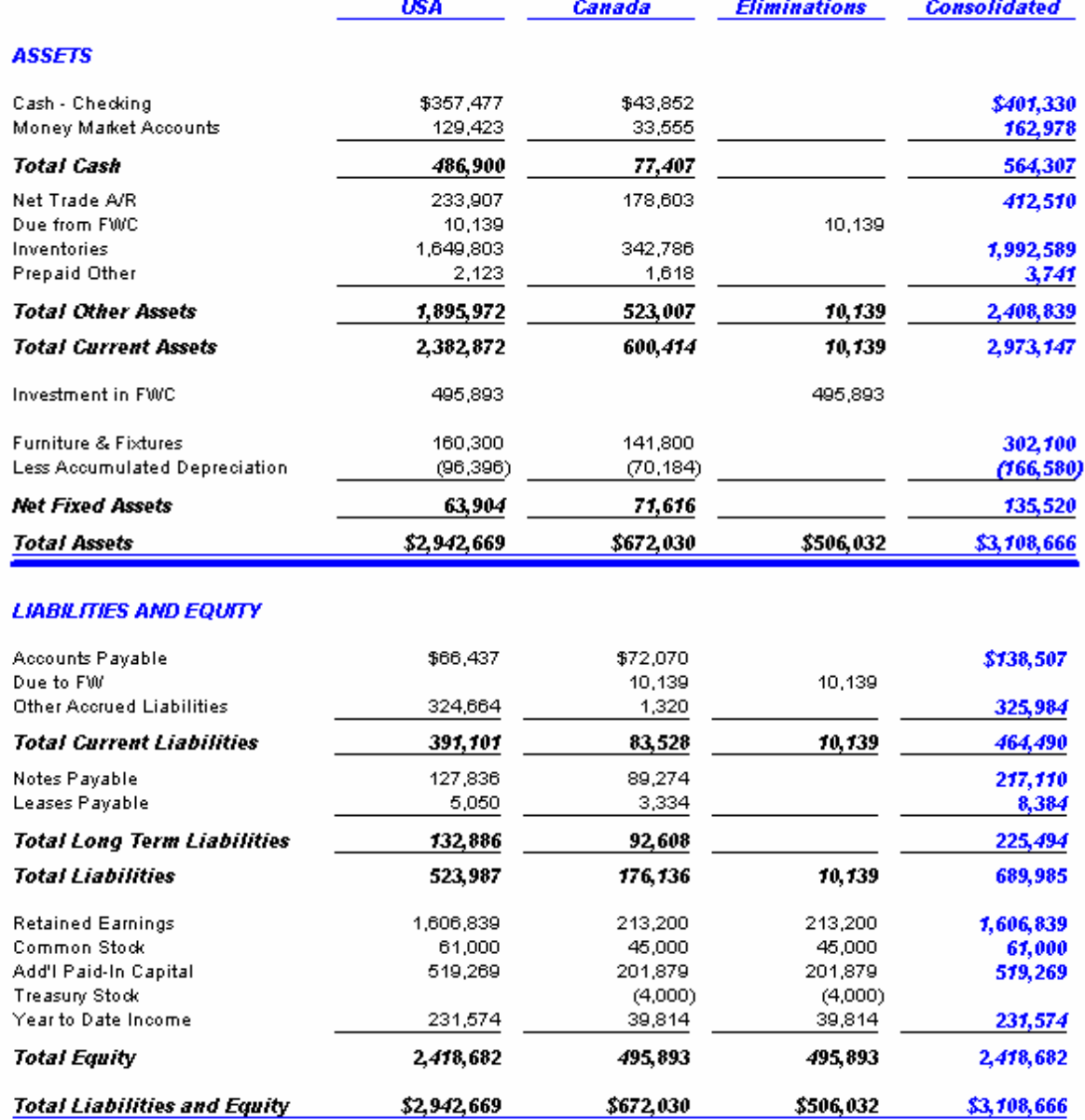

#### **Consolidating Financial Highlights**

Use the following building blocks to generate this consolidating (FW  $&$  FWC), financial highlights report:

- **Consol Financial Catalog ID**
- **Consol Highlight** Row Format
- **3Cur YTD Bud LYr Column Layout**
- **FabrikamConsol Reporting Tree**

- The Row Format contains accounts highlighting the financial results.
- $\bullet$  Liability and income accounts use the normal balance setting of C for proper balance presentation.
- TOT rows that relate to income accounts use the normal balance setting of C for proper variance presentation.
- The LNE code adds lines to the row design.
- $\bullet$  The  $@$ UNIT code adds the Reporting Unit description to the completed report.
- Data display is restricted to specific columns in column G of the Row Format.
- A combination of bold and custom fonts are used for emphasis.
- The Column Layout contains the required Description column, as well as several current and year to date general ledger columns based on Actual amounts. Year to date Budget and prior year results are also included.
- The Fiscal Year and Period Code in the Column Layout use the BASE, BASE-# and 1 TO BASE concepts to display results determined by the Report Date.
- XCR is used to present favorable/unfavorable budget and prior year variances according to income vs. expense accounts.
- A Special Format Mask is added to display results as a percentage.
- A consolidated Reporting Tree is added to allow reporting on specific locations within FW and FWC companies.
- Page breaks are defined in the Reporting Tree to print multiple reporting units on a single page.
- Catalog Headers include the company name, reporting date range and rounding information.
- Rounding is set to whole thousands within the Catalog.

Fabrikam Works, Inc.<br>For the Three Months Ending March 31, 2005<br>(Dollars in Thousands)

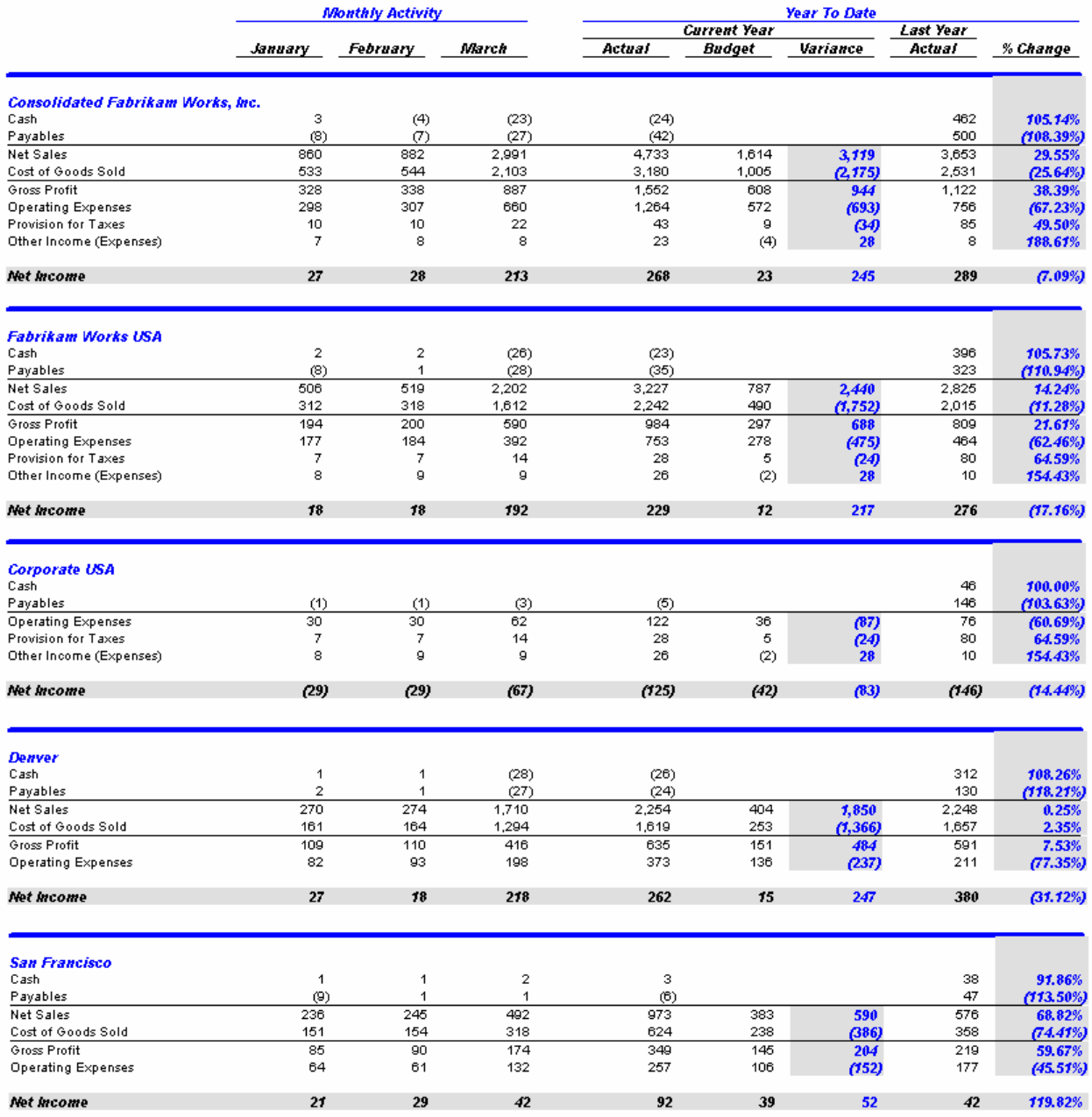

Fabrikam Works Canada, Inc.<br>For the Three Months Ending March 31, 2005<br>(Dollars in Thousands)

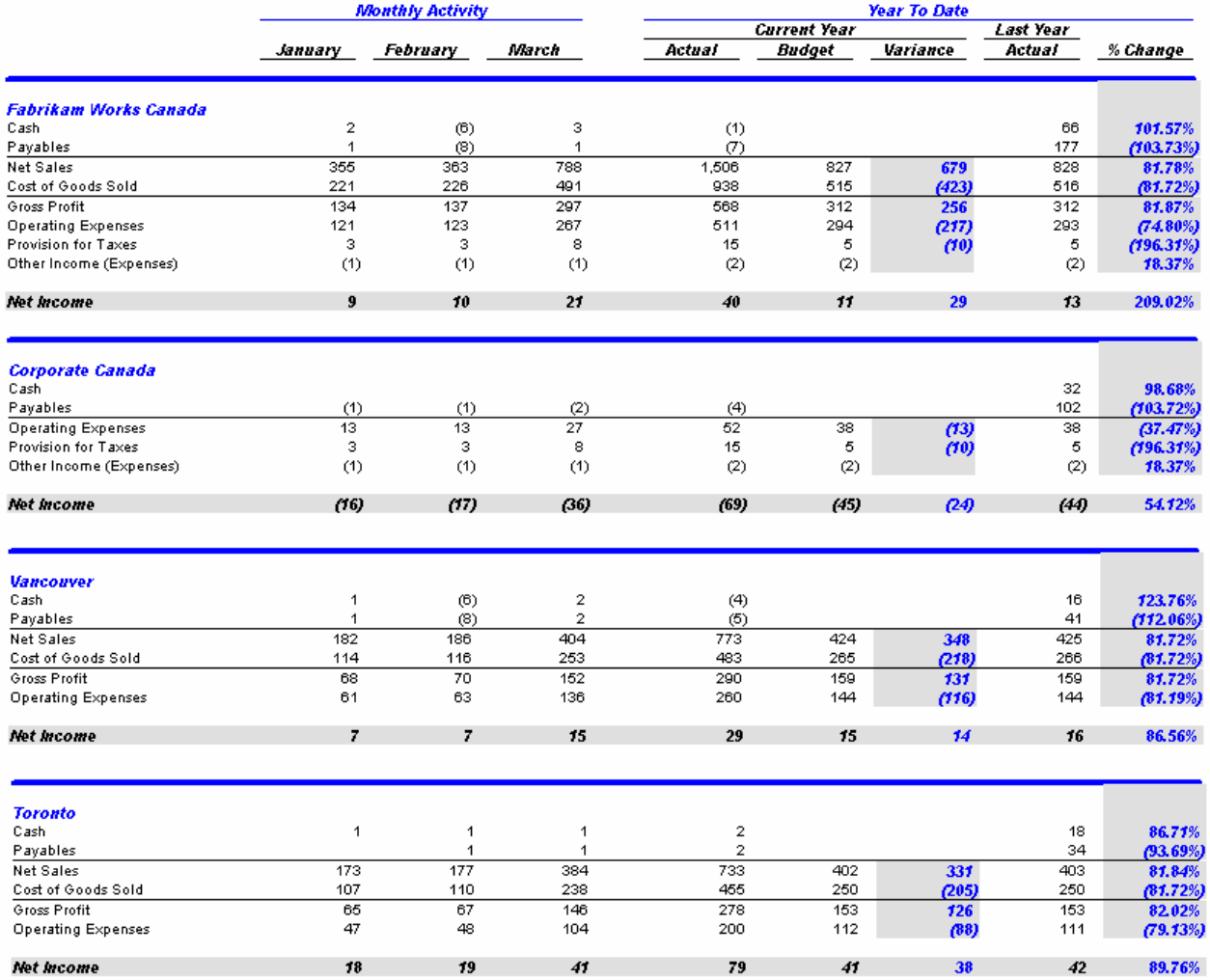

#### **Consolidated Income Statement**

Use the following building blocks to generate this consolidated (FW  $&$  FWC) Income Statement:

- **Consol IS** Catalog ID
- **IncStmt Dtl** Row Format
- Curr\_YTD\_Acgt\_Bud Column Layout
- **Consol** Reporting Tree

- The Row Format follows the design of the Basic Income Statement.
- The Column Layout contains the required Description column, as well as current and year to date general ledger columns based on Actual and Budget amounts.
- Calculated columns with XCR display the favorable/(unfavorable) variance from budget for current and year to date results.
- TOT rows that relate to income accounts use the normal balance setting of C for proper variance presentation.
- The Fiscal Year and Period Code in the Column Layout use the BASE concept to display results determined by the Report Date.
- A Column Header based on the  $@$ Month code dynamically displays the reporting period.
- A Reporting Tree is added to allow reporting on the FW and FWC companies separately and consolidated.
- Catalog Headers include the company name, report name, reporting unit description and reporting date range.
- In All amounts are rounded to whole dollars, using the amounts before rounding for calculations.

Fabrikam Works, Inc.<br>Income Statement

Consolidated<br>For the Nine Months Ending September 30, 2005

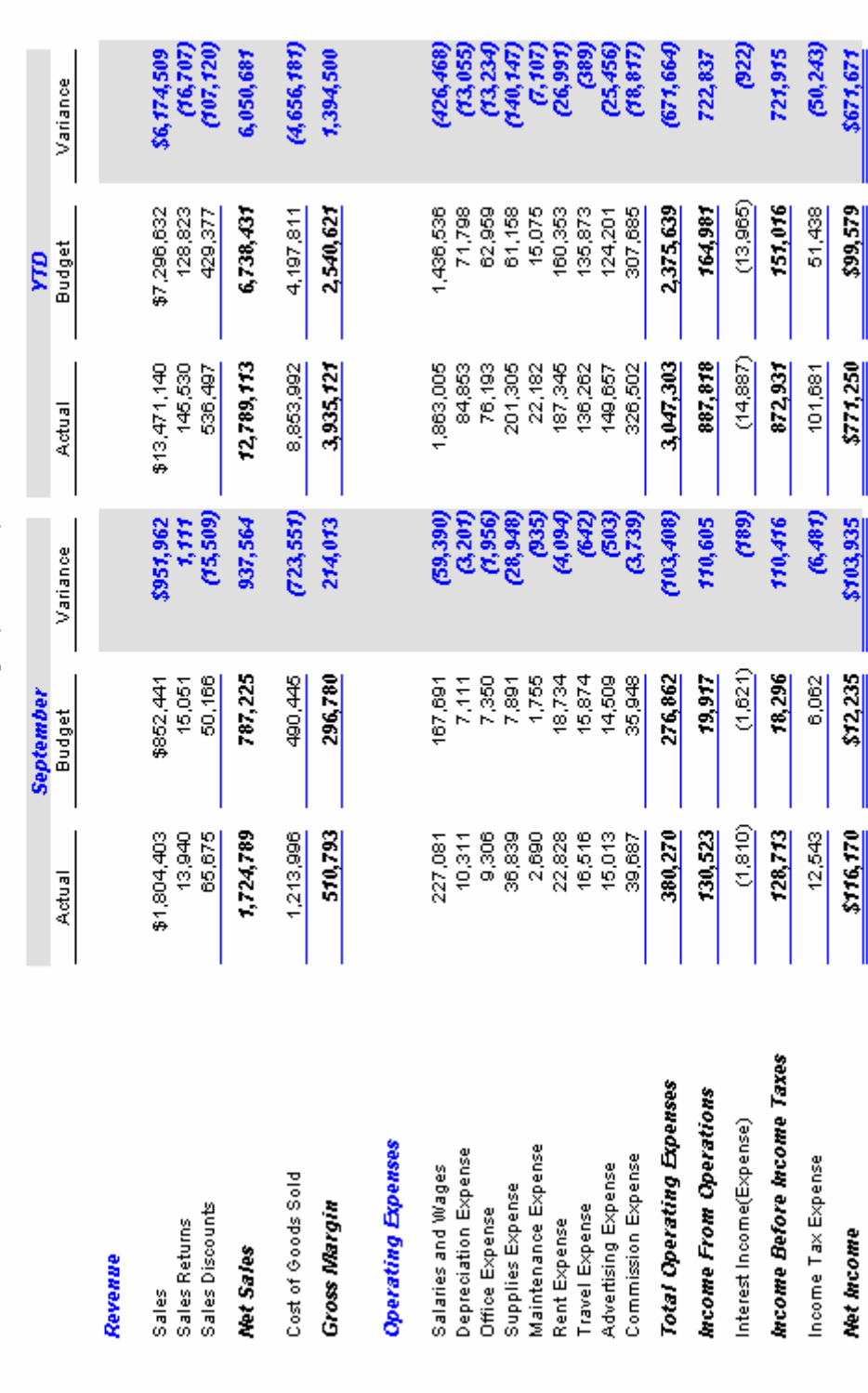

I

H

 $\mathbb{I}$ 

Fabrikam Works, Inc.<br>Income Statement<br>Fabrikam Works USA

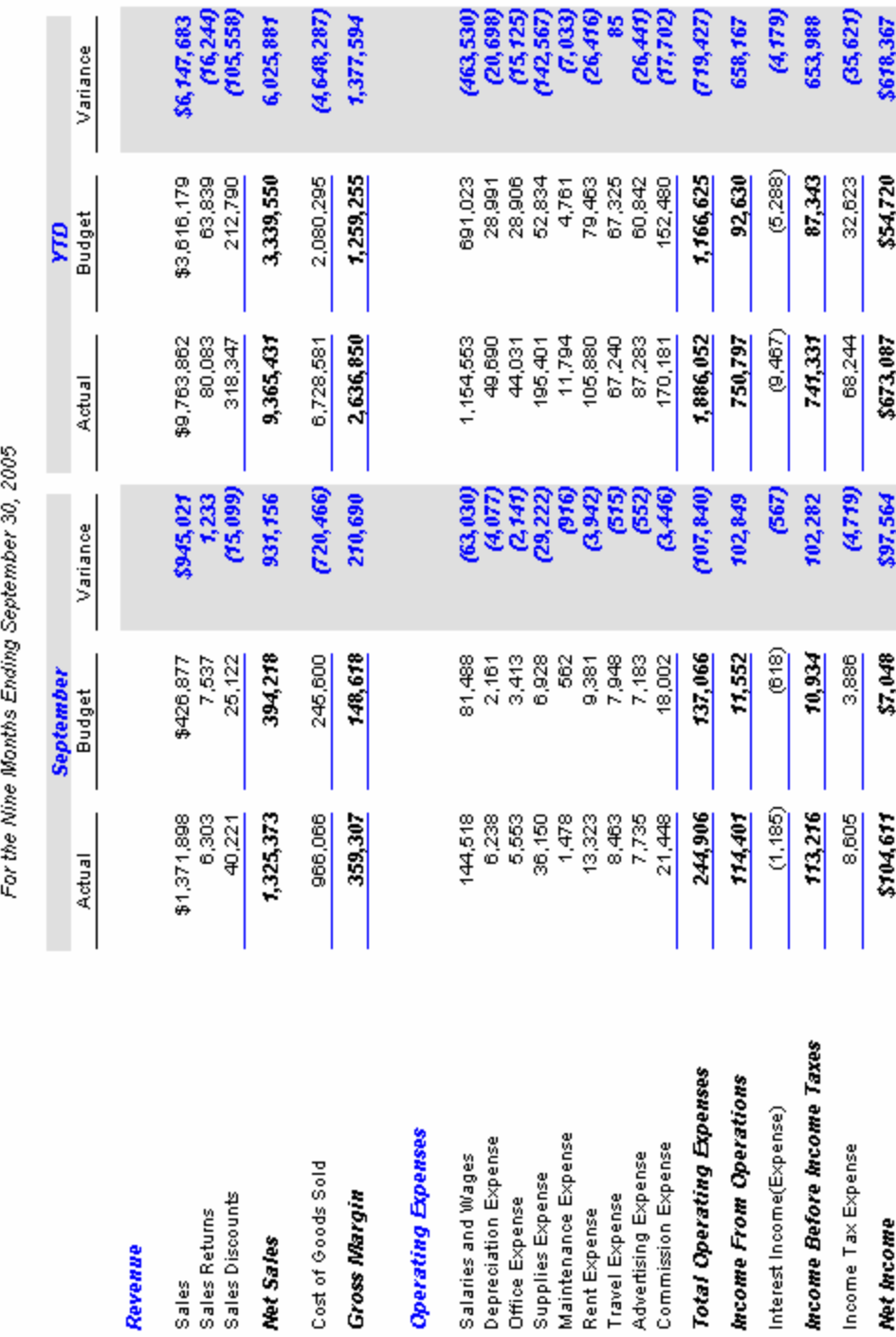

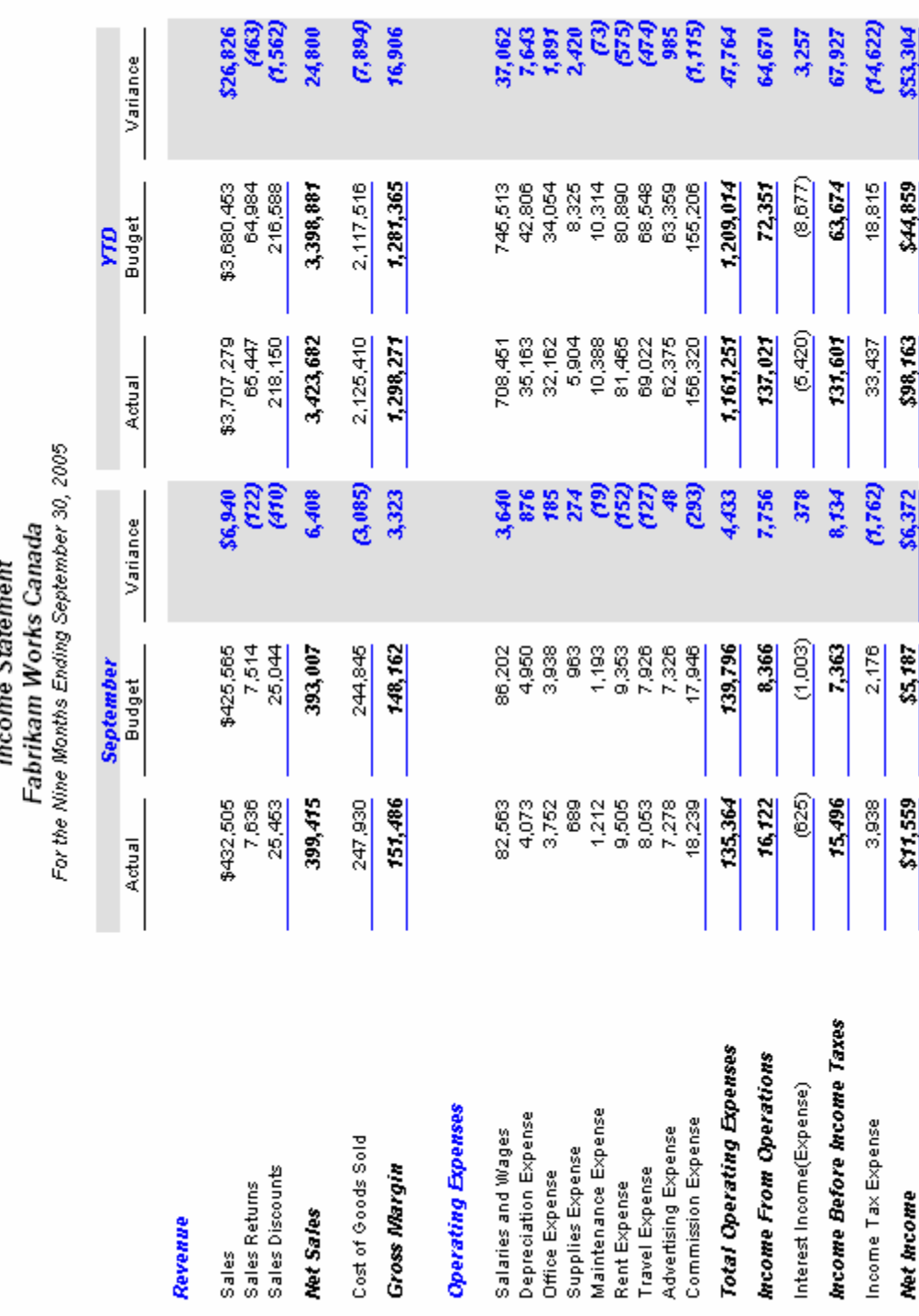

Fabrikam Works Canada, Inc.<br>Income Statement

#### Sample Reports 63

#### **Consolidating Income Statement**

Use the following building blocks to generate this consolidating (FW  $&$  FWC), side by side Income Statement:

- **Consol IS SbyS** Catalog ID
- **IncStmt Dtl** Row Format
- Consol FW FWC Column Layout
- **Consol** Reporting Tree

- The Row Format follows the design of the Basic Income Statement.
- A combination of bold and custom fonts are used for emphasis.
- The Column Layout contains the required Description column and a year to date general ledger column, based on Actual amounts, for each of the reporting companies.
- A calculation column provides the consolidated company results.
- The Fiscal Year and Period Code in the Column Layout use the BASE concept to display results determined by the Report Date.
- Columns are related to their respective Reporting Unit of the Reporting Tree.
- A Reporting Tree is added to provide summarized information on each company within the consolidation.
- Catalog Headers include the company name, report name and reporting date range.
- If All amounts are rounded to whole dollars, using the amounts before rounding for calculations.

#### Fabrikam Works, Inc.

Consolidating Income Statement<br>For the Two Months Ending February 28, 2005

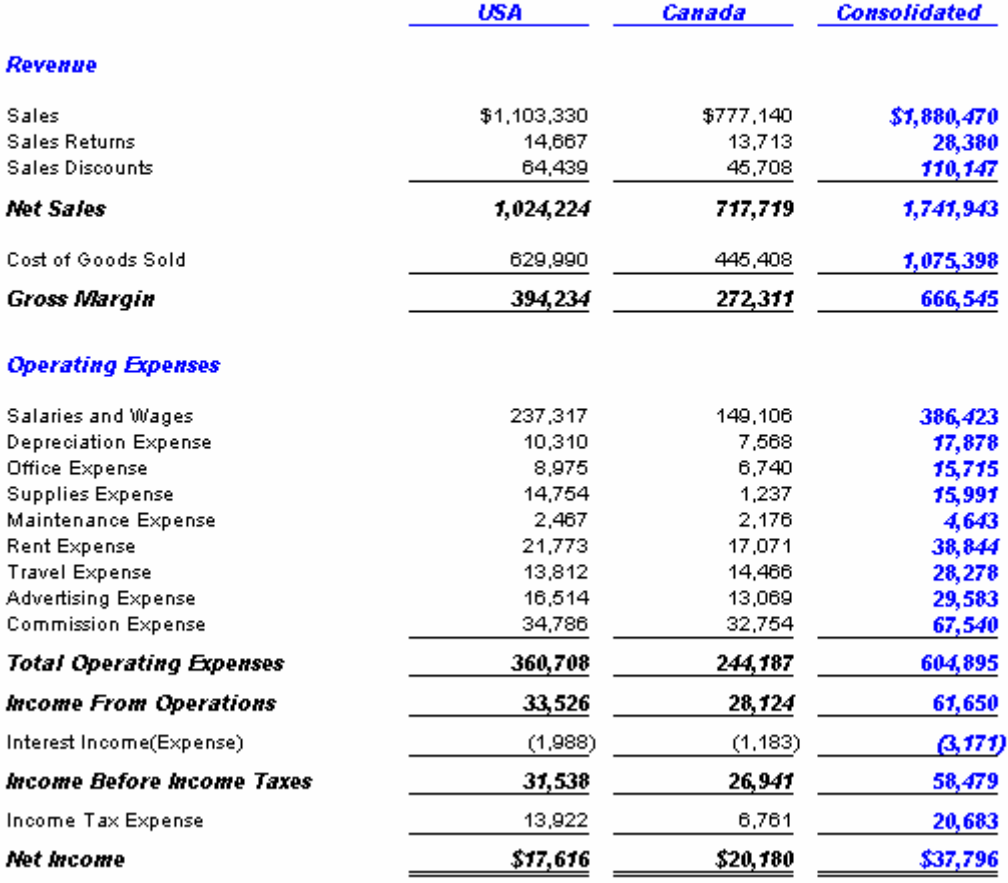

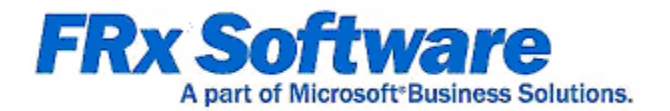

## **Currency Translation**

### **Chapter 5**

When using the optional currency translation module and its related DAX (Dynamic Automatic Currency Translation System) rate tables you can create translated reports with minimal effort.

This guide contains several examples of reports using currency translation in FRx.

#### **Translated Balance Sheet**

Use the following building blocks to generate this translated Balance Sheet:

- **CurrTrans BS** Catalog ID
- **BalSheet Trans Row Format**
- **Currency Tran BS** Column Layout
- A Reporting Tree is not used in this report

- The Row Format follows the design of the Basic Balance Sheet.
- Rows are assigned a currency conversion type and if required, a related rate ID.
- The Cumulative Translation Adjustment row is populated by the rounding adjustment function comparing the translated Total Assets to the translated Total Liabilities and Equity rows.
- The Column Layout contains the required Description column and a year to date general ledger column based on Actual amounts.
- The Fiscal Year and Period Code in the Column Layout use the BASE concept to display results determined by the Report Date.
- Currency display contains the proper ISO (International Organization for Standardization) code for the currency desired.
- Activate DAX Currency Translation is selected in the Column Layout.
- The spot rate source and historic rate source are specified on the Currency Translation tab in the Catalog.
- Conversation rates are entered in the USD to CAD rate maintenance tables.
- Catalog Headers include the company name, report name and reporting date.
- If All amounts are rounded to whole dollars, using the amounts before rounding for calculations.

#### Fabrikam Works, Inc. TRANSLATED (CAD) BALANCE SHEET<br>As of January 31, 2005

#### **ASSETS**

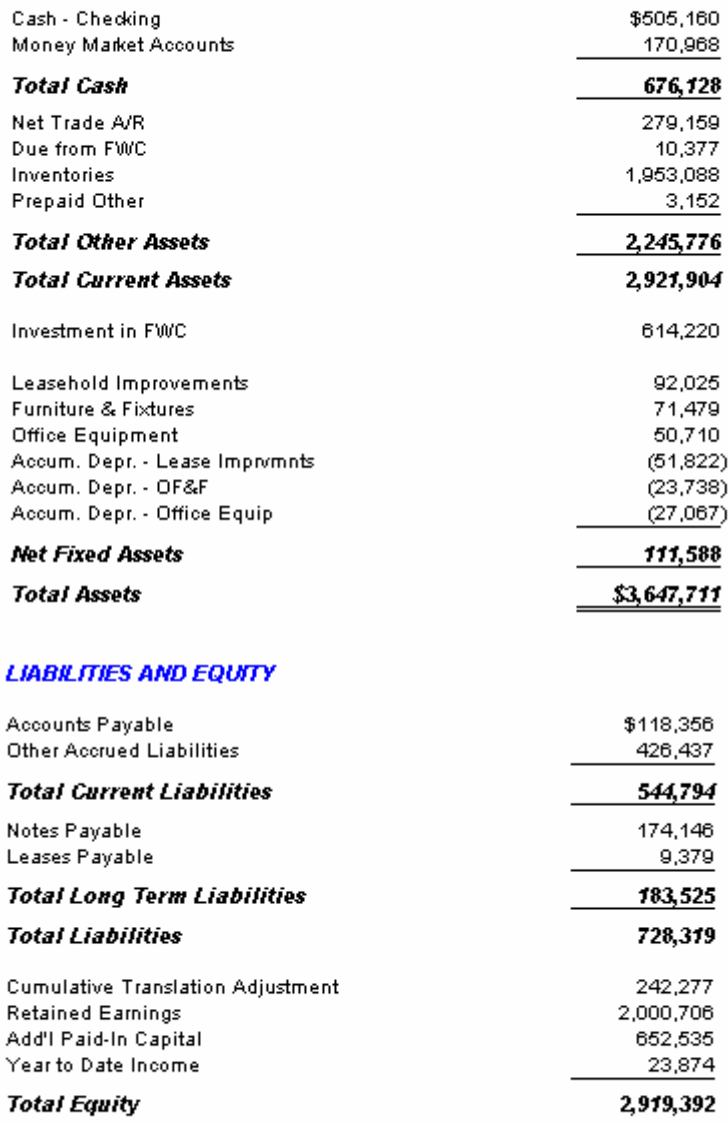

**Total Liabilities and Equity** 

\$3,647,711

#### **USD to EUR Translated Balance Sheet**

Use the following building blocks to generate this US dollars to Euro Balance Sheet:

- <sup>z</sup> **CurrTrans\_BS\_EU** Catalog ID
- **BalSheet Trans Row Format**
- <sup>z</sup> **CurrTran\_USD\_EUR** Column Layout
- A Reporting Tree is not used in the report

- The Row Format follows the design of the Basic Balance Sheet.
- Rows are assigned a currency conversion type and if required, a related rate ID.
- The Cumulative Translation Adjustment row is populated by the rounding adjustment function comparing the translated Total Assets to the translated Total Liabilities and Equity rows.
- The Column Layout contains the required Description column and a year to date general ledger column based on Actual amounts for each country being reported.
- The Fiscal Year and Period Code in the Column Layout use the BASE concept to display results determined by the Report Date.
- The TCURX column will display the currency translation rates for the related currency display.
- Currency display contains the proper ISO (International Organization for Standardization) code for the currency desired.
- Activate DAX Currency Translation is selected in the Column Layout.
- The spot rate source and historic rate source are specified on the Currency Translation tab in the Catalog.
- Conversation rates are entered in the USD to EUR rate maintenance tables.
- Catalog Headers include the company name, report name and reporting date.
- If All amounts are rounded to whole dollars, using the amounts before rounding for calculations.

#### Fabrikam Works, Inc.

Translated Balance Sheet

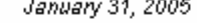

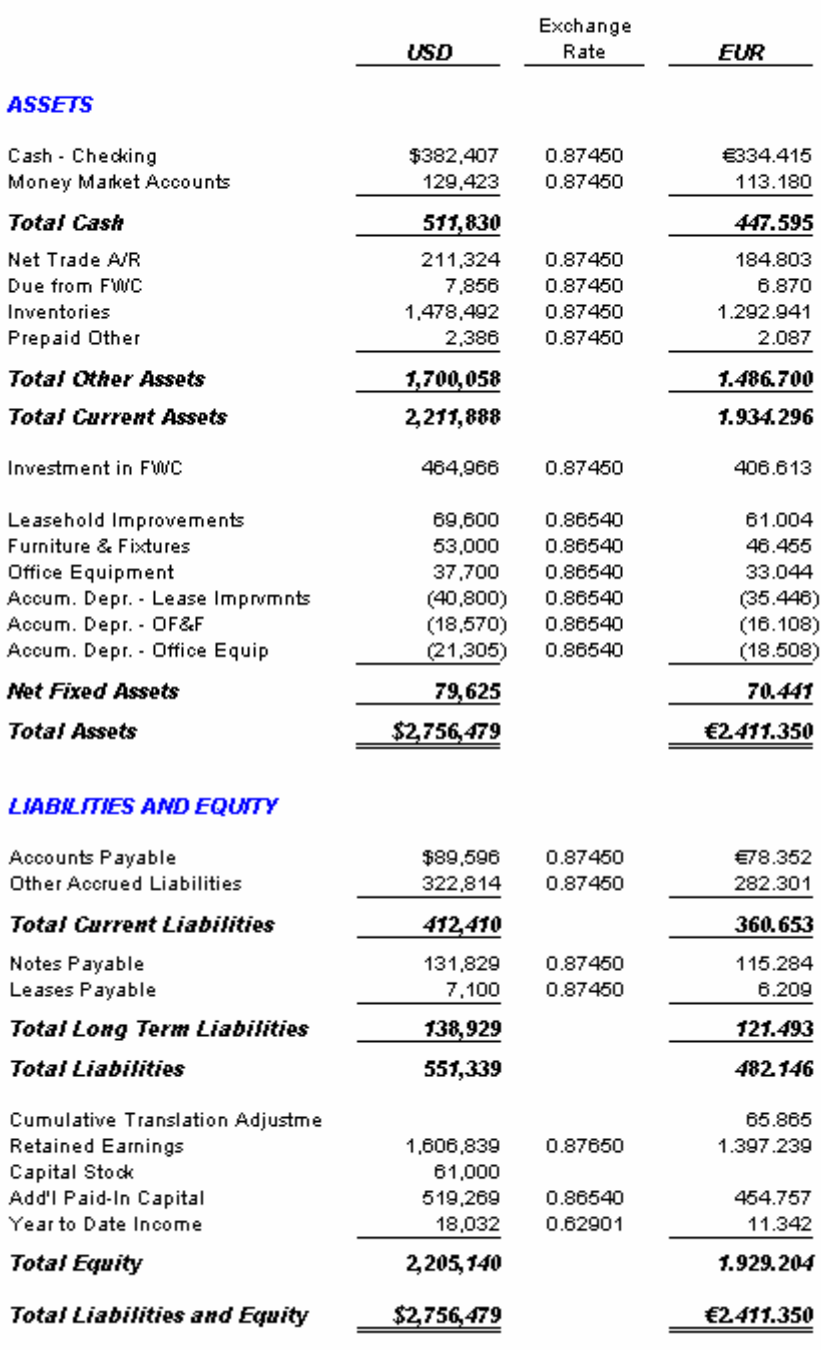

#### **Translated Consolidating Balance Sheet**

Use the following building blocks to generate this translated consolidating (FW  $\&$ FWC) Balance Sheet:

- <sup>z</sup> **CurrTrans\_BSCons** Catalog ID
- **Balsheet Trans Row Format**
- CurrTran Cons BS Column Layout
- **Consol Reporting Tree**

- The Row Format follows the design of the Basic Balance Sheet.
- Rows are assigned a currency conversion type and if required, a related rate ID.
- The Cumulative Translation Adjustment row is populated by the rounding adjustment function comparing the translated Total Assets to the translated Total Liabilities and Equity rows.
- The Column Layout contains the required Description column and year to date general ledger columns based on Actual amounts.
- A calculation column provides the consolidated company results.
- The Fiscal Year and Period Code in the Column Layout use the BASE concept to display results determined by the Report Date.
- Columns are related to their respective Reporting Unit of the Reporting Tree.
- Currency display contains the proper ISO (International Organization for Standardization) code for the currency desired.
- Activate DAX Currency Translation is selected in the Column Layout.
- A Reporting Tree is added to provide summarized information on each company within the consolidation.
- The spot rate source and historic rate source are specified on the Currency Translation tab in the Catalog.
- Conversation rates are entered in the USD to CAD rate maintenance tables.
- Catalog Headers include the company name, report name and reporting date.
- All amounts are rounded to whole dollars, using the amounts before rounding for calculations.

#### Fabrikam Works, Inc.

**TRANSLATED BALANCE SHEET** 

As of January 31, 2005

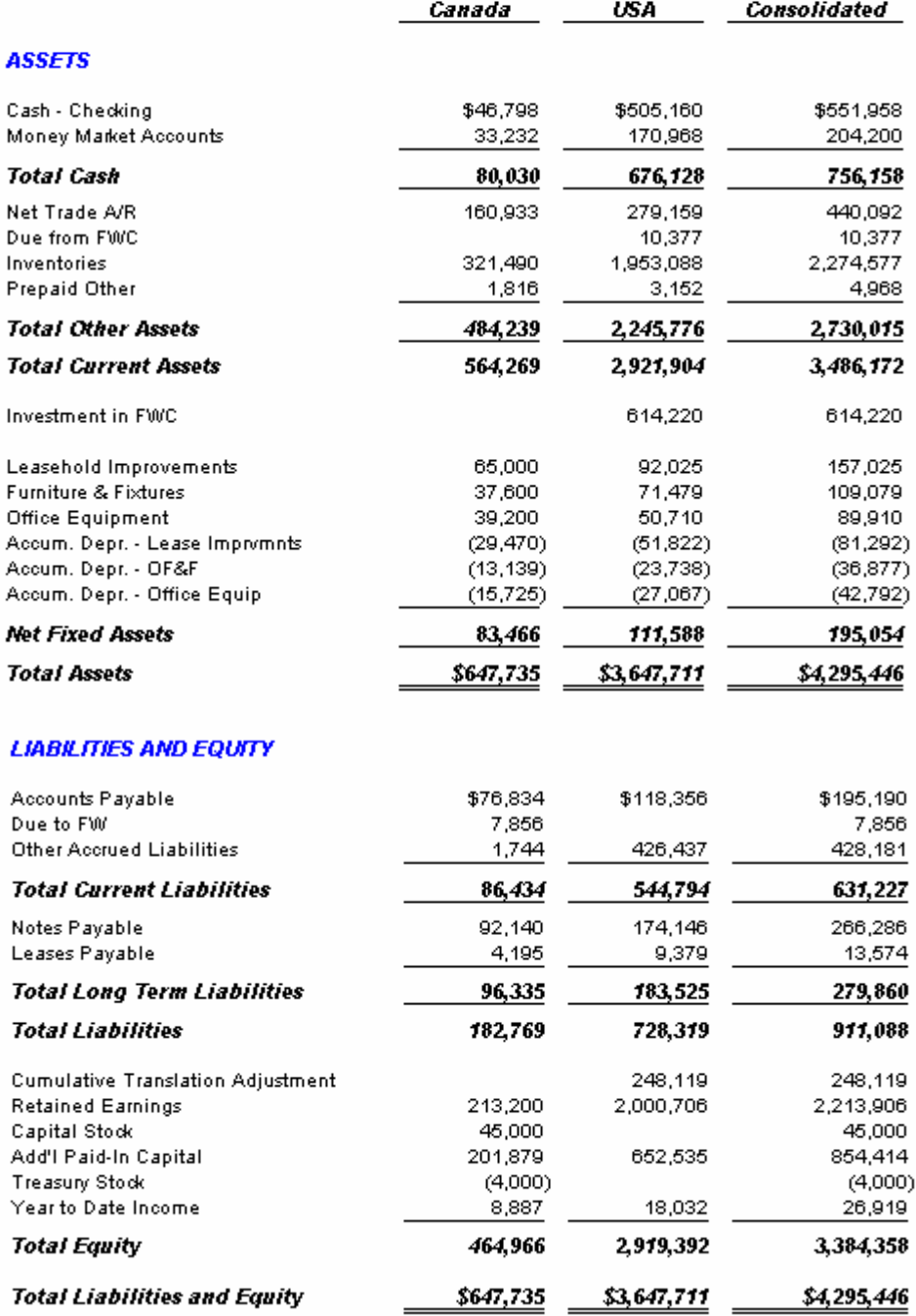
# **Translated Consolidating Income Statement**

Use the following building blocks to generate this translated consolidating Income Statement:

- <sup>z</sup> **CurrTrans\_IS** Catalog ID
- **IncStmt Trans** Row Format
- **CurrTran Cons IS** Column Layout
- **Consol** Reporting Tree

- The Row Format follows the design of the Basic Income Statement.
- The first row is assigned a currency conversion type and a related rate ID. This rate will be in affect for all rows.
- TOT rows that relate to income accounts use the normal balance setting of C for proper variance presentation.
- The Column Layout contains the required Description column, as well as current and year to date general ledger columns for each company based on Actual amounts.
- Calculation columns provide the consolidated company results.
- The Fiscal Year and Period Code in the Column Layout use the BASE concept to display results determined by the Report Date.
- Columns are related to their respective Reporting Unit of the Reporting Tree.
- Currency display contains the proper ISO (International Organization for Standardization) code for the currency desired.
- Activate DAX Currency Translation is selected in the Column Layout.
- A Reporting Tree is added to provide summarized information on each company within the consolidation.
- The spot rate source and historic rate source are specified on the Currency Translation tab in the Catalog.
- Conversation rates are entered in the USD to CAD rate maintenance tables.
- Catalog Headers include the company name, report name and reporting date.
- In All amounts are rounded to whole dollars, using the amounts before rounding for calculations.

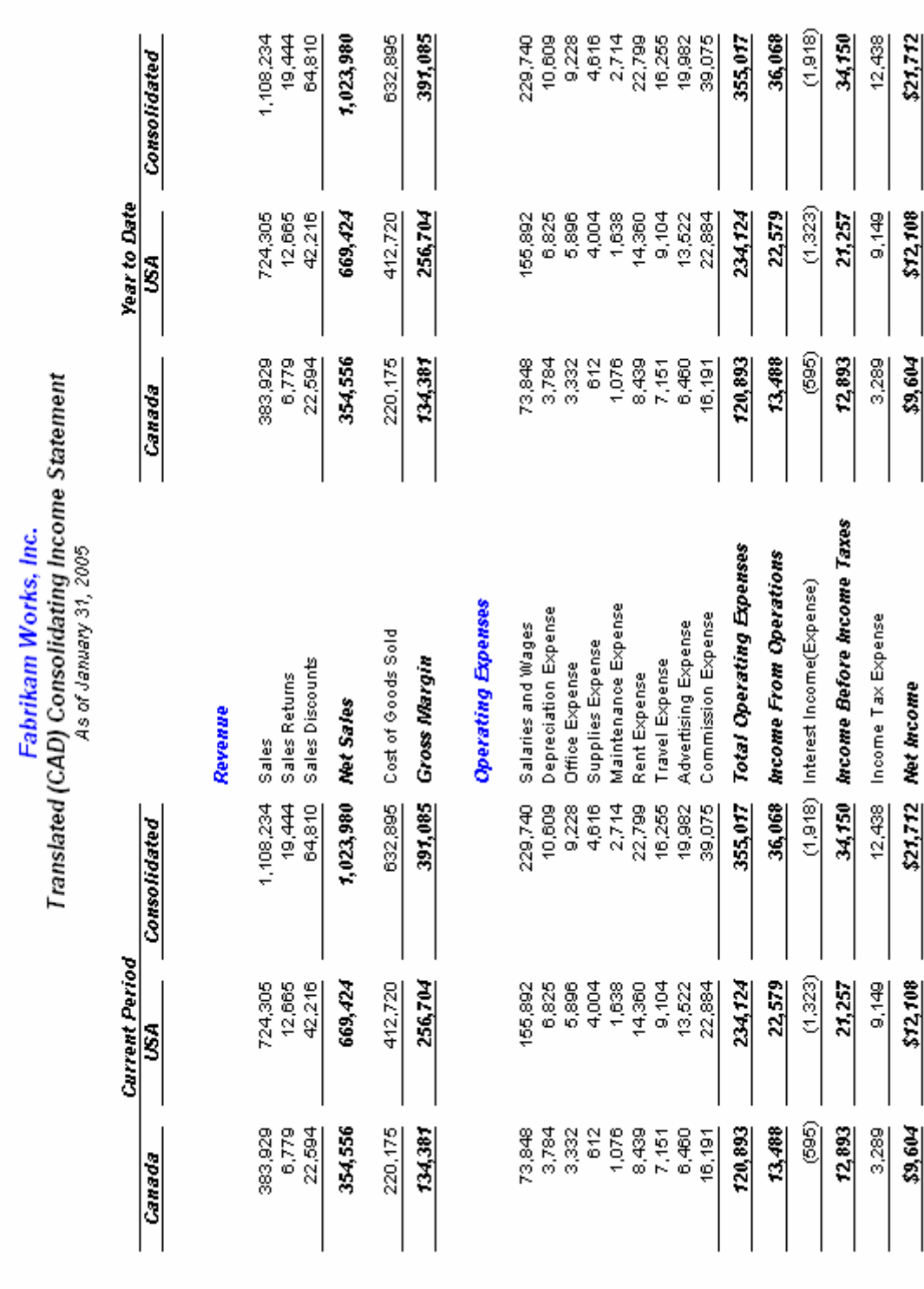

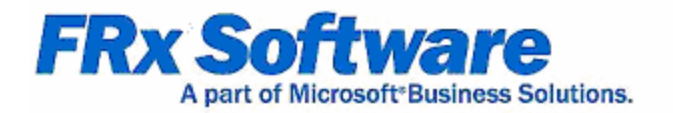

# **Transaction Reporting**

# **Chapter 6**

FRx reports include financial data only when accepting the Catalog default options. This can be modified to include account level or transaction level as needed.

When creating reports to the transaction level, additional column types are available to report on items specific to the transaction details.

This guide contains several examples of transaction detail report design.

# **Transaction details**

Use the following building blocks to generate this three month transaction detail report:

- **Tran 3Month** Catalog ID
- **CashDetl** Row Format
- Tran 3Cur YTD Column Layout
- A Reporting Tree is not used in this report

- $\bullet$  The Row Format contains only cash accounts, using wildcards  $(?)$  to summarize the data at the financial level.
- The currency symbol displays by default on the first row of the financial level report.
- The Column Layout contains the required Description column, as well as current and year to date general ledger columns based on Actual amounts.
- The Fiscal Year and Period Code in the Column Layout use the BASE concept to display results determined by the Report Date.
- BASE-2 and BASE-1 in addition to BASE return rolling quarter data.
- $\bullet$  At the transaction detail level, the CUR column will display transaction details, while the YTD column will display beginning and ending account balances.
- Column Headers based on the  $@$ Month code dynamically display the reporting periods.
- Catalog Headers include the company name, report name and reporting date.
- In All amounts are rounded to whole dollars, using the amounts before rounding for calculations.
- The catalog detail level is set to Transaction Only, however the DrillDown Viewer displays financial results by default, allowing for drill down to account and transaction information. Other output options would contain transactions only.

# Fabrikam Works, Inc.<br>Transaction Detail for the Last Three Months<br>As of December 31, 2004

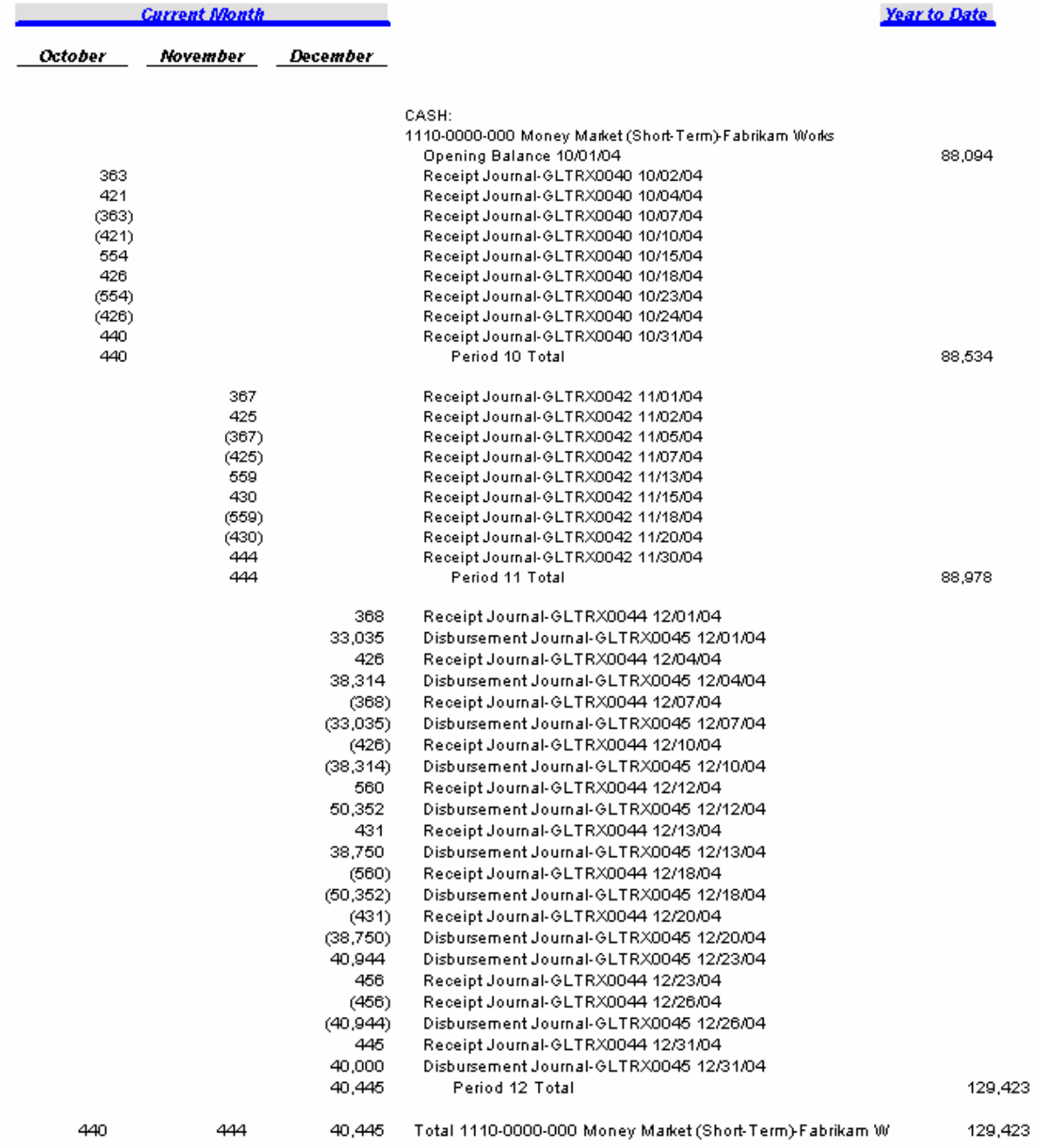

# **Departmental Transaction details**

Use the following building blocks to generate this transaction detail by department report:

- **Tran Dept** Catalog ID
- **Income Ops** Row Format
- Curr YTD Column Layout
- FabrikamWrkA Reporting Tree is not used in this report

- The Row Format follows the design of the Basic Income Statement.
- The Column Layout contains the required Description column, as well as a current and year to date general ledger column based on Actual amounts.
- The Fiscal Year and Period Code in the Column Layout use the BASE concept to display results determined by the Report Date.
- $\bullet$  At the transaction detail level, the CUR column will display transaction details, while the YTD column will display beginning and ending account balances.
- A Column Header based on the  $\omega$  Month code dynamically displays the reporting period.
- A Reporting Tree is added to allow reporting on specific responsibility centers.
- Reporting units within the tree pull data from the general ledger or summarize "child" units in the tree hierarchy.
- Catalog Headers include the company name, report name, reporting unit description and reporting date range.
- $\bullet$  The catalog is generated with Financial & Transaction details, allowing for drill down to account and transaction information.

#### "[FRx DrillDown Viewer - [TRANS\_DTL\_DEPT.FRD]

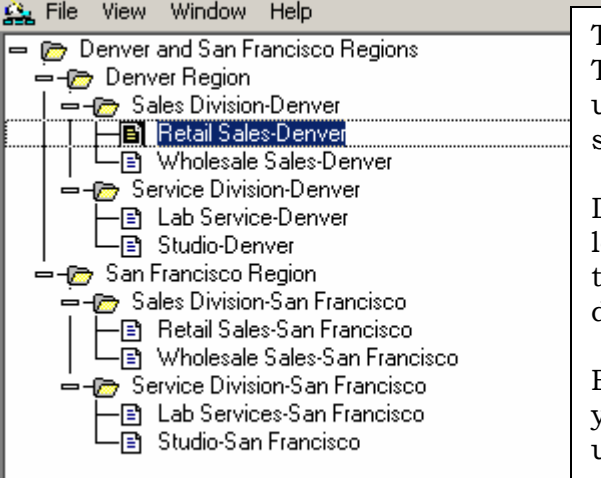

This report is designed with a Reporting Tree that allows viewing of individual tree units. The Retail-Sales Denver unit is shown below.

Drilling into a line item on the financial level will display account data. Continuing the drill down will display transaction details. (Both shown on the next page.)

By generating the Trans\_Dtl\_Dept Catalog, you can view the complete report for all units.

#### Fabrikam Works, Inc.

Income Statement with Transaction Detail Retail Sales-Denver For the Seven Months Ending July 31, 2005

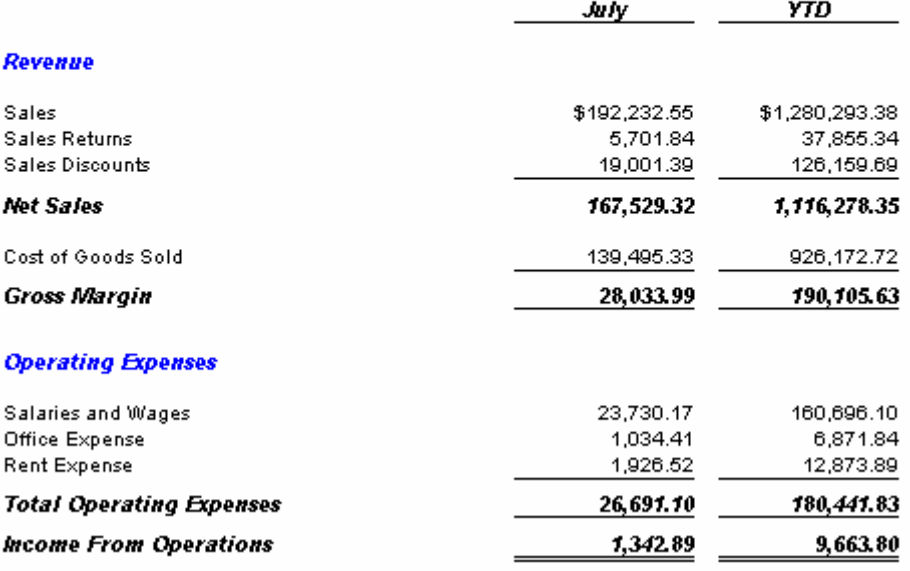

#### Fabrikam Works, Inc. Income Statement with Transaction Detail Retail Sales Denver For the Seven Months Ending July 31, 2005

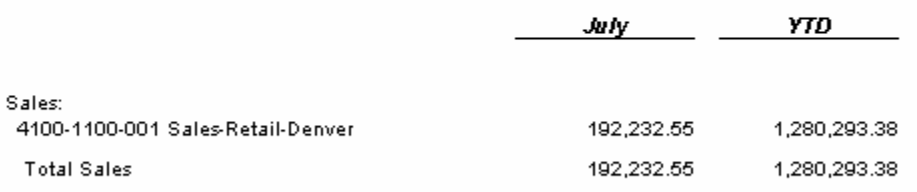

#### Fabrikam Works, Inc.

#### Income Statement with Transaction Detail Retail Sales Denver For the Seven Months Ending July 31, 2005

YTD. **July** Sales: 4100-1100-001 Sales-Retail-Denver Opening Balance 07/01/05 1,088,060.83 Sales Journal-GLTRX0004 01/02/05  $(856.32)$ Sales Journal-GLTRX0051 07/02/05 201,750.73 Sales Journal-GLTRX0004 07/02/05 717.16  $(184,029.95)$ Sales Journal-GLTRX0051 07/03/05 Sales Journal-GLTRX0051 07/07/05  $(201, 750.73)$ Sales Journal-GLTRX0051 07/11/05 184,029.95 Sales Journal-GLTRX0051 07/16/05  $(207, 194.66)$ Sales Journal-GLTRX0051 07/17/05 207,194.66 Sales Journal-GLTRX0051 07/22/05 179,842.85 Sales Journal-GLTRX0051 07/25/05  $(179, 842.85)$ Sales Journal-GLTRX0051 07/31/05 192,371.71 Total 4100-1100-001 Sales-Retail-Denver 192,232.55 1,280,293.38

# **Transaction details by debit and credit**

Use the following building blocks to generate this transaction detail by debit and credit report:

- **Tran Dr Cr Catalog ID**
- **Asset Detail Row Format**
- Dr Cr Column Layout
- A Reporting Tree is not used in this report

- The Row Format is based on Asset accounts only, using the wildcard (?) to summarize all 1000 accounts.
- The currency symbol displays by default on the first row of the financial level report.
- The Column Layout contains the required Description column, as well as a current beginning balance, current and year to date general ledger column based on Actual amounts.
- The Fiscal Year and Period Code in the Column Layout use the BASE concept to display results determined by the Report Date.
- Transaction type columns report batch number and applied date information on transaction data only.
- At the transaction detail level, the CUR columns will display transaction details, restricted to debit and credit activity, while the YTD column will display beginning and ending account balances.
- Column Headers contain hard coded descriptive text.
- Catalog Headers include the company name, report name and reporting date range.
- The catalog detail level is set to Transaction Only, however the DrillDown Viewer displays financial results by default, allowing for drill down to account and transaction information. Other output options would contain transactions only.

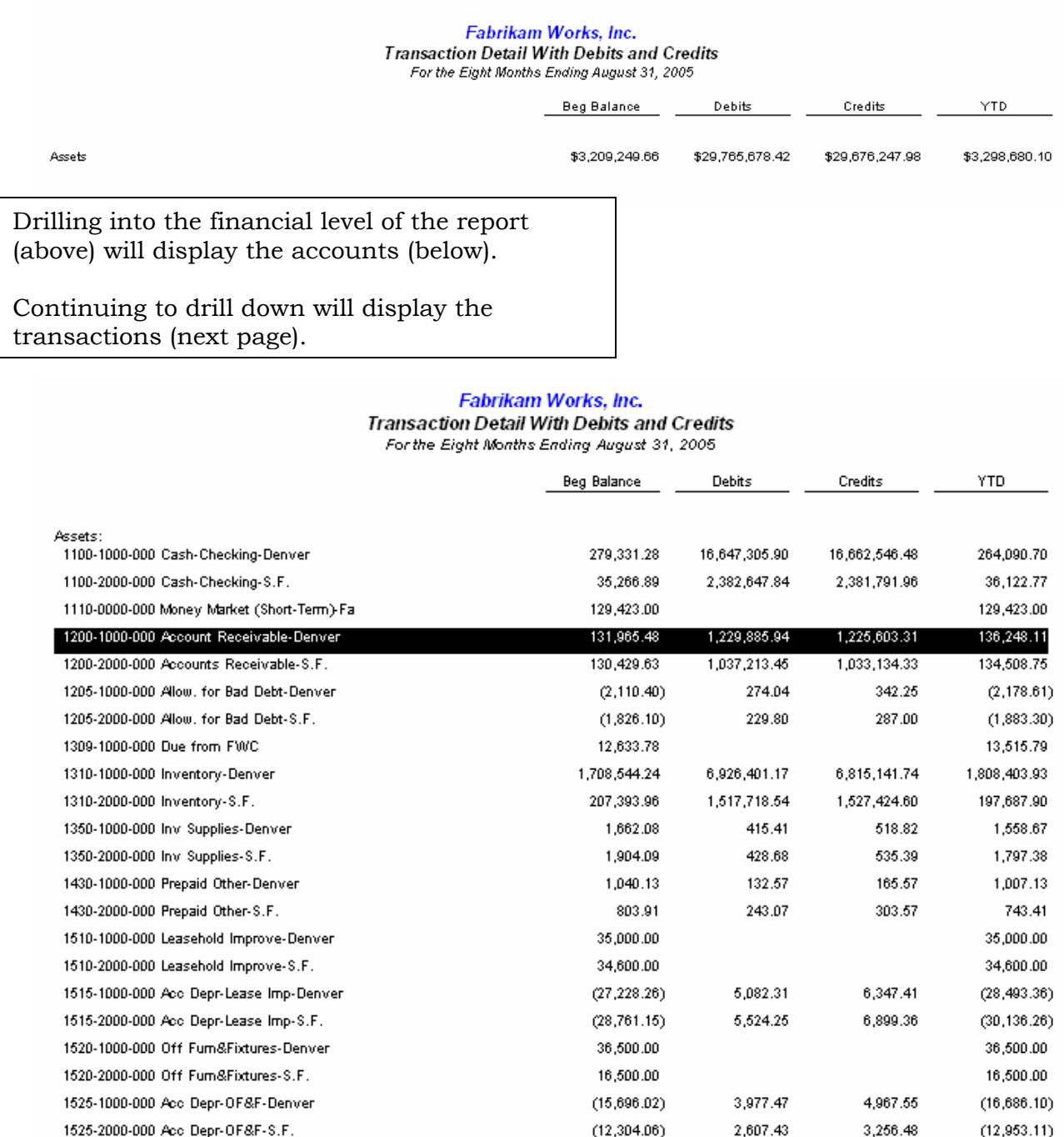

18,500.00

19,200.00

 $(14,034.00)$ 

 $(15, 277.08)$ 

525,788.26

3,209,249.66

1540-1000-000 Office Equipment-Denver

1545-1000-000 Acc Depr-Off Equip-Denver

1545-2000-000 Acc Depr-Off Equip-S.F.

1809-0000-000 Investment in FWC

**Total Assets** 

1540-2000-000 Office Equipment-S.F.

3,339.27

3,642.89

29,676,247.98

2,673.72

2,916.83

29,765,678.42

18,500.00

19,200.00

 $(14, 699.55)$ 

 $(16,003.14)$ 

536,305.99

3,298,680.10

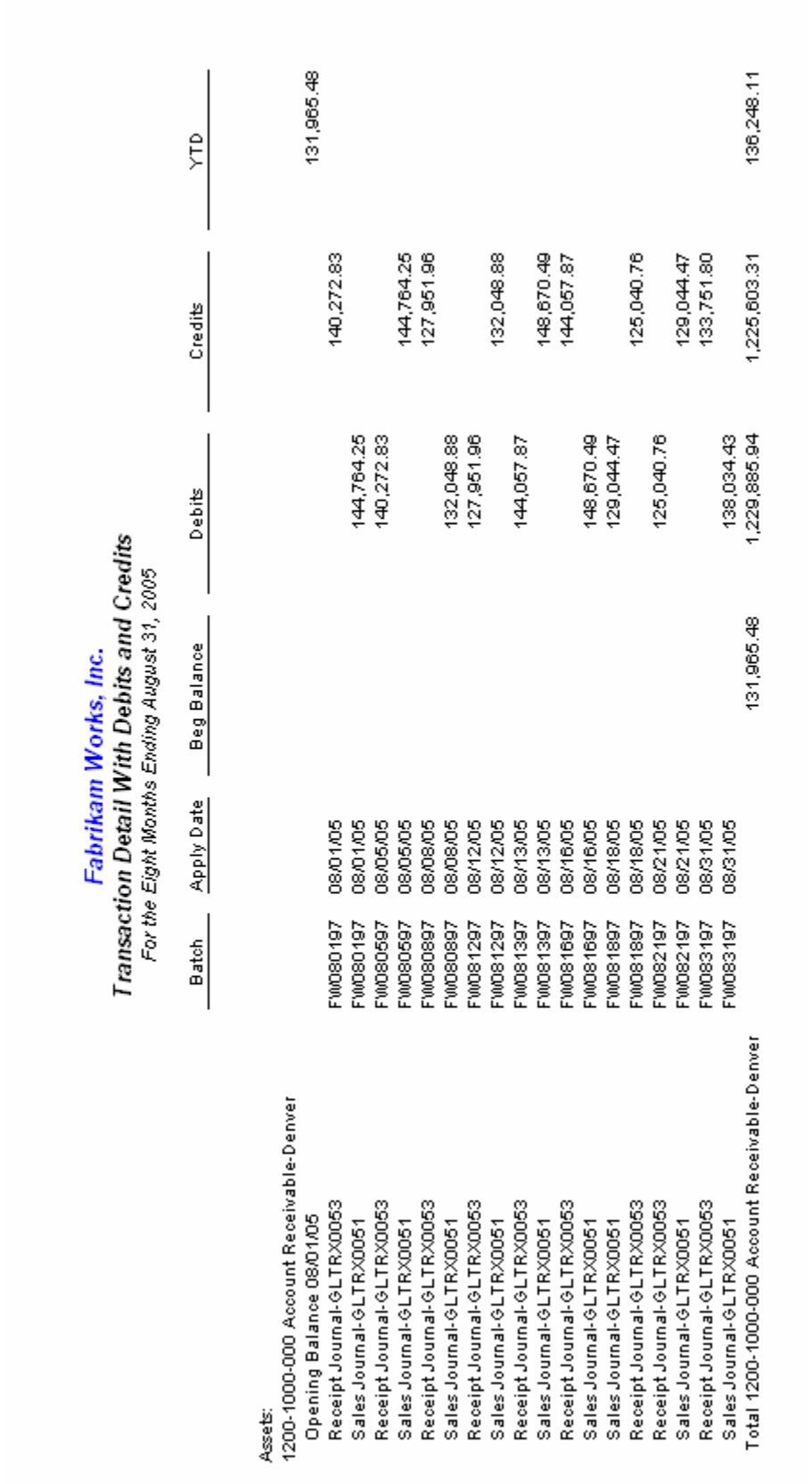

# **Year to date Transaction details**

Use the following building blocks to generate this year to date transaction detail report:

- **Tran YTD** Catalog ID
- **TB** Sum Row Format
- **GL Dtl YTD** Column Layout
- A Reporting Tree is not used in this report

- $\bullet$  The Row Format is based on all accounts, using the wildcard  $(?)$  to summarize accounts by type – Asset, Liability, Equity, Revenue, Expenses and Other.
- $\bullet$  A balance check total (TOT) row is added to verify the combined accounts add to zero.
- The currency symbol displays by default on the first row of the financial level report.
- The Column Layout contains the required Description column, as well as current and year to date general ledger column based on Actual amounts.
- The Fiscal Year and Period Code in the Column Layout use the BASE concept to display results determined by the Report Date.
- The 1 TO BASE Period Code will summarize the activity from period one, through the current or base period in the financial and account levels. Activity is detailed by period at the transaction level.
- Transaction type columns report the applied date and document ID on transaction data only.
- The ACCT type column will display the general ledger account IDs.
- At the transaction detail level, the CUR column will display transaction details, while the YTD column will display beginning and ending account balances.
- Column Headers contain hard coded descriptive text.
- Catalog Headers include the company name, report name and reporting date range.
- The catalog detail level is set to Transaction Only, however the DrillDown Viewer displays financial results by default, allowing for drill down to account and transaction information. Other output options would contain transactions only.

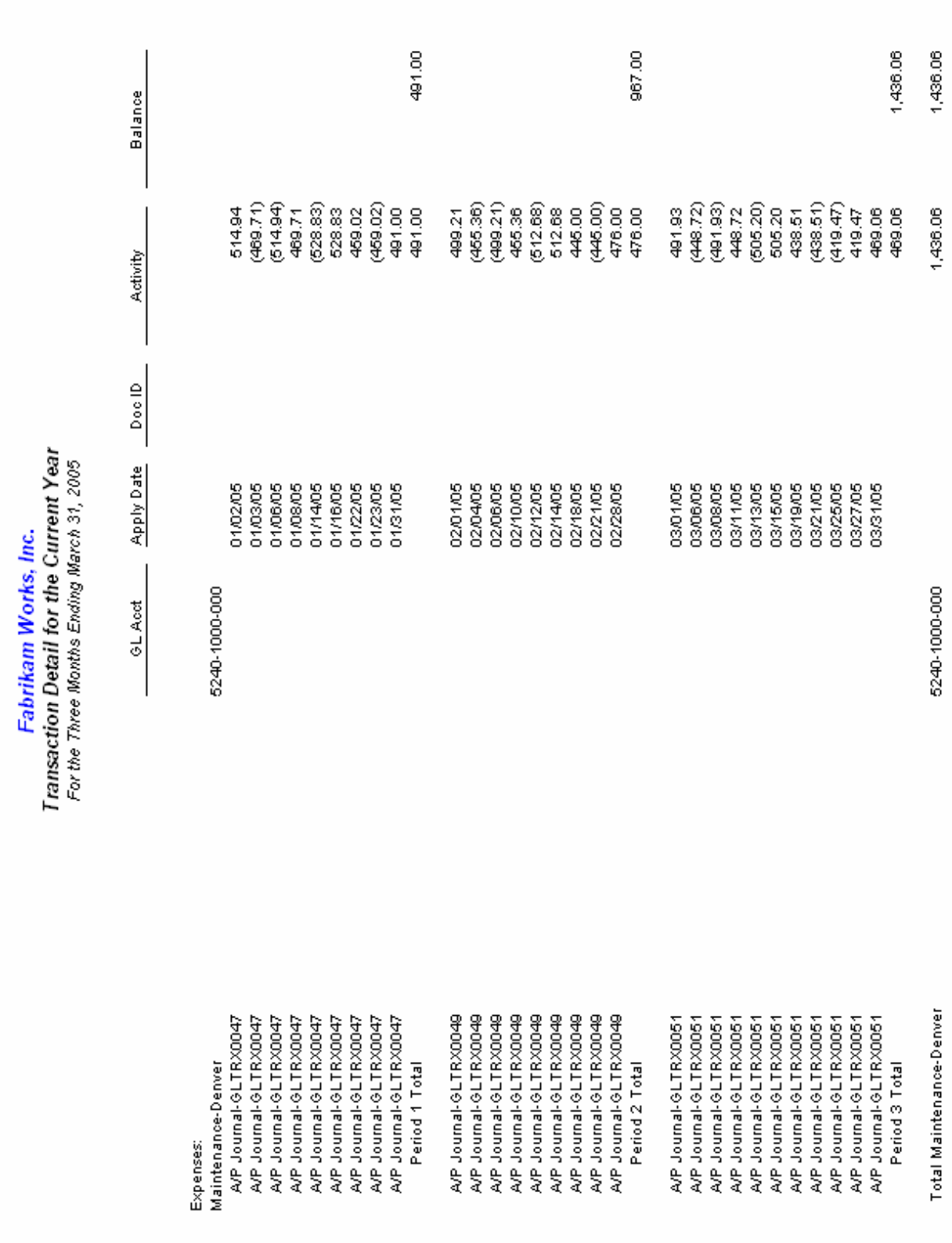

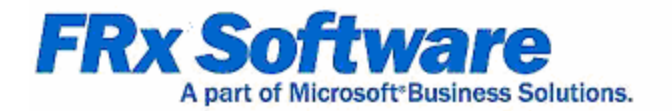

# **Trial Balance reports**

# **Chapter 7**

Generating a trial balance is a key component in the monthly accounting close. This report contains all accounts within the general ledger and must balance, or add to zero, ensuring that the accounting data is in balance. Accounts can be listed in detail, or a summarized design may be used with drill down to the account level.

This guide contains several examples of transaction detail report design.

# **Detailed Trial Balance**

Use the following building blocks to generate this detailed Trial Balance:

- **TB** Dtl Catalog ID
- **TB** Dtl Row Format
- Curr YTD Column Layout
- A Reporting Tree is not used in this report

- The Row Format contains a detail list of all accounts in the general ledger.
- $\bullet$  A balance check total (TOT) row is added to verify the combined accounts add to zero.
- The currency symbol displays by default on the first row of the financial level report.
- The Column Layout contains the required Description column, as well as current and year to date general ledger column based on Actual amounts.
- The Fiscal Year and Period Code in the Column Layout use the BASE concept to display results determined by the Report Date.
- A Column Header based on the  $\omega$  Month code dynamically displays the reporting period.
- Catalog Headers include the company name, report name and reporting date range.
- The Display rows with no amounts option is selected on the Formatting tab of the catalog.
- The Display blanks for zero amounts option is deselected on the Formatting tab of the catalog.

# Fabrikam Works, Inc.

**Detailed Trial Balance** 

For the Two Months Ending February 28, 2005

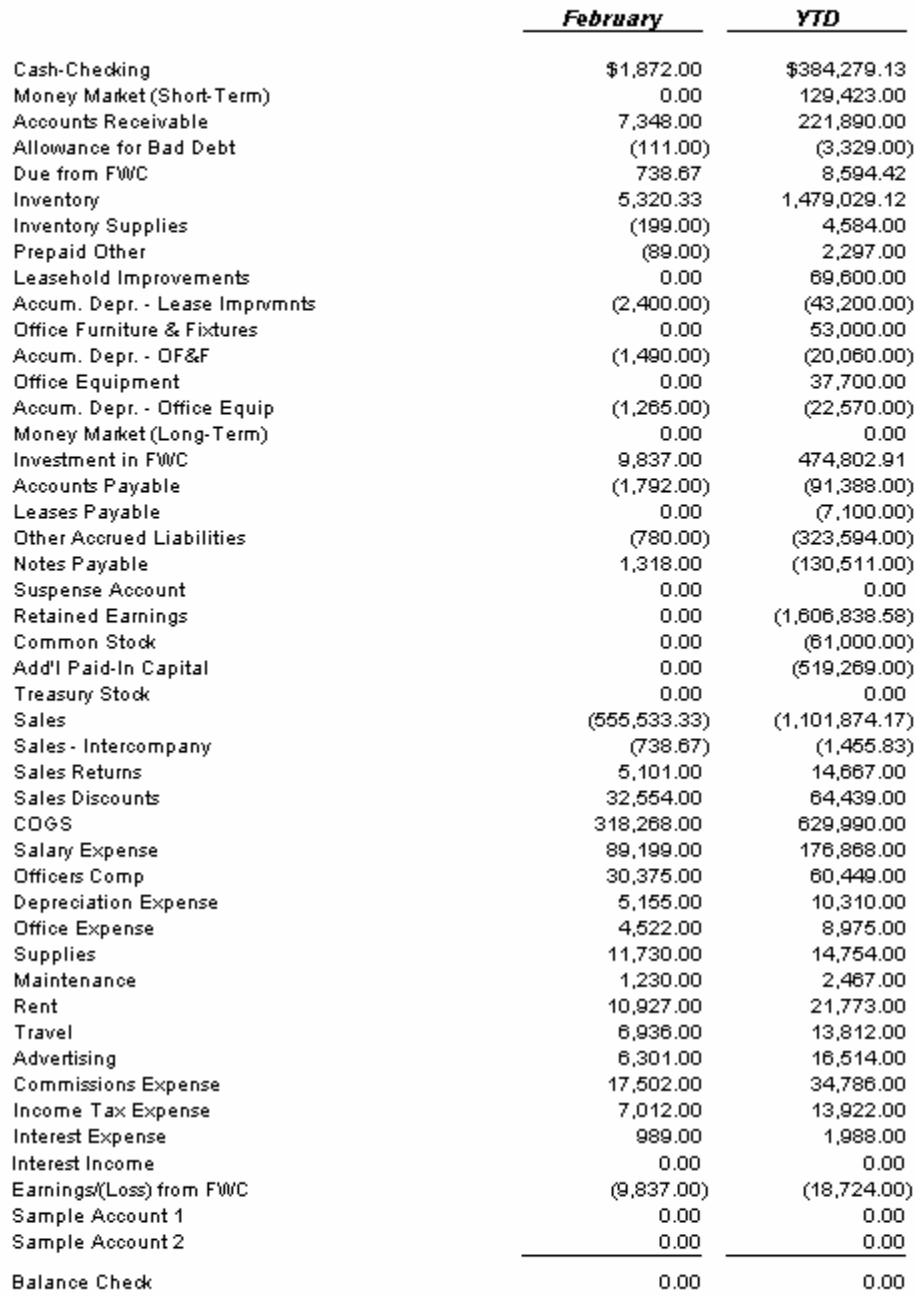

# **Summary Trial Balance**

Use the following building blocks to generate this summary Trial Balance:

- **TB** Sum Catalog ID
- **TB** Sum **NI** Row Format
- Curr YTD Column Layout
- A Reporting Tree is not used in this report

- $\bullet$  The Row Format is based on all accounts, using the wildcard (?) to summarize accounts by type – Asset, Liability, Equity, Revenue, Expenses and Other.
- $\bullet$  A balance check total (TOT) row is added to verify the combined accounts add to zero.
- The currency symbol displays by default on the first row of the financial level report.
- The Column Layout contains the required Description column, as well as current and year to date general ledger column based on Actual amounts.
- The Fiscal Year and Period Code in the Column Layout use the BASE concept to display results determined by the Report Date.
- A Column Header based on the  $\omega$  Month code dynamically displays the reporting period.
- Catalog Headers include the company name, report name and reporting date range.
- $\bullet$  The catalog is generated with Financial & Account details, allowing for drill down to full account information.
- The Display rows with no amounts option is selected on the Formatting tab of the catalog.
- The Display blanks for zero amounts option is deselected on the Formatting tab of the catalog.

#### Fabrikam Works, Inc.

Summary Trial Balance<br>For the Two Months Ending February 28, 2005

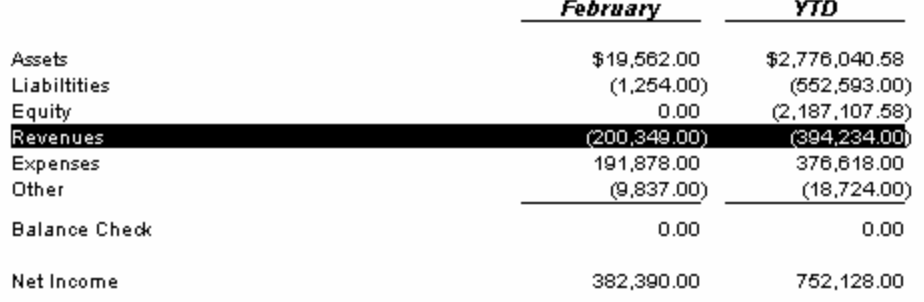

Drilling into the financial level of the report (above) will display the accounts (below).

#### Fabrikam Works, Inc.

**Summary Trial Balance**<br>For the Two Months Ending February 28, 2005

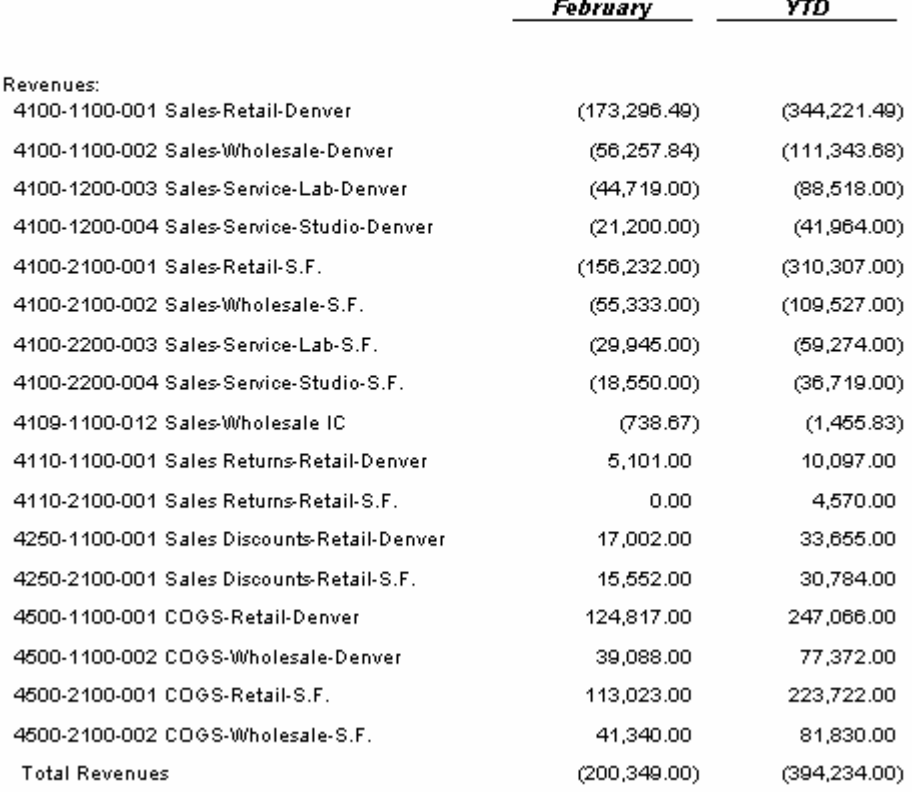

# **Summary Trial Balance with sub-totals**

Use the following building blocks to generate this summary Trial Balance with natural account sub-totals:

- **TB** Sum SubTotal Catalog ID
- **TB** Sum **NI** Row Format
- Curr YTD Column Layout
- A Reporting Tree is not used in this report

- $\bullet$  The Row Format is based on all accounts, using the wildcard  $(?)$  to summarize accounts by type – Asset, Liability, Equity, Revenue, Expenses and Other.
- $\bullet$  A balance check total (TOT) row is added to verify the combined accounts add to zero.
- The currency symbol displays by default on the first row of the financial level report.
- The Column Layout contains the required Description column, as well as current and year to date general ledger column based on Actual amounts.
- The Fiscal Year and Period Code in the Column Layout use the BASE concept to display results determined by the Report Date.
- A Column Header based on the @Month code dynamically displays the reporting period.
- Catalog Headers include the company name, report name and reporting date range.
- Final The catalog is generated with Financial  $\&$  Account details, allowing for drill down to full account information.
- Subtotal on segment 1 is selected on the Acct/Tran Detail tab to automatically display a subtotal based on the natural segment when drilling into the completed report.
- The Display rows with no amounts option is selected on the Formatting tab of the catalog.
- The Display blanks for zero amounts option is deselected on the Formatting tab of the catalog.

### Fabrikam Works, Inc.

Summary Trial Balance<br>For the Two Months Ending February 28, 2005

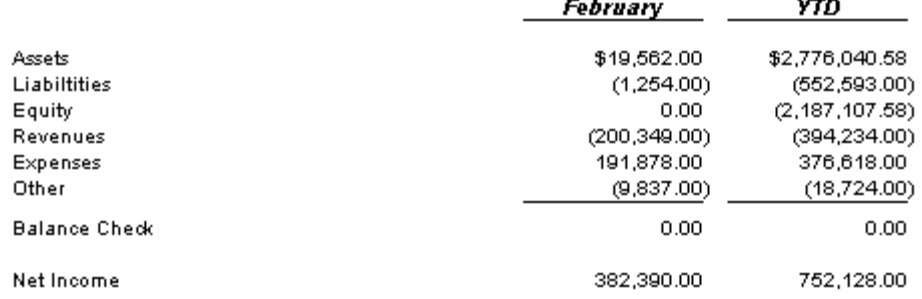

#### Fabrikam Works, Inc.

**Summary Trial Balance** 

For the Two Months Ending February 28, 2005

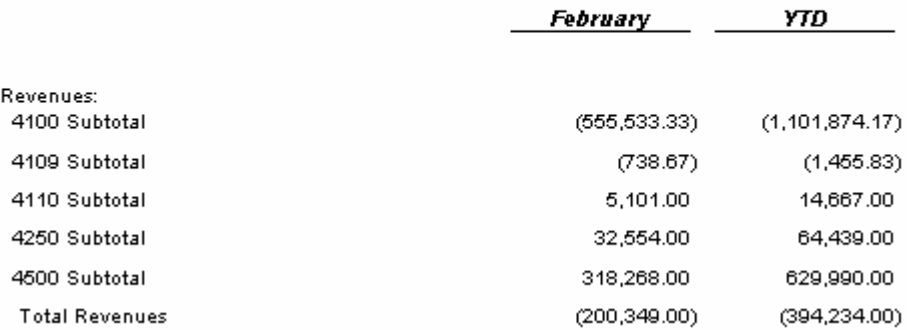

#### Fabrikam Works, Inc.

**Summary Trial Balance** 

For the Two Months Ending February 28, 2005

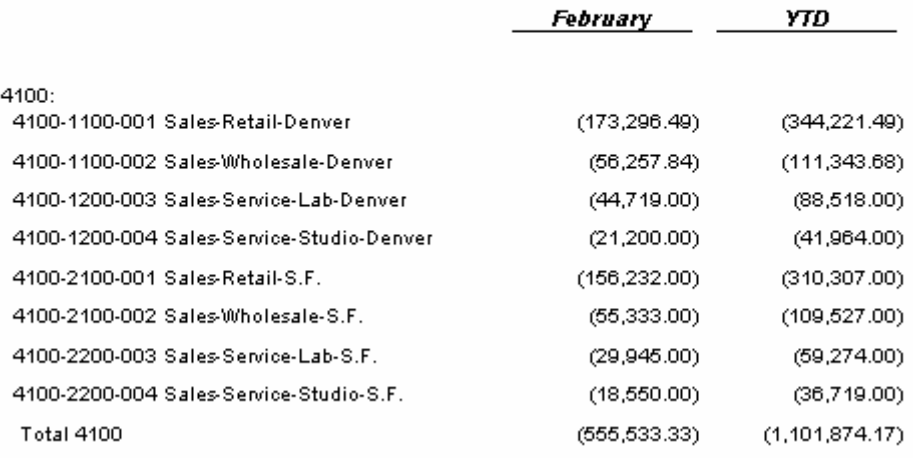

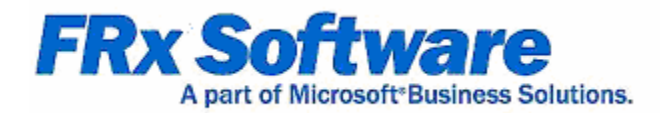

# **Miscellaneous reports**

# **Chapter 8**

The reports shown in this section are based on some advanced report design concepts including row linking, external worksheet linking and building the Row Format on an account segment other than the natural account.

# **Formatting Tips**

Use the following building blocks to generate this report containing a variety of formatting tips:

- **Format Tips** Catalog ID
- **Formatting Tips Row Format**
- **Formatting Tips** Column Layout
- Formatting Tips Reporting Tree

- The Row Format follows the design of the Basic Income Statement.
- BXB and BXC codes with a dashed line type, are added to create a box around descriptive text. The column restrictions will limit the box from column A to B.
- Headcount is displayed with unique text per tree unit, using the Book Code modifier.
- Additional unique text per tree unit (if included) would print in the body of the report.
- CBR Format Codes are related to specific rows, allowing for column calculations based on the row referenced.
- A secondary set of BXB and BXC codes are limited to FILL type columns set to one character wide. This displays the thin boxes that display vertically.
- The Column Layout follows the design of the Relational Income Statement, plus the FILL type columns stated above.
- $\bullet$  A Reporting Tree is added to allow reporting on specific responsibility centers.
- Additional text, unique to each reporting unit, may be added if desired.
- Catalog Headers include the company name, reporting unit description and reporting date range.
- Additional headers include the report date, report time and Catalog ID and placeholders for additional text (if included) from the Reporting Tree.
- The report is rounded to whole dollars, using the amounts before rounding for calculations, with rounding suppressed in specific columns.

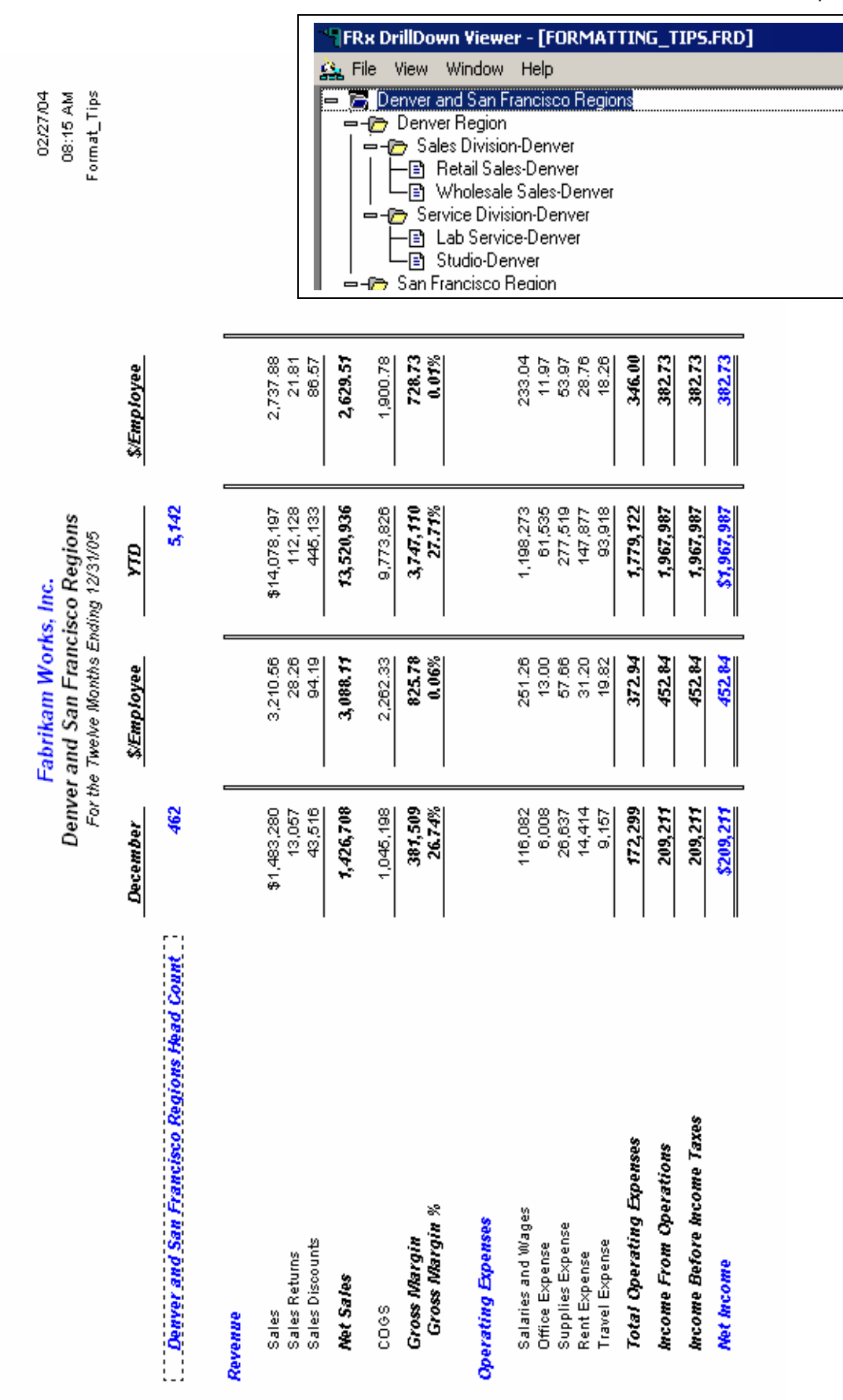

# **Gross Profit per unit sold**

Use the following building blocks to generate this Gross Profit report:

- Gross Profit Catalog ID
- **GP** UnitSold Row Format
- Rtl Whlsl Filter Column Layout
- A Reporting Tree is not used in this report

- The Row Format contains only sales and cost of goods sold accounts.
- BXB and BXC codes are added to the Row Format to create a box around descriptive text. The column restrictions limit the box to column A.
- TOT and CAL rows are added for basic and complex mathematical formulas based on Row Codes.
- The currency symbol displays by default on the first row of the report, while CS (Currency Symbol) codes are added to specific rows.
- $\bullet$  A combined GL+Worksheet link reports external spreadsheet data on specified rows.
- $\bullet$  The /Y Account Modifier displays year to date results on specified rows.
- The Column Layout contains the required Description column and current period general ledger columns based on Actual amounts.
- The Fiscal Year and Period Code in the Column Layout use the BASE concept to display results determined by the Report Date.
- Account Filters based on the general ledger account mask, allow for reporting by location, division and department.
- Calculated columns display combined results.
- Column Headers contain hard coded text.
- Catalog Headers include the company name, report name and reporting date.
- Calculation Priority runs the column calculations, then the row calculations to properly present intersecting calculations.
- The report is rounded to whole dollars, using the amounts before rounding for calculations, with rounding suppressed on specific rows.

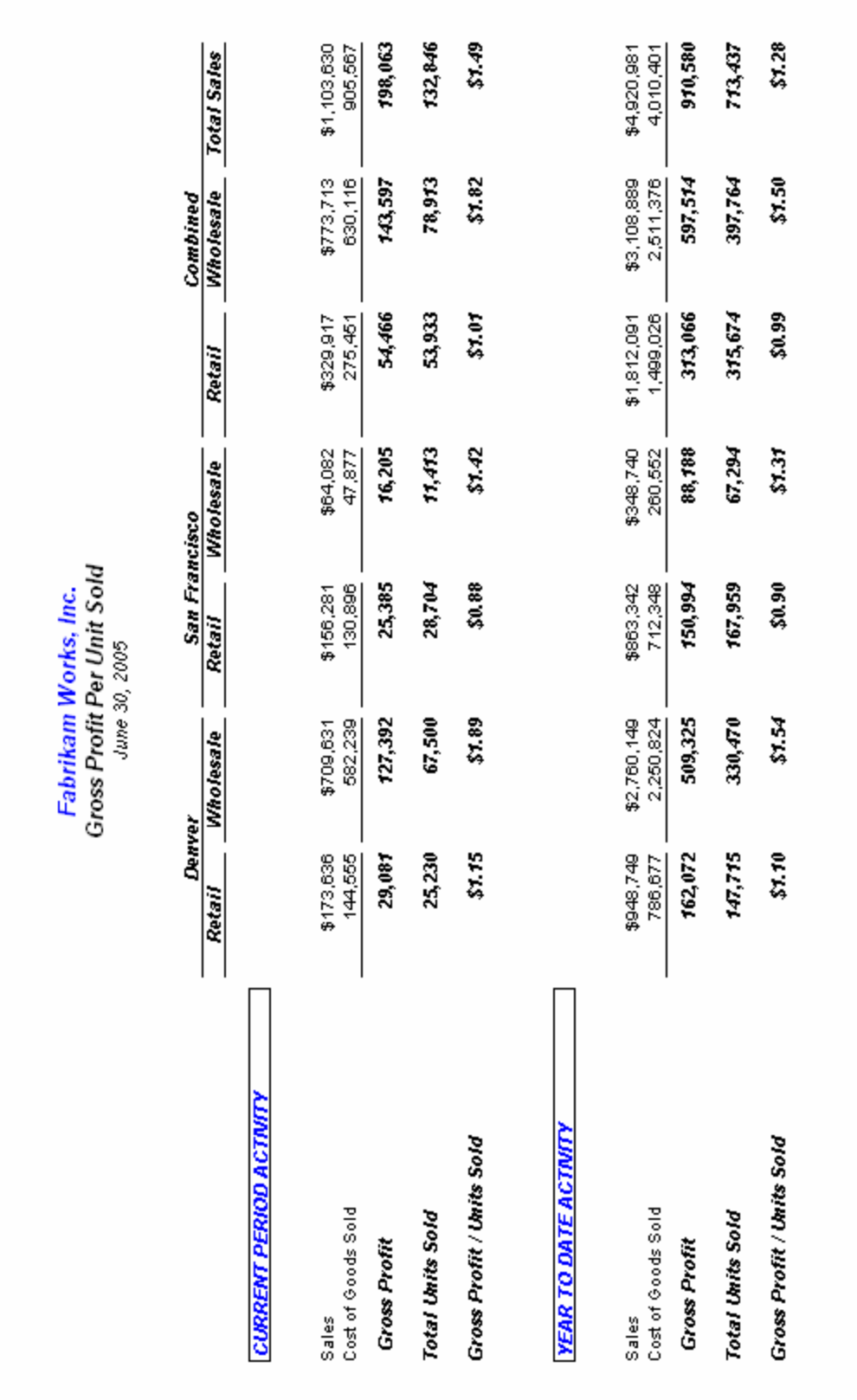

# **Rotated building blocks**

Use the following building blocks to generate this report with divisions in the rows and natural accounts in the column:

- **Rotate** Catalog ID
- **Division US CAN, Division US and Division CAN** Row Formats
- **Expenses** Column Layout
- **DEPT REG\_FW\_FWC** Reporting Tree

- Three distinct Row Formats are used in this report.
- Each unit of the required Reporting Tree, references the Row Format to be used.
- Row Formats are defined on either the division segment of the general ledger or through row linking pull data from related Row Formats.
- The Column Layout contains the required Description column and current period general ledger columns based on Actual amounts.
- The Fiscal Year and Period Code in the Column Layout use the BASE concept to display results determined by the Report Date.
- Account Filters based on the general ledger account mask, allow for reporting on natural accounts.
- A calculated column display combined results.
- Column Headers contain hard coded text.
- The Reporting Tree consolidates both FW and FWC company data.
- The account mask in the tree allows reporting on the division segment of the account mask in the Row Format.
- Catalog Headers include the company name, report name, reporting unit description and reporting date.
- Reporting unit selection is preset to run the summary tree unit and one level down.
- The "no page breaks between units" option will print the report to a single page when sending the report to a printer.
- In All amounts are rounded to whole dollars, using the amounts before rounding for calculations.

# Fabrikam Works, Inc.

**Expenses by Region<br>Consolidated US and Canada<br>For the Month Ending April 30, 2005** 

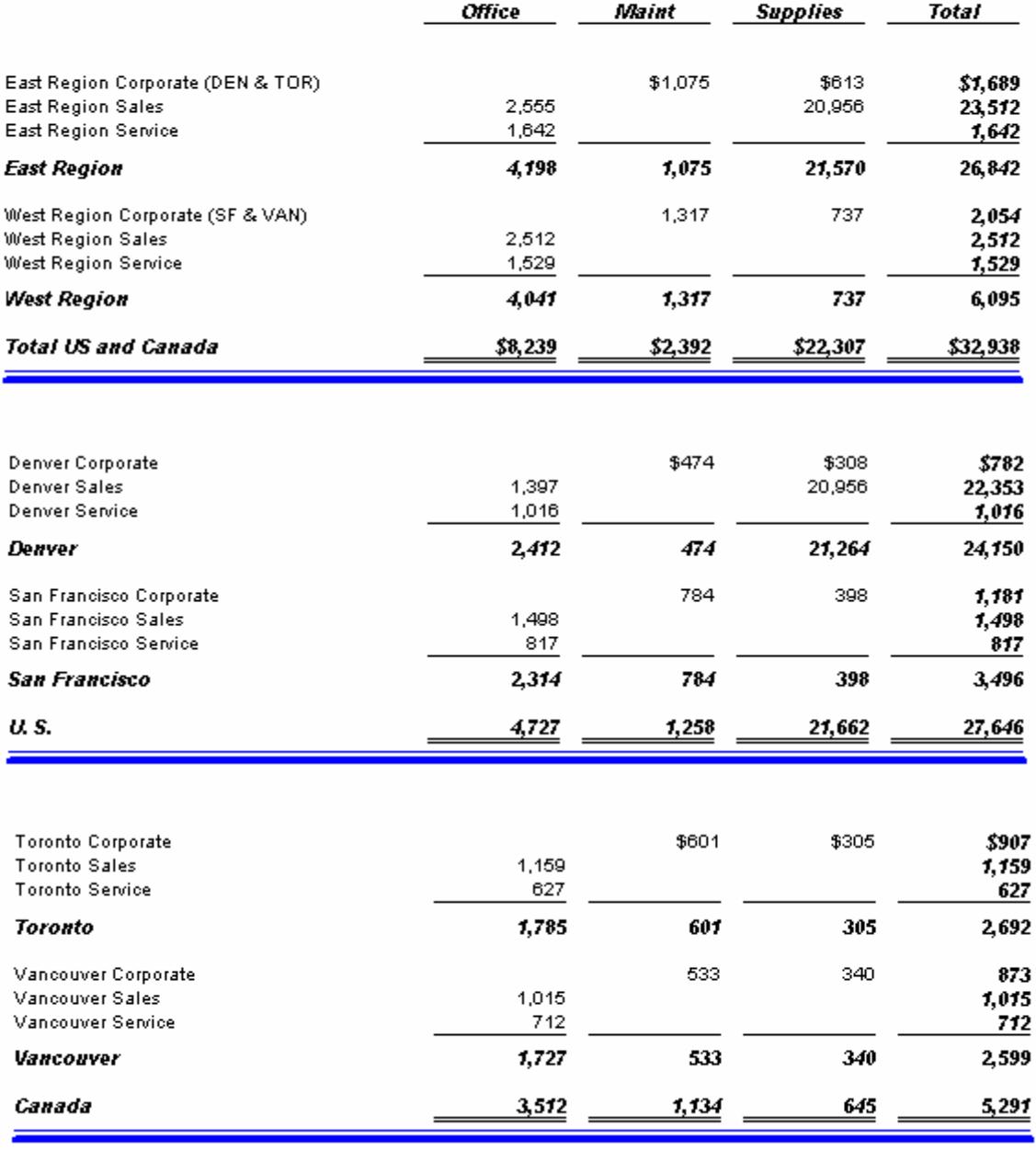

# **Income Statement with Row Linking**

Use the following building blocks to generate this Income Statement with Row Linking:

- <sup>z</sup> **RowLink** Catalog ID
- **IncStmt\_SumLink and IncStmt\_DtlLink** Row Formats
- CurrYTD FullYr Column Layout
- **IncStmt RowLink** Reporting Tree

- This report uses row linking to generate both a summary and detail Income Statement from the same Catalog.
- The detail Income Statement Row Format follows the design of the Basic Income Statement.
- Labels are used for Row Codes that will link to the summary Row Format.
- The Column Layout contains the required Description column, as well as current and year to date general ledger columns based on Actual amounts.
- A non-printing column pulls Budget data for the remaining periods in the year.
- A calculated column combines year to date results and budget for the remainder of the year to provide a full year forecast.
- The Fiscal Year and Period Code in the Column Layout use the BASE concept to display results determined by the Report Date.
- A Column Header based on the  $\omega$  Month code dynamically displays the reporting period.
- $\bullet$  A Reporting Tree, required with row linking, contains the definition for both the summary and detail Income Statement units.
- Catalog Headers include the company name, reporting unit description and reporting date range.
- If All amounts are rounded to whole dollars, using the amounts before rounding for calculations.
- Calculation Priority is set to calculate columns first, so calculations for the Row Format overwrite the column calculated amounts.

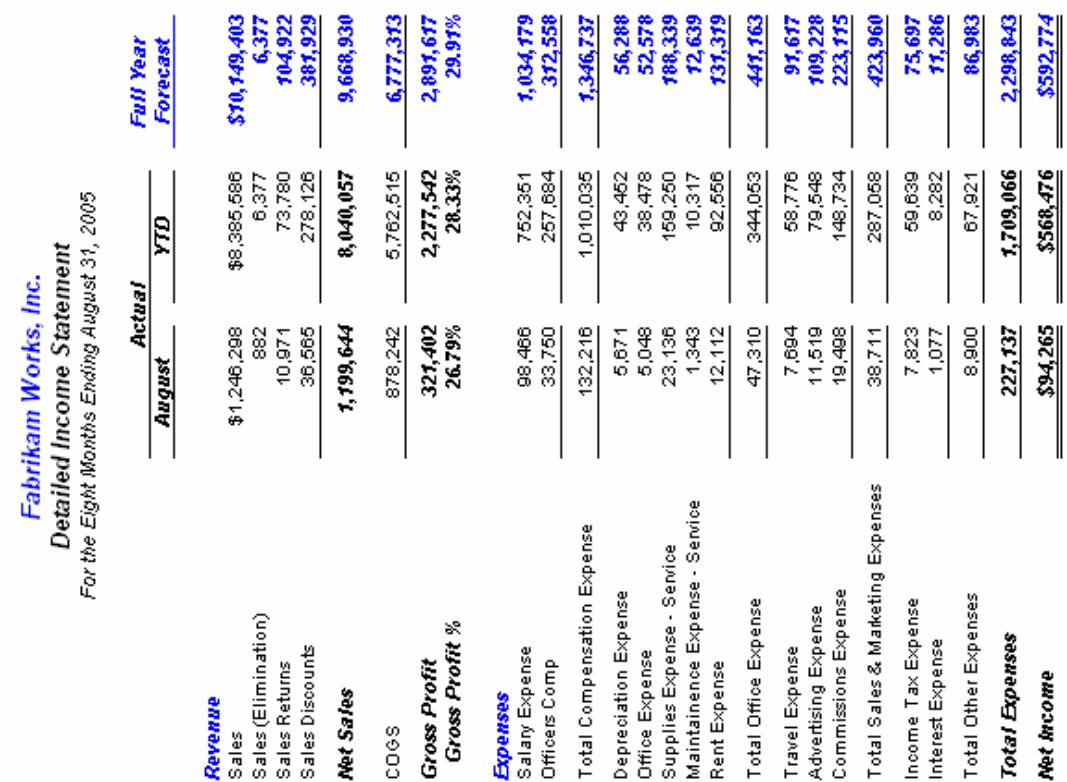

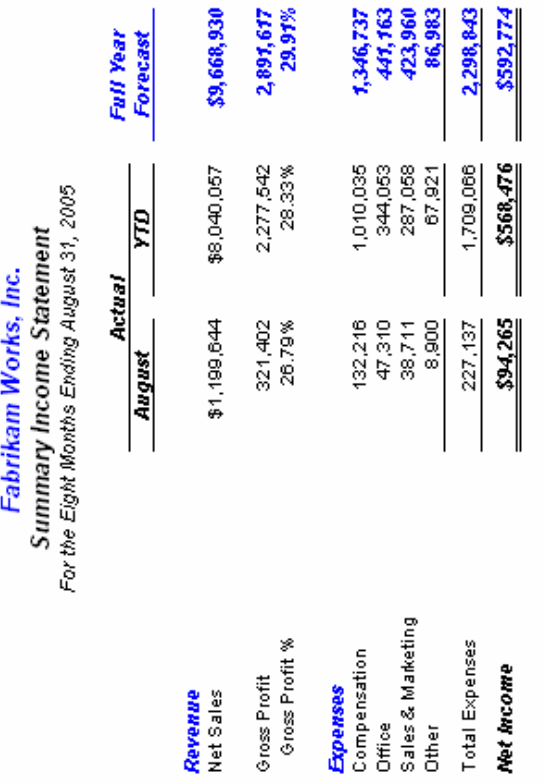

II

# **Variance Analysis**

Use the following building blocks to generate this budget variance analysis report:

- **Var Analysis** Catalog ID
- **Natural IS** Row Format
- Curr YTD Act Bud Column Layout
- **FbrkmWrkA** Reporting Tree

- The Row Format details two groups of revenue and expense accounts.
- $\bullet$  Revenue accounts use the normal balance setting of C for proper balance presentation.
- The sort and absolute value sort format codes are applied to each group of accounts.
- Sort codes reference the rows to be sorted and the column to be sorted.
- Custom fonts are used to display items in blue text.
- The Column Layout contains the required Description column, as well as current and year to date general ledger columns based on Actual amounts. Current and Year to Date columns are also included for Budget results.
- The Fiscal Year and Period Code in the Column Layout use the BASE concept to display results determined by the Report Date.
- Calculated columns display the variances for both current and year to date results.
- XCR is used to present favorable/unfavorable variances according to revenue vs. expense accounts.
- Column Headers are spread across multiple columns and use a custom shaded font. @Month dynamically displays the reporting period.
- A Reporting Tree is added to allow reporting on specific responsibility centers.
- Reporting units within the tree pull data from the general ledger or summarize "child" units in the tree hierarchy.
- Catalog Headers include the company name, report name, reporting unit description and reporting date range.

#### "FRx DrillDown Viewer - [VAR\_ANALYSIS.FRD]

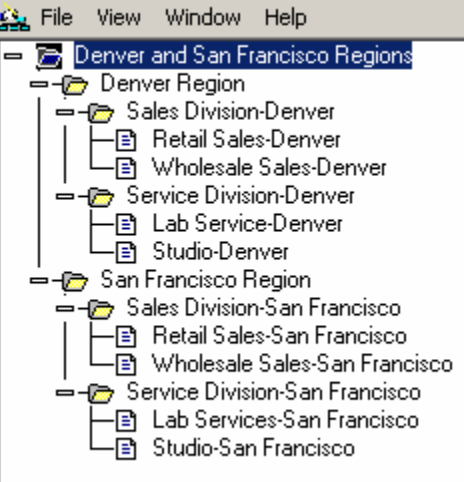

This report is designed with a Reporting Tree that allows viewing of individual tree units. The Denver and San Francisco Regions unit is shown below.

By generating the Var\_Analysis catalog, you can view the complete report for all units.

#### Fabrikam Works, Inc.

Variance Analysis (Sorted by Variance) Denver and San Francisco Regions For the Seven Months Ending July 31, 2005

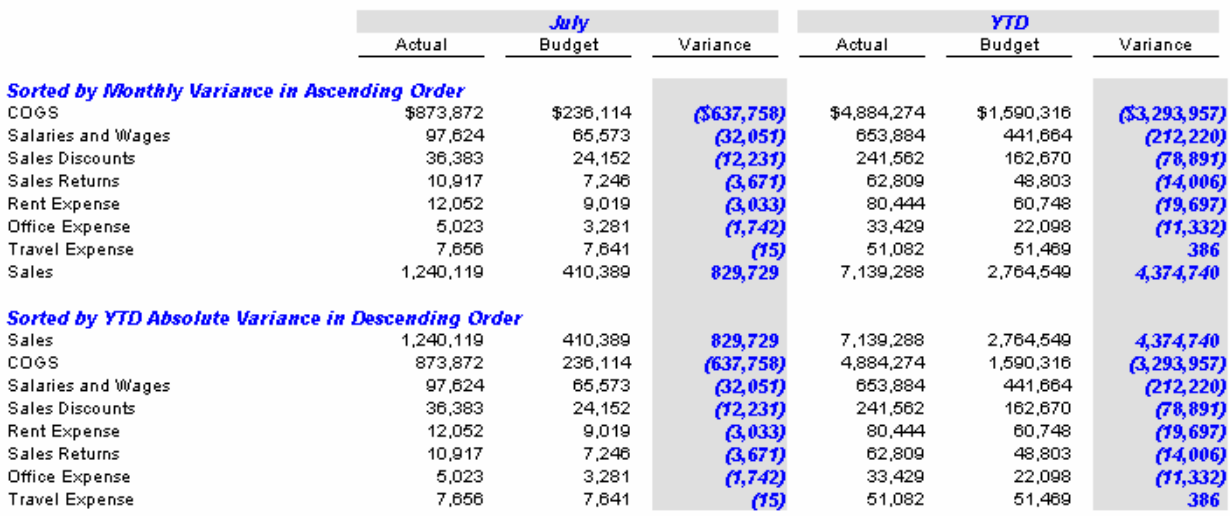